Bachelorarbeit Elektrotechnik Energietechnik

# Aufbau und Test eines Labor-Micro-Netz mit fernsteuerbaren Komponenten

vorgelegt von

#### **Raimund Richerzhagen**

11099528

Erstgutachter: Prof. Dr. Eberhard Waffenschmidt (TH Köln)

Zweitgutachter: Prof. Dr. Christian Dick (TH Köln)

05.2019

Korrigiert am 13.6.2019

Fakultät für Informations-, Medienund Elektrotechnik

**Technology Arts Sciences TH Köln** 

# <span id="page-1-0"></span>Erklärung

Ich versichere, die von mir vorgelegte Arbeit selbstständig verfasst zu haben. Alle Stellen, die wörtlich oder sinngemäß aus veröffentlichten oder nicht veröffentlichten Arbeiten anderer oder der Verfasserin/des Verfassers selbst entnommen sind, habe ich als entnommen kenntlich gemacht. Sämtliche Quellen und Hilfsmittel, die ich für die Arbeit benutzt habe, sind angegeben. Die Arbeit hat mit gleichem Inhalt bzw. in wesentlichen Teilen noch keiner anderen Prüfungsbehörde vorgelegen.

Ort, Datum Rechtsverbindliche Unterschrift

## <span id="page-2-0"></span>**Bachelorarbeit**

**Titel:** Aufbau und Test eines Labor-Micro-Netz mit fernsteuerbaren Komponenten

#### **Gutachter:**

- − Prof. Dr. Eberhard Waffenschmidt (TH Köln)
- − Prof. Dr. Christian Dick (TH Köln)

**Zusammenfassung:** In dieser Bachelorarbeit geht es um die Erstellung eines inselnetzfähigen Versorgungsnetzes, welches mit dem Verbundnetz synchronisier bar ist. Für die Erstellung des Inselnetzes wurden Leitungen verlegt und neue Buchsen in die vorhandenen Tischpulte eingebaut. Ein internes Netzwerk wurde durch entsprechende Datenleitung und Datenbuchsen realisiert. Für die Fernsteuerung der verwendeten Komponenten wurden Gehäuse mit passenden Schützen entworfen, welche sich durch eine Bedienoberfläche in Labview steuern lassen. Des Weiteren ist ein erfolgreicher Versuch durchgeführt worden, der den Inselnetzaufbau komplett getestet hat. Zuletzt wurde das Verhalten des Wechselrichters in dem erstellten Inselnetz getestet.

**Stichwörter:** Inselnetz, Verbundnetz, Bussysteme, Synchronisation, Synchrongenerator, Wechselrichter, Labview

**Datum:** 28. Mai 2019

## <span id="page-3-0"></span>Bachelors Thesis

**Title:** Construction and test of a laboratory micro network with remote controllable components

#### **Reviewers:**

- − Prof. Dr. Eberhard Waffenschmidt (TH Köln)
- − Prof. Dr. Christian Dick (TH Köln)

**Abstract:** This bachelor thesis is about the creation of an microgrid supply grid, which can be synchronized with the interconnected grid. For the construction of the Microgrid, cables were laid and new sockets installed in the existing table desks. An internal network was realized by means of corresponding data lines and data sockets. For the remote control of the used components enclosures with suitable contactors were designed, which can be controlled by a user interface in Labview. Furthermore, a successful test was carried out, which completely tested the Microgrid structure. Finally the behaviour of the inverter in the Microgrid was tested.

**Keywords**: Microgrid, interconnected grid, bus systems, synchronisation, synchronous generator, Photovoltaic inverter, Labview

**Date:** 28 May 2019

## Inhaltsverzeichnis

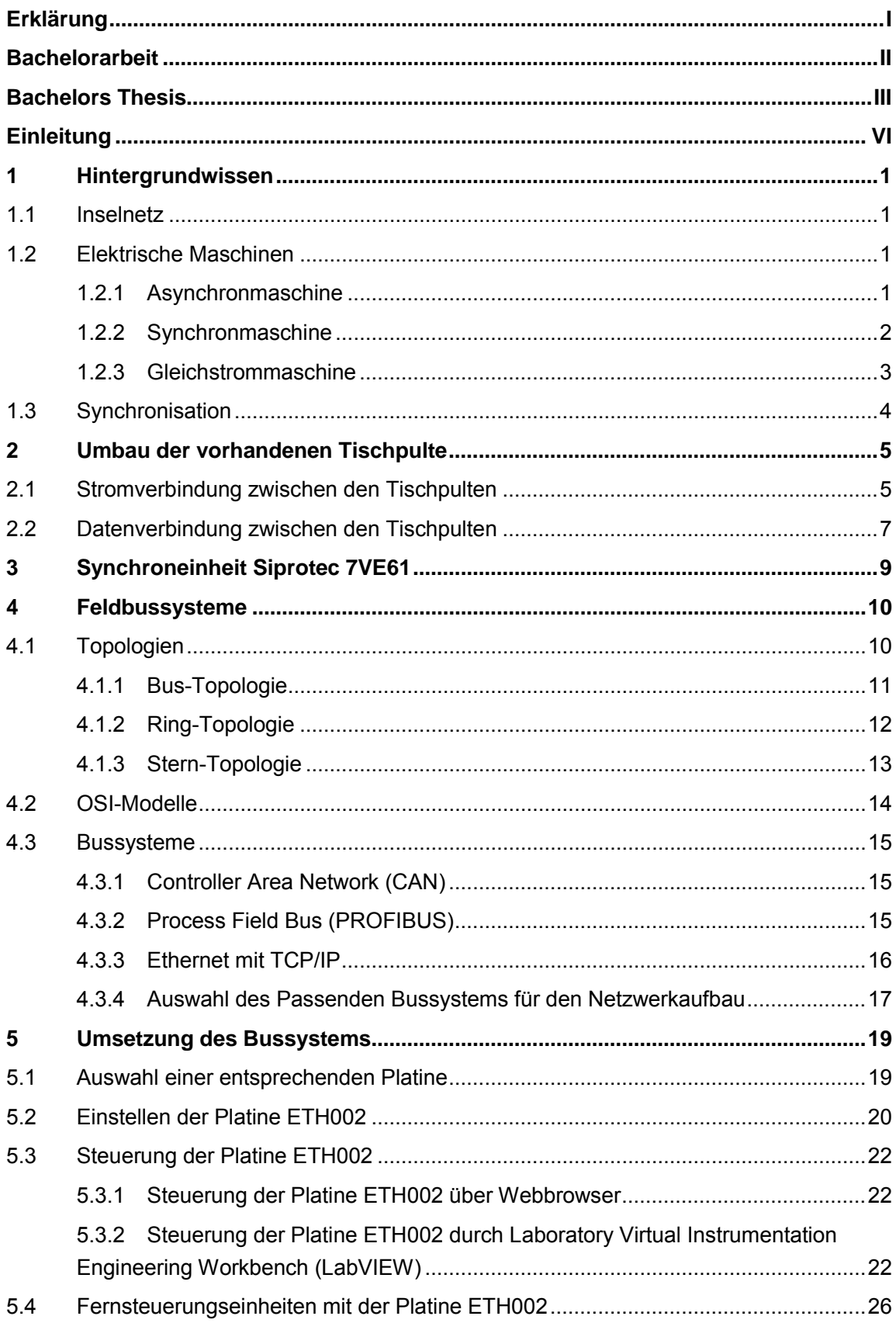

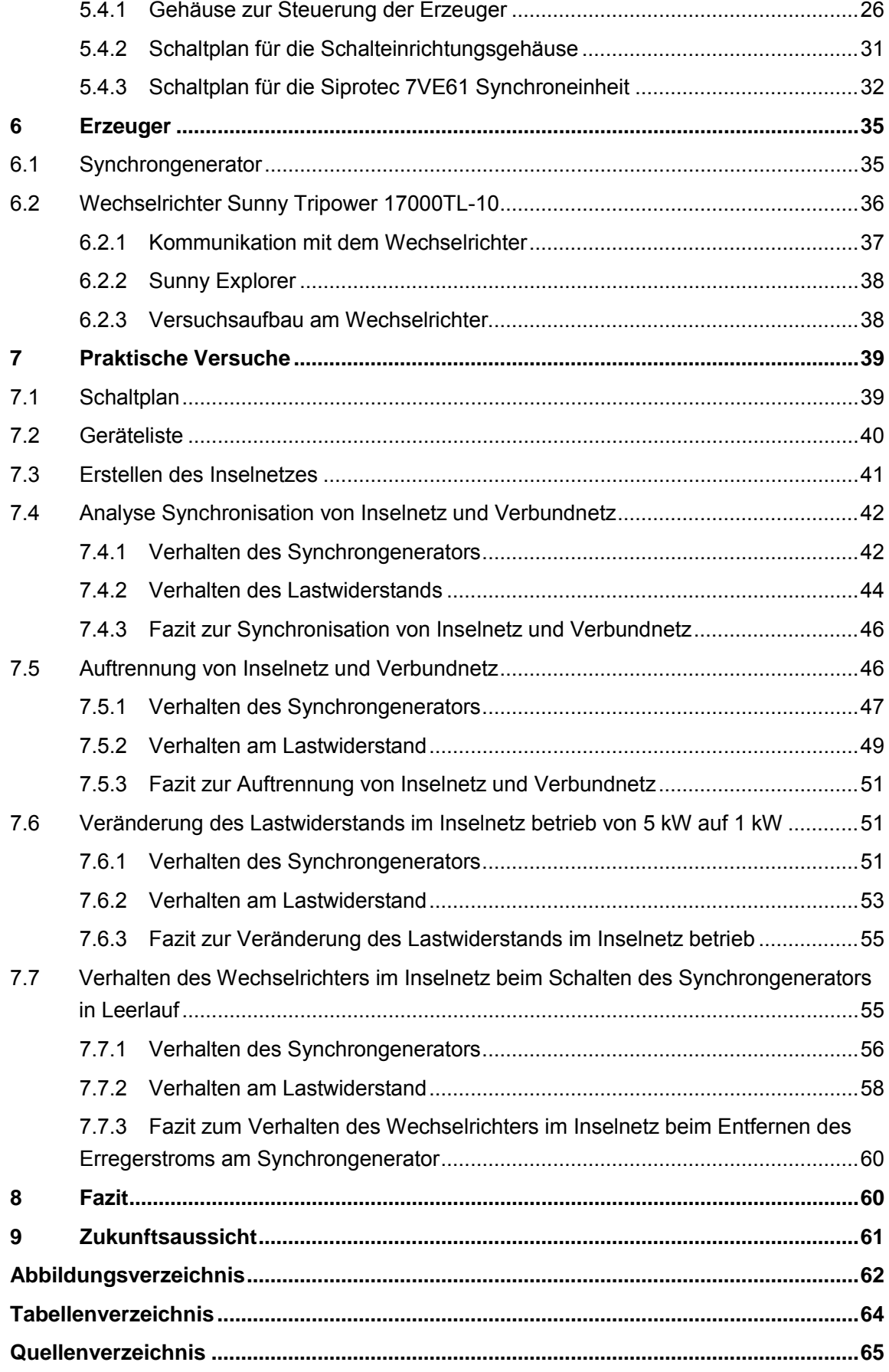

# <span id="page-6-0"></span>**Einleitung**

## **Motivation**

In der heutigen Zeit der Energiewende werden neuartige Netzstrukturen aufgebaut und getestet. Inselnetze existieren schon über einen längeren Zeitraum, bieten sich jedoch für die erneuerbaren Energien an, wenn sich Dörfer und Gemeinden autark versorgen wollen. Diese Inselnetze können durch eine Resynchronisation weiterhin mit dem Verbundnetz betrieben werden. Eine weitere Besonderheit an einem Inselnetz mit erneuerbaren Energien ist die Möglichkeit eines Schwarzstartes nach einem möglichen "Black Out" (Kompletter Einbruch der Spannungsversorgung, sodass kein Versorgungsnetz mehr besteht). Dadurch können später die größeren Kraftwerke, die über keinen Schwarzstart verfügen an ein geregeltes Versorgungsnetz resynchronisiert werden. Zu diesen Zwecken werden Inselnetze schon durch andere Projekte untersucht. Dazu gehören zum Beispiel die Projekte: "Projekt IREN2 Windpoldsried" [1], "Projekt LINDA Niederschönfeld" [1] und "Projekt der Versorgungsbetriebe Bordesholm" [2].

## Ziel der Arbeit

Das Ziel der Arbeit ist die Planung und Umsetzung eines Inselnetzes in der Maschinenhalle der Technischen Hochschule Köln (TH Köln). Hierzu werden vorhandene Tischpulte, die in Reihen miteinander verbunden sind, noch zusätzlich mit einer einmaligen Querverbindung untereinander verdrahtet. Dies dient dazu, die verschiedenen Erzeuger in einem Inselnetz zu verbinden. Damit das aufgebaute Inselnetz sich von einem Computer Steuern lassen kann musste dafür noch eine Datenleitung zwischen den Tischpulten verlegt werden. Anhand dieser Datenleitungen wird ein Datenübertragungsnetz geschaffen, das nicht mit, dem vorhandene Datenübertragungsnetz der TH Köln verbunden ist.

Köln, 16.03.2019

## <span id="page-7-0"></span>1 Hintergrundwissen

In den nachfolgenden Kapiteln wird eine Basis von Grundwissen aufgebaut zum Verständnis dieser Bachelorarbeit.

## <span id="page-7-1"></span>1.1 Inselnetz

Der Begriff Inselnetz bedeutet, dass ein räumlich enges Gebiet mit Strom versorgt wird, dass keinen elektrischen Anschluss zu einem anderen Stromnetz besitzt. Die Realisierung eines Inselnetzes kann aus einem oder einigen wenigen Stromerzeugern bestehen. Im englischen wird das Inselnetz auch mit "Microgrid" bezeichnet. Das Gegenstück zum Inselnetz ist das Verbundnetz. Der technische Unterschied besteht darin, dass im Inselnetz die Sekundarreglung nur die Frequenz stabilisiert und nicht die Übertragungslast mit abdeckt.

### <span id="page-7-2"></span>1.2 Elektrische Maschinen

In den nachfolgenden Kapiteln werden die verwendeten elektrischen Maschinen erklärt.

#### <span id="page-7-3"></span>1.2.1 Asynchronmaschine

Die Asynchronmaschine ist die weitverbreitetste Maschinenart in der Elektrotechnik, diese wird mit drei um 120° versetzten Phasen im Drehstromnetz betrieben. Bei dem Aufbau einer Asynchronmaschine sind Ständer (Stator) und Läufer (Rotor) rotationssymmetrisch, das bedeutet, dass die Luftspaltweite entlang des Umfangs konstant ist. Aus mehreren kreisförmigen Elektroblechen wird der Stator gebildet. In diesen Elektroblechen sind Nuten eingebaut, in welchen mehrsträngige Wicklungen eingelassen sind. Die Anzahl der Nuten bestimmt die gewünschte Polpaarzahl, welche auf die angestrebte Betriebsart ausgelegt wird. Es gibt mehrere Aufbauarten des Rotors, welcher auf der Antriebswelle montiert ist. Die zwei weitverbreitetsten Ausführungen sind der Kurzschlussläufer und der Schleifringläufer. Bei dem Kurzschlussläufer sind im Rotor Nuten eingebaut, in welche elektrisch gut leifähige Stäbe integriert sind. Diese Stäbe werden am jeweiligen ende mit massiven Ringen kurzgeschlossen. Bei dem Schleifringläufer wird an mehrsträngigen Drahtwicklungen über Kohlebürsten das Feld abgenommen.

Am weit verbreitetsten ist der Betrieb mit einer eingeprägten Spannung im Stator. Durch die Spannung welche aus drei Phasen 120° besteht, entsteht ein Drehfeld, das den Rotor in Bewegung setzt. Bei dieser Drehbewegung eilt der Rotor dem Statorfeld hinterher, wodurch eine Asymmetrie entsteht. Durch diese Asymmetrie erhielt die Asynchronmaschine ihren Namen. Diese Asymmetrie wird mit dem Schlupf (s) bezeichnet, welcher angibt wie stark der Rotor dem Statorfeld hinterhereilt. [3]

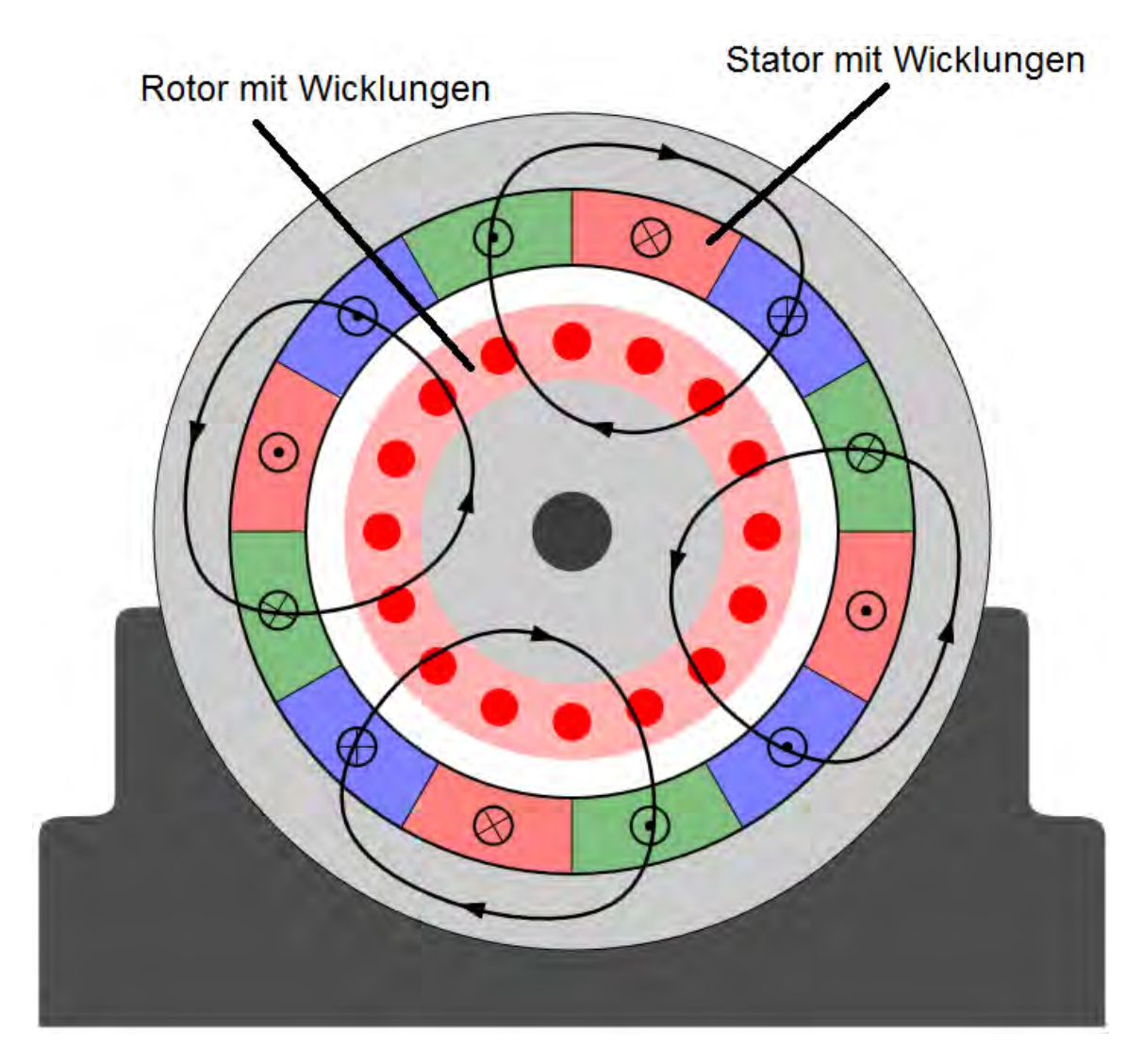

Abbildung 1: Aufbau einer Asynchronmaschine

Quelle: [4]

#### <span id="page-8-0"></span>1.2.2 Synchronmaschine

Die Synchronmaschine wird zum größten Teil als Synchrongenerator betrieben um elektrische Energie zu erzeugen. Dabei unterscheidet sich der Statoraufbau nicht zur Asynchronmaschine, auch hier werden in Nuten mehrsträngige Wicklungen eingelassen. Der Unterschied zur Asynchronmaschine wird im Aufbau des Rotors deutlich. Dieser Rotor besteht aus einem Elektromagneten, in dem zwei Nuten eingelassen sind.

3

In diesen Nuten befinden sich jeweils ein positiver und negativer Gleichspannungsleiter. Über Bürsten, die auf der Rotorwelle sitzen, wird diesen zwei Leitern die jeweilige Spannung eingespeist. Durch diesen Aufbau ist der Synchrongenerator in der Lage, bei konstanter Drehzahl eine Spannung von 120° Phasenverschiebung in den Statorspulen zu erzeugen, wenn die Rotorwelle angetrieben wird. Ist der Synchrongenerator im Inselbetrieb, wird die Klemmspannung des Synchrongenerators über den Strom in der Rotorwelle eingestellt. Die Frequenz ist abhängig von der Drehzahl der Rotorwelle. Ist das Netz, in dem der Synchrongenerator einspeist, mit dem Verbundnetz gekoppelt, wird die Spannung und Frequenz vom Verbundnetz vorgegeben. [3]

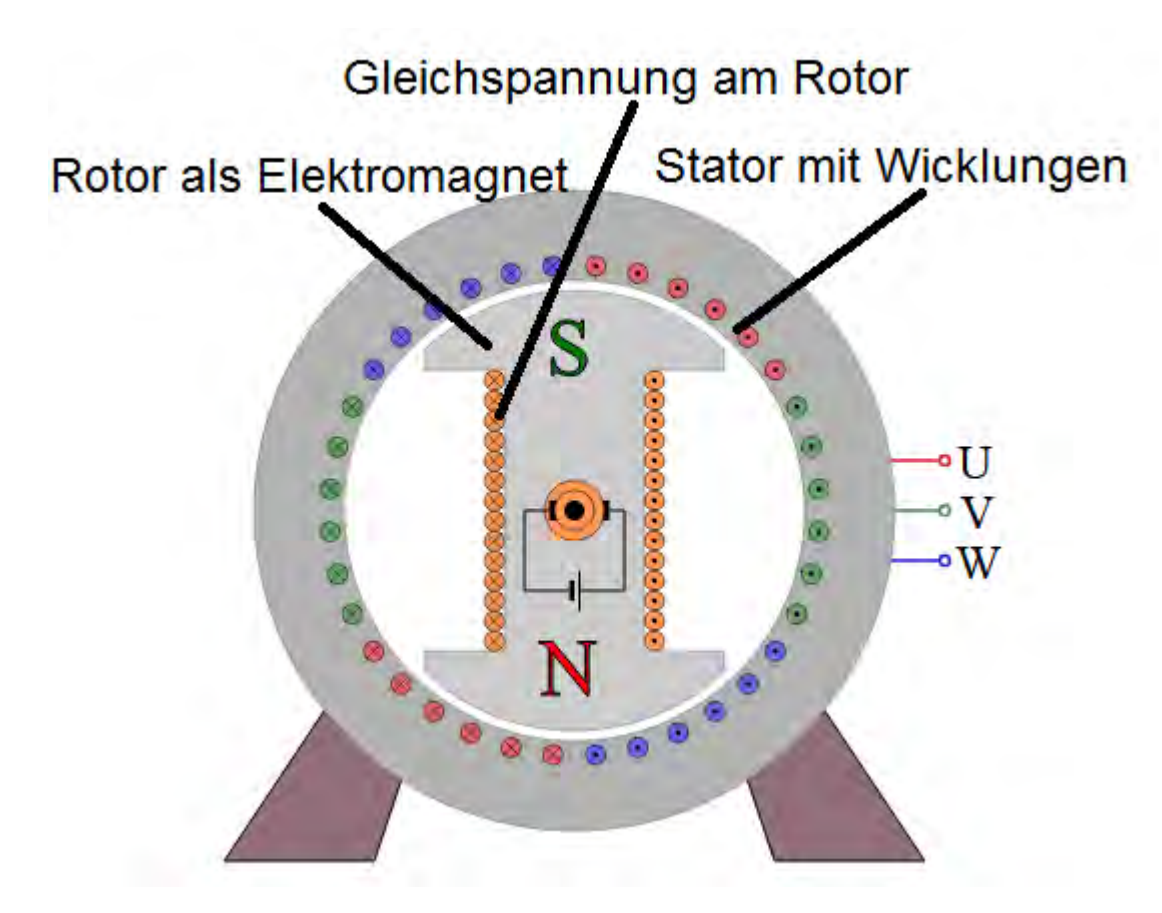

Abbildung 2: Schaltbild Synchrongenerator

Quelle: [5]

#### <span id="page-9-0"></span>1.2.3 Gleichstrommaschine

Bei der Gleichstrommaschine handelt es sich um die älteste Art der Maschinen, jedoch wurden aus historischen Gründen der Versorgungsspannung die Asynchronmaschinen der Gleichstrommaschine vorgezogen. Bei der Gleichstrommaschine befinden sich im Stator Bürsten, die das wechselnde Feld aus dem Rotor übernehmen. Zur Anregung des Statorfeldes sind in dem Stator Nuten eingelassen, in welchen die Gleichspannung induziert wird. Es handelt sich wie bei der Synchronmaschine um eine fremderregte Maschine da die Gleichspannung von einer anderen Spannungsquelle zur Verfügung gestellt werden muss. [3]

## <span id="page-10-0"></span>1.3 Synchronisation

Über das Thema der Synchronisation, wurde im Praxisprojekt von Raimund Richerzhagen schon berichtet. Der folgende Auszug ist dem Praxisprojekt entnommen.

"Synchronisation bedeutet, dass zwei unterschiedliche Netze in Spannung, Frequenz und Phasenwinkel angepasst werden. Zusätzlich ist noch auf die Drehrichtung der jeweiligen Netze zu achten. In [Abbildung 3](#page-10-1) sind zwei unterschiedliche Netze zu sehen. Das rote Netz 2 ist doppelt so schnell in der Frequenz wie das grüne Netz 1. Sollte nun eine Verbindung der zwei Netze vollzogen werden, würde dies zu hohen Ausgleichströmen führen. Um diese hohen Ströme in diesem Beispiel zu verhindern würde eine Synchronisation der zwei Netze durchgeführt werden und das rote Netz verlangsamt oder das grüne Netz beschleunigt, bis die Frequenzen gleich sind. Diese hohen Ausgleichströme entstehen auch bei unterschiedlichen Spannungen und Phasenwinkeln. Damit Bauteile geschützt werden können, werden die hohen Schaltströme dank Synchronisation verhindert." [6]

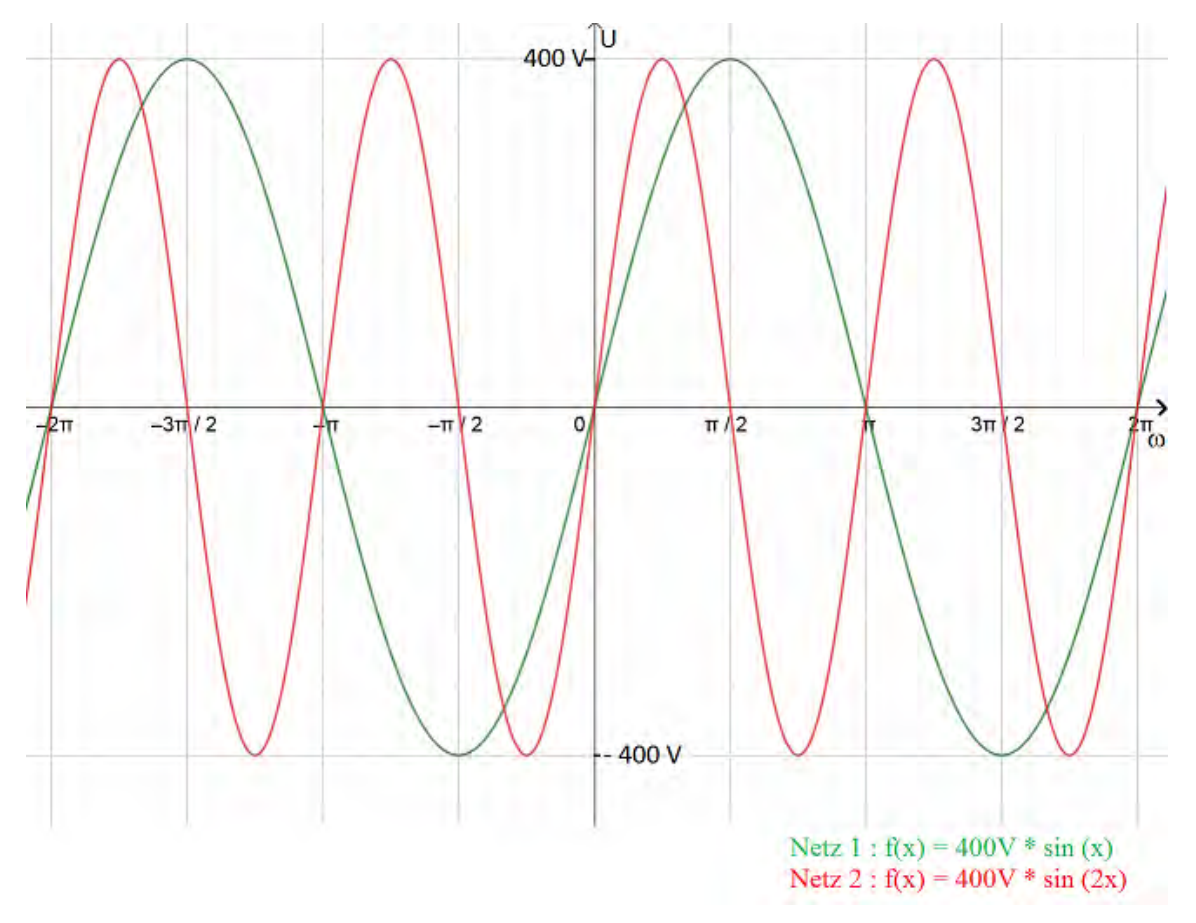

<span id="page-10-1"></span>Abbildung 3: Zwei verschiedene Niederspannungsnetze

Quelle [6]

# <span id="page-11-0"></span>2 Umbau der vorhandenen Tischpulte

Das Inselnetz wird in der Maschinenhalle der TH-Köln im Raum HW 1-36/37 aufgebaut. Dort sind die Tischpulte in den einzelnen Reihen durch Leitungen miteinander verbunden [\(Abbildung 4\)](#page-11-2). Es gab keine Verbindung der einzelnen Tischreihen und kein ein internes Datennetz, welche als Grundlage dienen konnte.

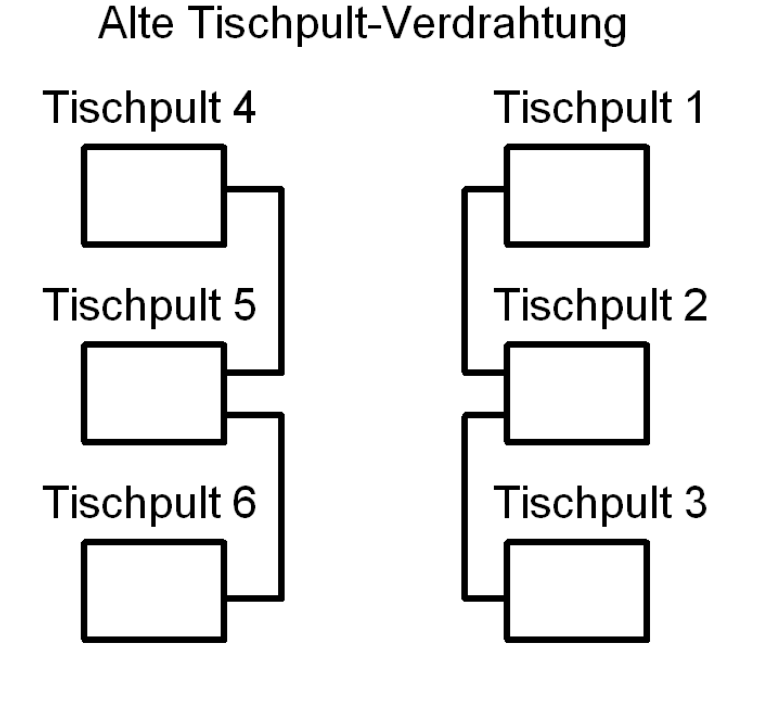

Alte Stromleitung

<span id="page-11-2"></span>Abbildung 4: Alte Tischpult-Verdrahtung

<span id="page-11-1"></span>Quelle: Eigene Darstellung

### 2.1 Stromverbindung zwischen den Tischpulten

Damit die Tischpulte untereinander verbunden werden können, ist eine mehradrige Leitung verlegt worden. Die Leitung wurde in den Leitungsschächten der Maschinenhalle verlegt und in die Tischpulte 1 und Tischpult 6 eingeführt. In diesen Tischpulten wurde die Leitung auf Reihenklemmen aufgelegt. In die zwei Tischpulte wurden dann entsprechende Öffnungen für die Buchsen gebohrt. Danach wurden die Buchsen eingebaut und mit den Reihenklemmen verbunden. Am Ende sind die Buchsen beschriftet worden. Dadurch ist eine Verbindung zwischen den beiden Tischpultreihen 1, 2, 3 und 4, 5, 6 hergestellt wurden [\(Abbildung 5\)](#page-12-0).

Bei der verwendeten mehradrigen Leitung handelt es sich um eine 5-adrige Leitung der Firma Igus [\(Abbildung 6\)](#page-12-1). Der Querschnitt der Leitung pro Ader beträgt 16 mm² flexibel ausgeführt. Die Leitung darf durch ihre Verlegeart (auf Flächen) mit 82 A belastet werden.

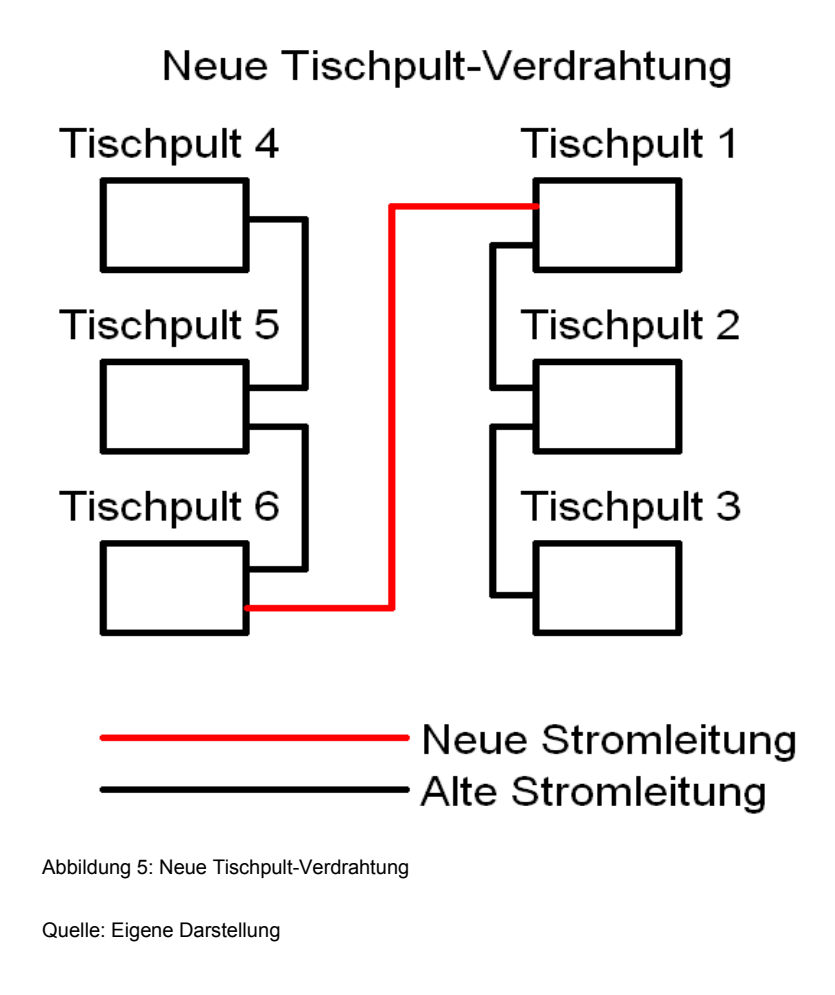

<span id="page-12-0"></span>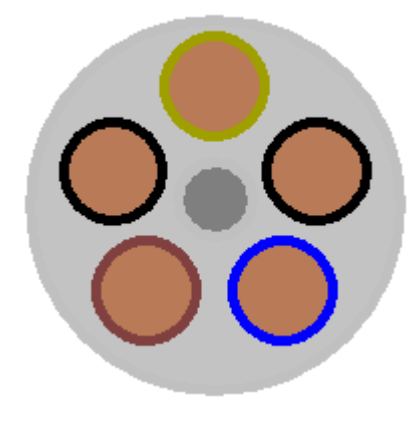

<span id="page-12-1"></span>Abbildung 6: 5-adrige Leitung

## <span id="page-13-0"></span>2.2 Datenverbindung zwischen den Tischpulten

Für die Datenverbindung ist zwischen den Tischpulten 1, 5 und 6 eine doppelte Datenleitung zu verlegen [\(Abbildung 7\)](#page-13-1). Bei der verlegten Datenleitung handelt es sich um eine doppelte Datenleitung des Typs "S/FTP 2x2x4P" (Screened Folied Twistet Pair). Bei dieser Leitungsart sind vier Pärchen mit je zwei Adern miteinander verdrillt und in Folie eingepackt [\(Abbildung](#page-14-0)  [8\)](#page-14-0). Diese Verdrillung dient zur Vermeidung von parasitären Einflüssen der Leitung. An den Tischpulten 1, 5 und 6 wird zum Anschließen des Netzwerkes eine Datenbuchse eingebaut. Für den Einbau der Datenbuchse wird in das jeweilige Tischpult eine 23,6 mm große Bohrung durchgeführt mit diagonalen 3,2 mm Bohrungen zur Befestigung. Nach den Bohrungen wurde eine der zwei Datenleitungen mit der A-Codierung auf der Datenbuchse aufgelegt [\(Abbildung](#page-14-1)  [9\)](#page-14-1). Die andere Datenleitung liegt zur Reserve in den entsprechenden Tischpulten. Als letztes wurden die Datenbuchsen beschriftet [\(Abbildung 10\)](#page-14-2).

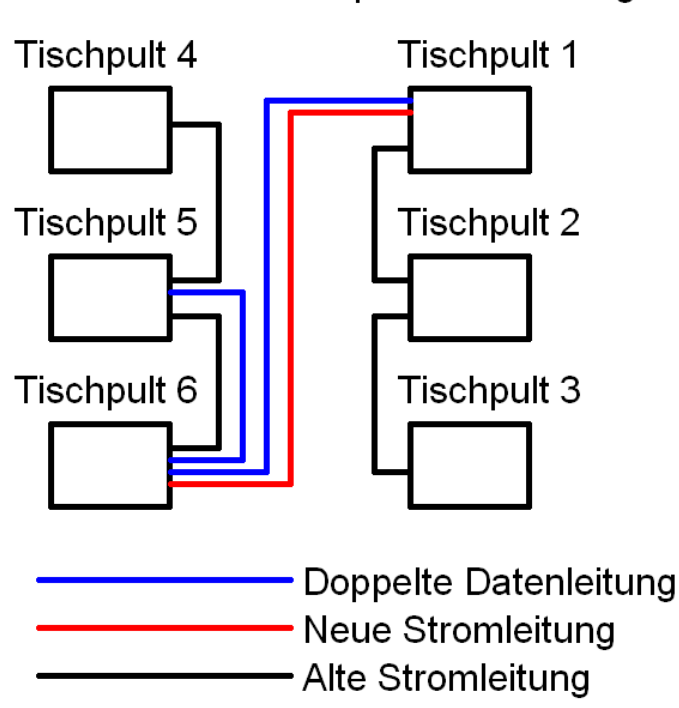

Gesamte Tischpult-Verdrahtung

<span id="page-13-1"></span>Abbildung 7: Gesamte Tischpult-Verdrahtung

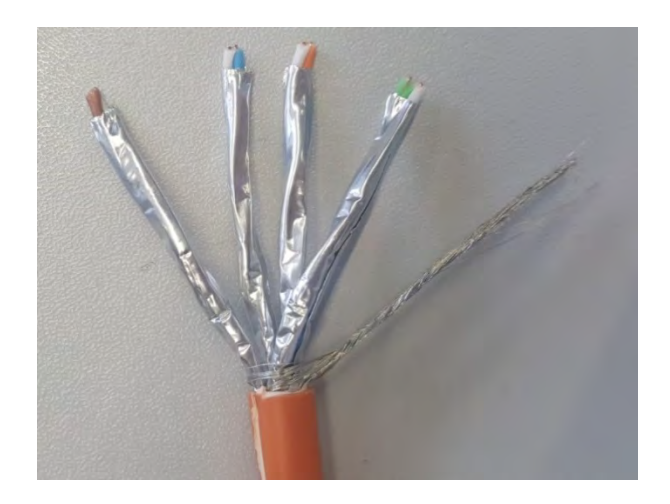

Abbildung 8: Aufteilung der verwendeten Datenleitung

<span id="page-14-0"></span>Quelle: Eigene Darstellung

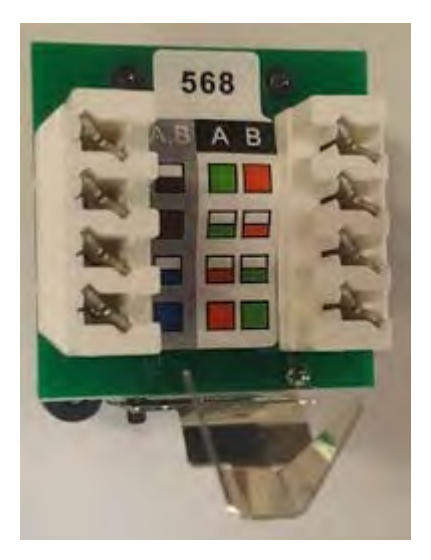

Abbildung 9: Codierung der Datenbuchse

<span id="page-14-1"></span>Quelle: Eigene Darstellung

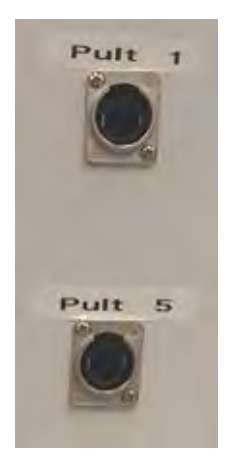

<span id="page-14-2"></span>Abbildung 10: Beschriftete Datenbuchse am Tischpult 6

## <span id="page-15-0"></span>3 Synchroneinheit Siprotec 7VE61

Bei der Siprotec 7VE61 der Firma Siemens handelt es sich um eine Synchronisiereinheit, welche zwei verschiedene Netze miteinander auf Spannung, Frequenz und Phasenwinkel vergleicht. Die Siprotec ist in einem vorherigen Projekt programmiert und in ein Gehäuse eingebaut worden, wodurch zwei Netze miteinander verbunden werden können [\(Abbildung](#page-15-1)  [11\)](#page-15-1). An der linken Seite des Gehäuses befinden sich die Anschlussbuchsen für die zwei verschiedenen Netze, diese dürfen mit einem Strom von max. 80 A belastet werden. Diese Belastungsgrenze wird durch das verbaute Schütz im Innenleben des Gehäuses vorgegeben. An der rechten Seite des Gehäuses befinden sich die Taster zum Starten (grüner Taster) und Stoppen (roter Taster) der Messfunktion. Der rote Taster wird auch zur Trennung der synchronisierten Netze verwendet. Die Siprotec selbst zeigt in Ihrem Hauptdisplay Spannung, Spannungsunterschied, Frequenz, Frequenzunterschied, Phasenwinkelunterschied und welche Funktionsgruppe ausgewählt wurde an. Bei der Spannung handelt es sich bei dem angezeigten Wert von 97 V um die Netzspannung von 400 V, dies liegt an einem eingebauten Spannungswandler, da die Messspulen eine maximale Spannung von 110 V vertragen. Die ausgewählte Funktionsgruppe ist dauerhaft auf 1 eingestellt.

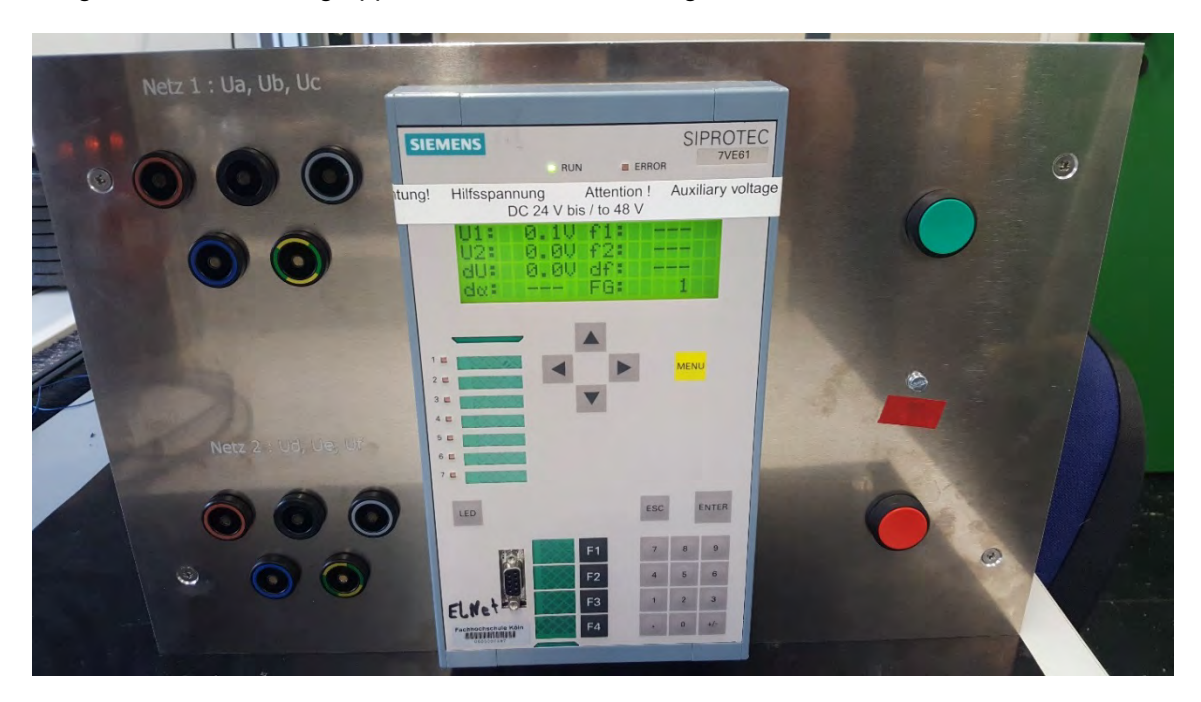

Abbildung 11: Synchroneinheit Siprotec 7VE61

#### <span id="page-15-1"></span>Quelle: [6]

Beim Starten des Messverfahrens zur Synchronisation leuchtet die LED 3 an der Siprotec auf, sollte dies nicht geschehen ist das Drehfeld der angeschlossenen Netze zu kontrollieren. Die Kontrolle kann durch Drücken der Pfeiltaste nach unten geschehen welche das Bildschirmmenü wechselt. In diesem Menü sollte unten im Display: "DrfU1: 1,2,3 und DrfU2: 1,2,3" stehen. Ist dies nicht der Fall handelt es sich bei beiden Netzen um kein rechtes Drehfeld.

Nach Start des Messverfahrens geben die LED's 5,6 und 7 Auskunft über die Differenzen der einzelnen Werte:

- LED 5 leuchtet, wenn die Frequenzdifferenz in Ordnung ist
- LED 6 leuchtet, wenn die Spannungsdifferenz in Ordnung ist
- LED 7 leuchtet, wenn die Differenz des Phasenwinkels in Ordnung ist

Sind alle Differenzen in Ordnung, schaltet die Siprotec das innenliegende Schütz, danach nimmt die Siprotec keine weiteren Messwerte auf. [6]

## <span id="page-16-0"></span>4 Feldbussysteme

Ein Feldbussystem dient zur Steuerung und Regelung verschiedener Systeme. Die ersten Feldbusse wurden in den 1980er Jahren entwickelt und sollten die bis dahin üblichen Parallelverdrahtungen ersetzen. In den folgenden Kapiteln sollen der Aufbau eines Feldbussystems und drei gängige Feldbussysteme erklärt werden. Danach wird der passende Feldbus mit einer Pro-, Contra-Liste zu den anderen Feldbussen ausgewählt.

## <span id="page-16-1"></span>4.1 Topologien

Feldbusse werden in der Praxis in unterschiedlichen Topologien genutzt. Die nachfolgenden Unterpunkte erklären die drei Grundtopologien. Aus diesen drei Grundtopologien lassen sich mehrere Topologien ableiten, die hier aber nicht weiter betrachtet werden.

### <span id="page-17-0"></span>4.1.1 Bus-Topologie

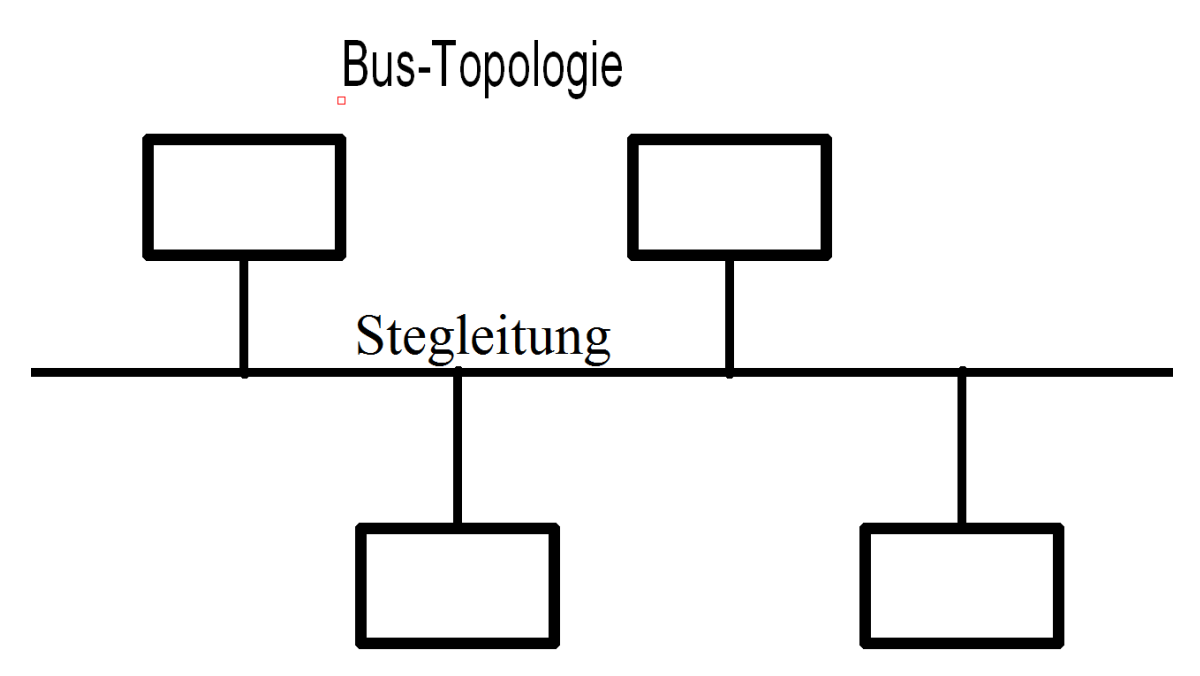

<span id="page-17-1"></span>Abbildung 12: Bus-Topologie

Quelle: Eigene Darstellung

Bei der Bus-Topologie [\(Abbildung 12\)](#page-17-1) gibt es eine Stegleitung, an dem alle Geräte angeschlossen sind. Für die Informationsübermittlung bedeutet dies, dass sichergestellt werden muss, dass jeweils nur ein Teilnehmer Signale sendet. [7]

Vorteile:

- Geringe Kosten durch kurze Kabelwege
- Einfache Verkabelung
- Einfache Netzerweiterung

Nachteile:

- Eine defekte Stelle in der Stegleitung führt zu Blockierung oder Ausfall
- Es kann nur eine Verbindung zwischen Sender und Empfänger hergestellt werden, der Rest muss schweigen.
- Geringer Datenverkehr

### <span id="page-18-0"></span>4.1.2 Ring-Topologie

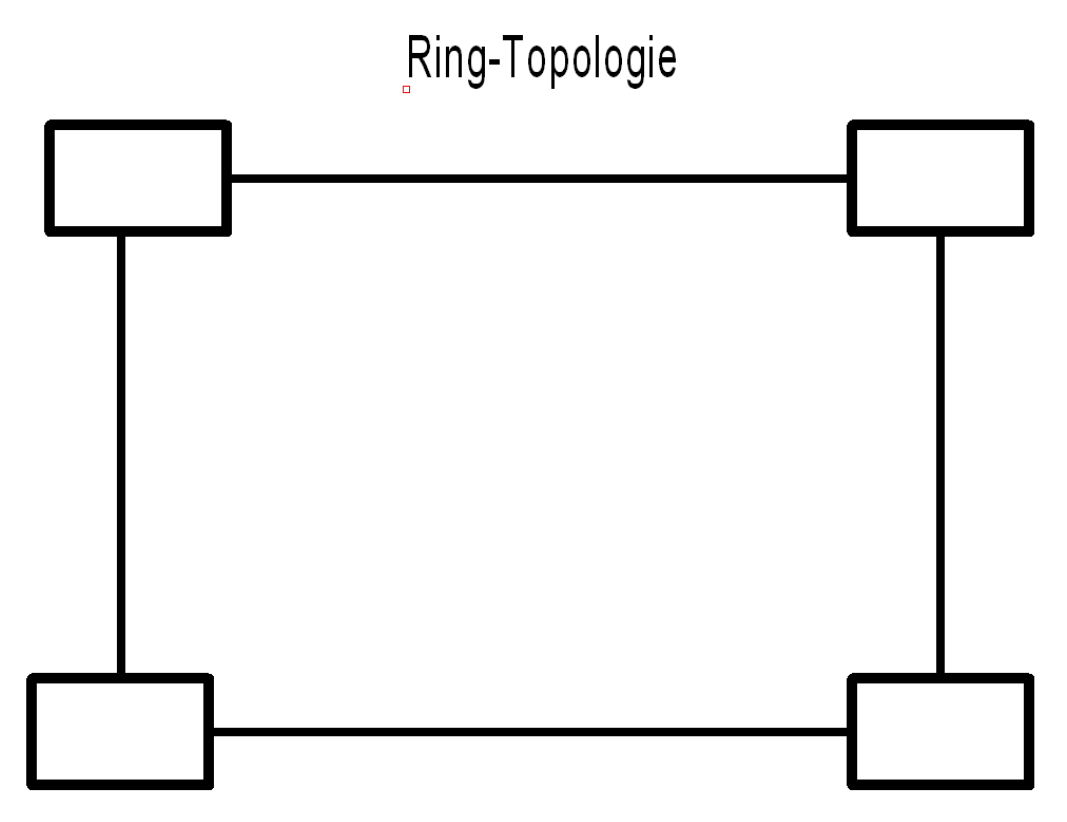

<span id="page-18-1"></span>Abbildung 13: Ring-Topologie

#### Quelle: Eigene Darstellung

In der Ring-Topologie [\(Abbildung 13\)](#page-18-1) sind jeweils zwei Teilnehmer miteinander verbunden, sodass ein geschlossener Ring entsteht. Informationen werden von Teilnehmer zu Teilnehmer übertragen, bis der Teilnehmer, für den die Information gedacht ist, diese erhält. Es wird in beide Richtungen kommuniziert, wobei die Teilnehmer die kürzeste Strecke für den Informationsaustausch wählen. [7]

Vorteile:

- Jede Station dient zur Signal-Verstärkung
- Gute Skalierung
- Hohe Ausfallsicherheit

#### Nachteile:

- Lange Signalwege mit hohen Latenzen zu entfernten Knoten
- Hoher Verkabelungsaufwand

### <span id="page-19-0"></span>4.1.3 Stern-Topologie

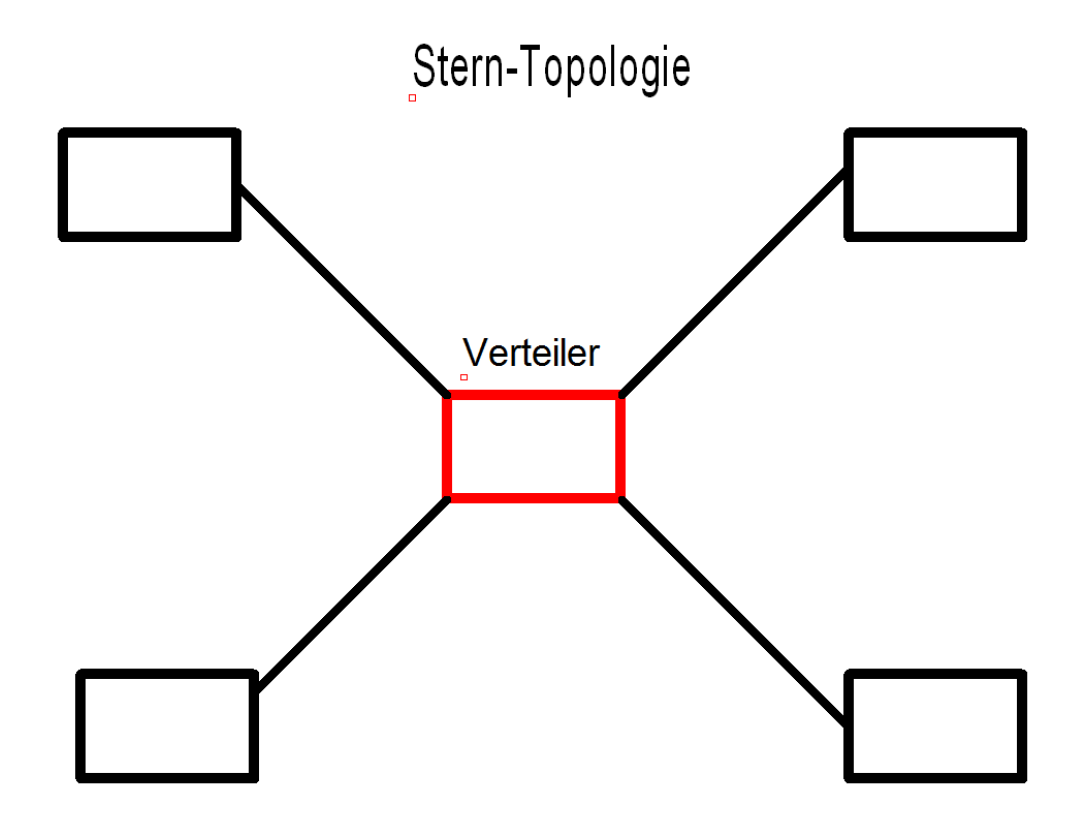

<span id="page-19-1"></span>Abbildung 14: Stern-Topologie

Quelle: Eigene Darstellung

Bei der Stern-Topologie [\(Abbildung 14\)](#page-19-1) sind alle Teilnehmer mit einem zentralen Verteiler verbunden. Dieser Verteiler muss nicht die Schaltvorrichtung sein, sondern kann auch, wie in der Datenverteilung, durch einen einfachen Hub oder Switch gebildet werden. [7]

Vorteile:

- Ausfall eines Endgerätes hat keine Auswirkungen auf das restliche Netz
- Leicht zu erweitern
- Leichte Fehlersuche
- Leicht verständlich
- Anbindung ans Internetnetz möglich

#### Nachteile:

- Hoher Kabelaufwand
- Fällt der Verteiler aus, ist das Netzwerk lahmgelegt

## <span id="page-20-0"></span>4.2 OSI-Modelle

Bei der Entwicklung von Bussystemen ist früh klargeworden, dass es einen geregelten Aufbau der Kommunikation geben muss. Dazu ist in den 1970er Jahren das "Basic Reference Model for Open Systems Interconnection" (OSI)-Schichtmodell entwickelt worden. In diesem Modell wird die Kommunikation in sieben Schichten eingeteilt [\(Tabelle 1\)](#page-20-1). Jedoch wird nicht vorgeschrieben wie diese Ebenen zu gestalten sind, sodass jeder Entwickler seine für ihn passenden Systeme nutzen kann. Innerhalb dieser sieben Schichten ist eine Zweiteilung vorhanden. Die Datenübertragung wird in den Schichten 1 - 4 bis zum Endgerät geregelt, während in den Schichten 5 - 7 bei der Datenübertragung die Anwendung übermittelt wird. Die unteren Schichten (1 - 4) werden daher als Übertagungsschichten oder Transportsysteme bezeichnet, während die oberen Schichten (5 - 7) als Anwendungsschichten bezeichnet werden. [7]

<span id="page-20-1"></span>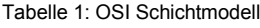

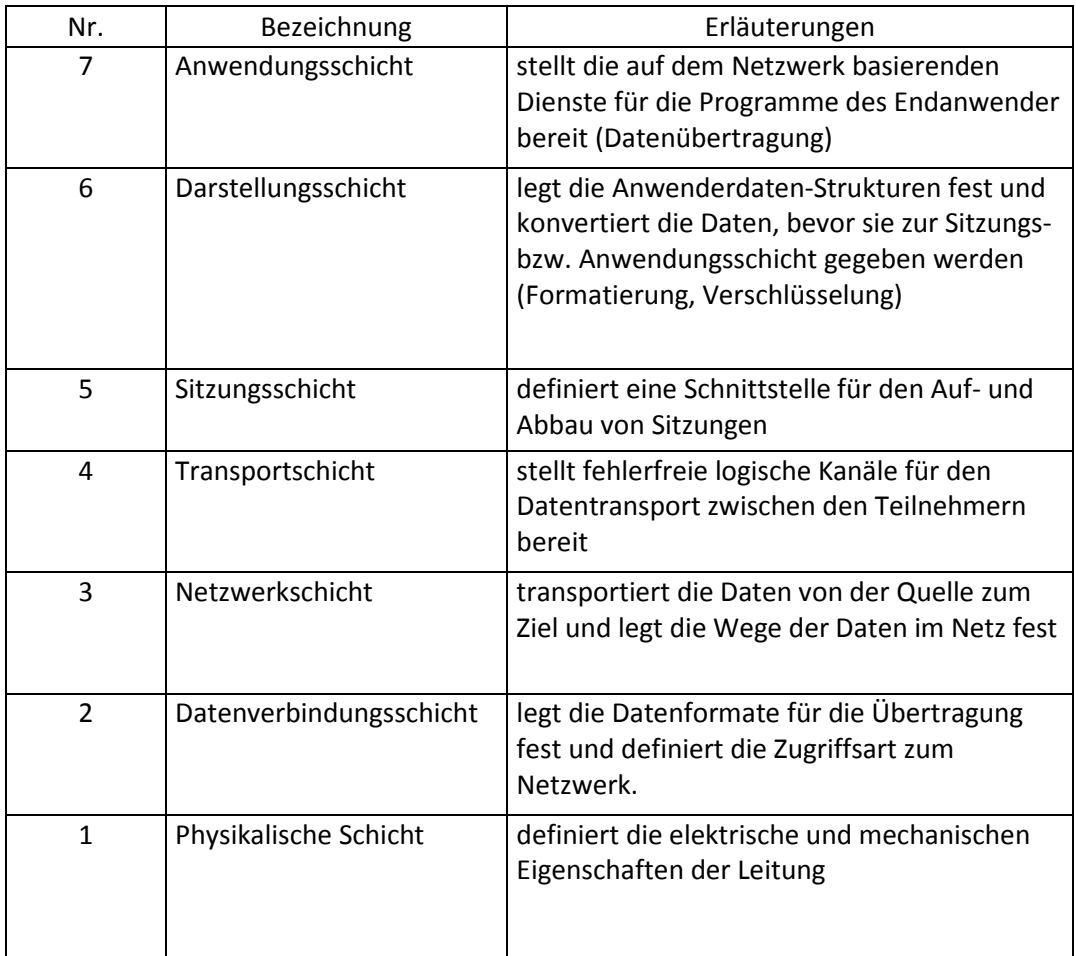

14

## <span id="page-21-0"></span>4.3 Bussysteme

In den nächsten Unterkapiteln werden drei verschiedene Bussysteme vorgestellt, die für die Umsetzung in diesem Projekt relevant hätten sein können.

### <span id="page-21-1"></span>4.3.1 Controller Area Network (CAN)

CAN ist ein Kommunikationssystem, welches von den Firmen Bosch und Intel für die Kraftfahrzeugindustrie entwickelt wurde. Mit der Zeit ist CAN jedoch auch für den industriellen Bereich attraktiv geworden, weil sich eine hohe Übertragungsrate bei kurzer Entfernung aufbauen lässt. CAN benutzt eine objektorientierte Adressierung, wodurch es sich von den anderen Bussystemen unterscheidet. Die Nachrichtenobjekte (Pakete) bekommen einen zugeordneten Namen, welcher jeder Teilnehmer am Bussystem abfragen kann. Diese Pakete bestehen aus 8 Byte Nutzdaten. Auf einer 40 m langen Übertragungsstrecke ist eine Übertragungsrate von 1 Mega Baud (MBd) möglich Die Teilnehmerzahl ist auf 32 Teilnehmer beschränkt, außer es werden Repeater benutzt, wodurch die Teilnehmerzahl unbegrenzt steigen kann. Zur Verdrahtung des Can-Systems wird die Bus-Topologie aufgebaut mit einer Zweidrahtleitung, welche verdrillt und geschirmt sein sollte. [7]

#### <span id="page-21-2"></span>4.3.2 Process Field Bus (PROFIBUS)

PROFIBUS ist ein Standard für Kommunikationssysteme, welcher firmenneutral entwickelt wurde. Dieser ist Teil der Deutschen Norm DIN 19 245 Teil 1 und Teil 2 sowie der europäischen Norm EN50170 und der weltweiten Norm IEC 611558. PROFIBUS setzt sich aus drei miteinander kompatiblen Versionen zusammen:

- PROFIBUS- FMS (Fieldbus Message Specification)
- PROFIBUS- DP (Dezentrale Peripherie)
- PROFIBUS- PA (Prozessautomation)

Beim PROFIBUS-FMS handelt es sich um die universelle Kommunikation auf Zellebenen. Bei dieser Kommunikationsart können 32 Teilnehmer ohne Repeater und 127 Teilnehmer mit Repeater genutzt werden. Es gibt drei verschiedene Telegrammformate:

- 1. Steuertelegramm ohne Daten
- 2. Festes Telegrammformat mit 8 Byte Daten
- 3. Variables Telegrammformart mit 4 246 Byte Daten

Dieses Bussystem besitzt keine vorgeschriebene Netzwerk-Topologie, sodass jede vorher genannte Topologie genutzt werden kann. Bei einer Netzwerklänge von 100 m kann eine Datenübertragung von 12 MBd erreicht werden. Die Verdrahtung erfolgt über eine Kupfer-Zweidrahtleitung mit einem verdrillten Adernpaar, welches geschirmt ist, oder aber über Lichtwellenleitung (LWL).

PROFIBUS- DP dient zur einfachen und schnellen Kommunikation von I/O- und Steuerungssystemen. Die Teilnehmer beschränken sich auf max. 126 Teilnehmer, jedoch wird dazu nicht wie beim PROFIBUS- FMS ein Repeater benutzt. Zum PROFIBUS- FMS unterscheiden sich die Telegrammformate, welche beim PROFIBUS-DP bei typ. 32 Byte Daten bis max. 246 Byte Daten betragen. Die verwendete Netzwerk-Topologie ist die Bus-Topologie. Die Datenübertragung sowie Leitungsart sind gleich wie beim PROFIBUS- FMS.

Der PROFIBUS-PA ist für die spezielle Anwendung der Datenübertragung in explosionsgefährdeten Bereichen entwickelt worden. Die Teilnehmerzahl liegt bei 32 ohne Repeater, mit Repeater können 127 Teilnehmer an den PROFIBUS- PA angeschlossen werden. Die Telegrammformate, Netzwerk-Topologie und Leitungsart sind gleich wie die vom PROFIBUS- DP.

Die meist verbreitete Schnittstelle zur Datenübertragung ist die RS-485 Schnittstelle, weil diese sich gut für die Einsatzbedingung in der rauen Industrieumgebung eignet, einfach zu installieren und kostengünstig ist. [7]

#### <span id="page-22-0"></span>4.3.3 Ethernet mit TCP/IP

Die Bezeichnung Ethernet stammt von der amerikanischen Firma Xerox, welche das lokale Netzwerk in den 70er Jahren auf den Markt brachte. Damals war es möglich mit einer bis zu 1000 m langen Koaxialleitung über 1000 Teilnehmer zu verbinden.

In der heutigen Zeit kann ein Ethernet-Netzwerk anstatt in der Bus-Topologie auch mit einer Stern-Topologie durch Einsatz von verdrillten Leitungen (Twisted Pair) oder Lichtwellenleiter (LWL) aufgebaut werden. Dadurch sind Leitungslängen von maximal 2500 m mit 1024 Teilnehmern möglich. Ethernet an sich ist für den Aufbau eines Bussystems schlecht geeignet, weil es keine Rückinformationen und eine Echtzeitsteuerung nicht ohne Kollisionsgefahr bietet. Um diesen Nachteilen entgegen zu wirken, wird eine übergeordnete Kommunikationssoftware ausgerüstet. Die Kommunikationssoftware für diese Bachelorarbeit ist das "Transmission Control Protocol / Internet Protocol" (TCP/IP). Diese Software wurde ausgewählt, weil sie für industrielle Kommunikation sehr gut geeignet ist. Die Datenübertragung wird mit einer Fehlererkennung und Fehlerkorrektur gesichert. Des Weiteren ist durch diese Verbindung eine Schnittstelle zur Anwendungssoftware gegeben. Durch die Überordnung ist das TCP/IP in der OSI-Tabelle an den Schichten 3 und 4 zuzuordnen. [7]

Dabei wird die IP zur Verwaltung der Kommunikation genutzt mit folgenden Aufgaben:

- Adressverwaltung
- Telegrammaufteilung
- Netzwerk-Kontrollfunktionen

Die TCP-Software regelt die Datenübertragung mit folgenden Aufgaben:

- Aufbau und Abbau von Verbindungen zwischen den Teilnehmern
- Überwachung bestehender Verbindungen
- Vereinbarung dynamischer Ports
- Zuverlässige Telegrammübertragung

#### <span id="page-23-0"></span>4.3.4 Auswahl des Passenden Bussystems für den Netzwerkaufbau

Nach Recherche der Vor- und Nachteile wurde sich für eine Lösung des Bussystemes mithilfe von Ethernet mit TCP / IP entschieden. Der Can-Bus kann mit einer Stegleitung aufgebaut werden, welchen den Verdrahtungsaufwand verringert. Jedoch gibt es unterschiedliche Arten von Can-Bus Teilnehmern, wodurch ein Aufbau erschwert würde. Gegen die Auswahl des Profi-Busses war die kurze Datenstrecke, da diese in der Maschinenhalle durchaus länger als 100m werden kann. Am Ende wurde sich für die Ethernet Lösung mit dem TCP / IP Protokoll entschieden. Bei diesem Bussystem sind längere Datenstrecken möglich, sowie eine eventuelle spätere Steuerung durch Internet. Des Weiteren kommunizieren neu angeschaffte Messgeräte auch über Lan-Verbindung und können somit ins Netzwerk mit aufgenommen werden.

#### Tabelle 2: Vor- und Nachteile der verschieden Bussysteme

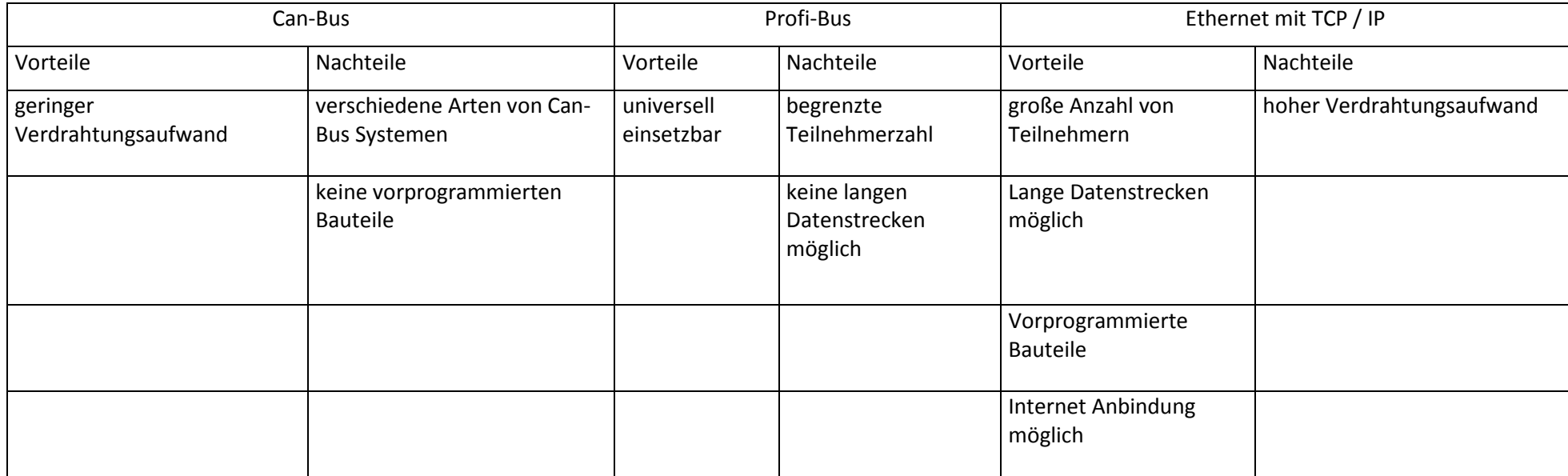

## <span id="page-25-0"></span>5 Umsetzung des Bussystems

Die Steuerung der einzelnen Erzeuger im Inselnetz kann leider nicht über direkten Anschluss einer Ethernet-Leitung erfolgen, da die Teilnehmer über keine passenden Schnittstellen verfügen. Deswegen muss eine Platine mit entsprechendem Microcontroller ausgewählt werden, die den erforderlichen TCP/IP Code verarbeiten und in analoge Ein - / Aussignale umwandeln kann, um eine Steuerung über Schütze zu ermöglichen.

## <span id="page-25-1"></span>5.1 Auswahl einer entsprechenden Platine

Nach der Entscheidung des passenden Bussystems, musste nach einer entsprechenden Platine zur Steuerung der Schütze gesucht werden. Folgende Anforderungen muss die Platine erfüllen:

- TCP/IP-fähig
- Zwei Schaltmöglichkeiten
- Einfache Programmierung für eine Umsetzung in Labview

Diese drei Aufgaben werden von der Platine "Ethernet-Modul mit 2 Relais (ETH002)" der Firma Antratek erfüllt [\(Abbildung 15\)](#page-25-2).

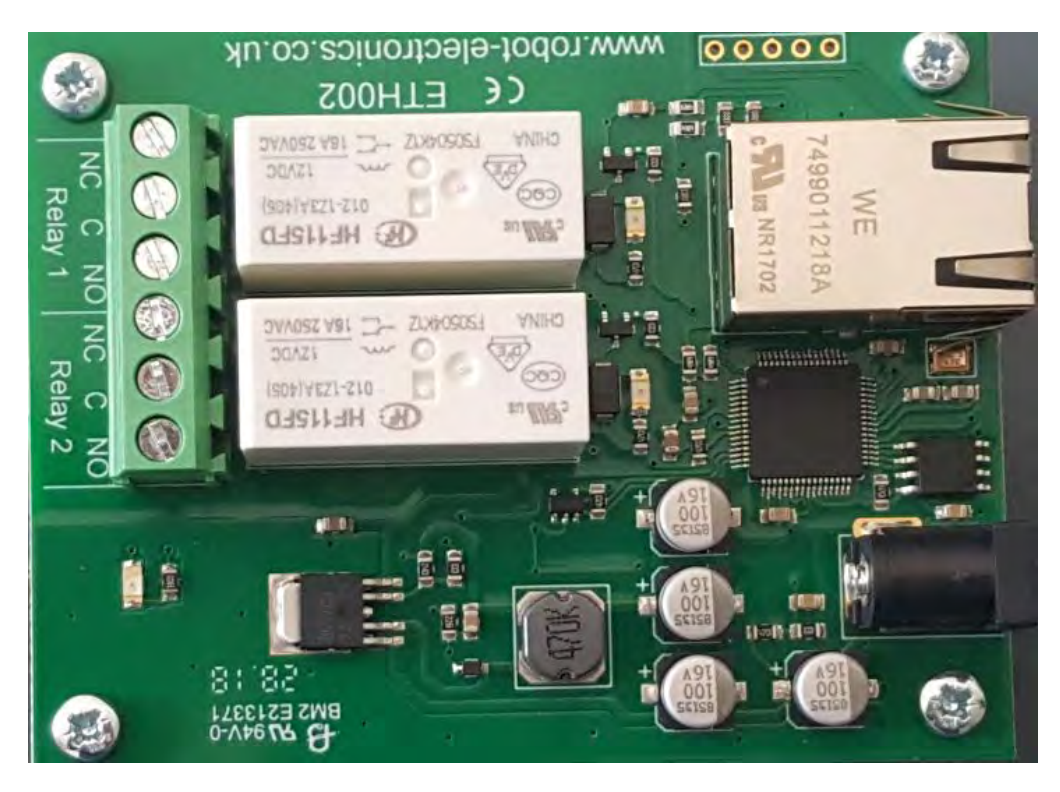

<span id="page-25-2"></span>Abbildung 15: Platine ETH002

Quelle: Quelle: Eigene Darstellung

Diese Platine ETH002 wird über eine Netzwerkleitung angeschlossen und kann durch den jeweiligen TCP/IP-Code beide Relais einzeln oder zusammen schalten. Die Relais befinden sich auf der Platine und sind spannungsfreie Relais, die bis zu 16 A schalten können. Beide Relais verfügen über einen Wechselkontakt, sodass jedes Relais einen "Normally closed" (NC) und "Normally open" (NO) Kontakt besitzen. Die Eingangsbuchse ist 2,1 mm groß und besitzt eine positive Polarität. Zur Inbetriebnahme benötigt die Platine eine 12 V DC Spannung mit einem 500 mA großen Stromfluss. Des Weiteren sind die Platinen programmiert, sodass keine Programmierungen für TCP/IP Befehle notwendig sind. Die Befehle zum Schalten sind im Handbuch aufgelistet. Die Programmierung der IP-Adresse sowie Passwörter zum Zugriff auf die Platine sind jedoch auf der entsprechenden Webseite (http://ETH002) änderbar.

## <span id="page-26-0"></span>5.2 Einstellen der Platine ETH002

Werden die Platinen nach der Lieferung das erste Mal an 12 V DC angeschlossen, versuchen diese vom Server eine IP-Adresse zu beziehen. Schlägt dies fehl erhalten die Platinen automatisch die IP-Adresse "192.168.000.200". Um diese Einstellung zu ändern, muss der Computer, der auf die Platine zugreifen will, im selben Netzwerk unter anderer IP, aber derselben Subnetzwerk-Struktur integriert sein [\(Abbildung 16\)](#page-26-1).

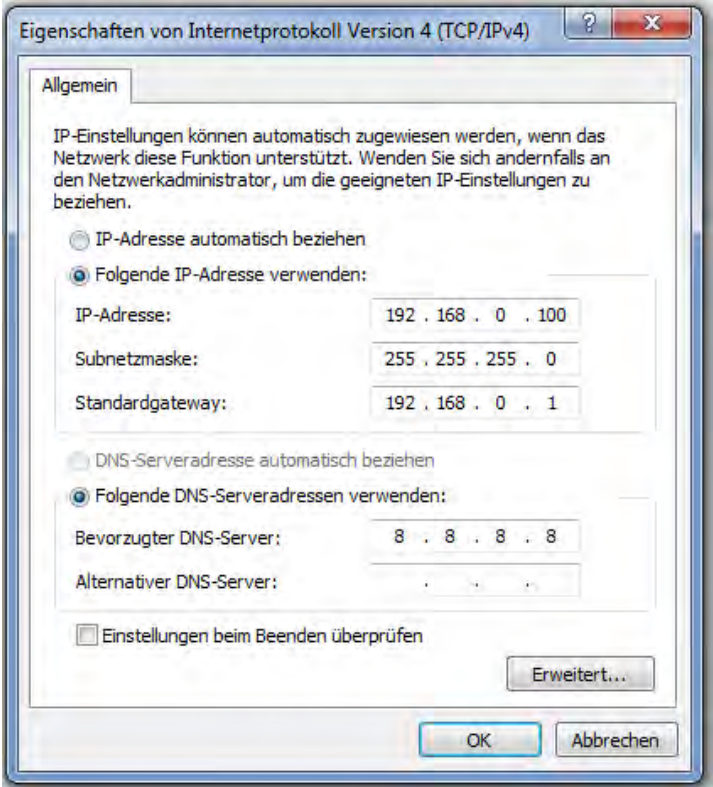

<span id="page-26-1"></span>Abbildung 16: Beispiel einer TCP/IPv4 Einstellung für Platinen Änderung am Computer

Befindet sich der Computer auf derselben Netzwerkebene, kann über den Aufruf "http://ETH002" in einem beliebigen Browser auf die Applikation zugegriffen werden. Bevor sich jedoch die Seite mit der Applikation öffnet, wird zunächst nach einem Admin- und Passwort gefragt, diese lauten standardmäßig: "Admin: admin; Passwort: password".

Nach der Anmeldung öffnet sich die Webseite der Platine ETH002. Hier können manuell die zwei Relais geschaltet werden. Dies geschieht über die zwei Anzeigen in der rechten Ecke [\(Abbildung 17\)](#page-27-0). Des Weiteren kann auf der Webseite die Konfiguration der Platinen geändert werden [\(Abbildung 18\)](#page-27-1).

**ETH002 Test Application** 

Below you will see the current status of the ETH002 board. Click the bullets to toggle the relays on the board.

The status is updated in real time. You will see this page automatically update when changing states with commands over TCP/IP.

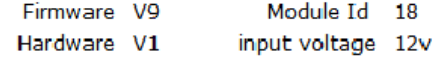

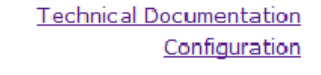

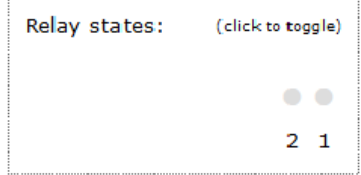

<span id="page-27-0"></span>Abbildung 17: Webseiten Oberfläche

Quelle: Eigene Darstellung

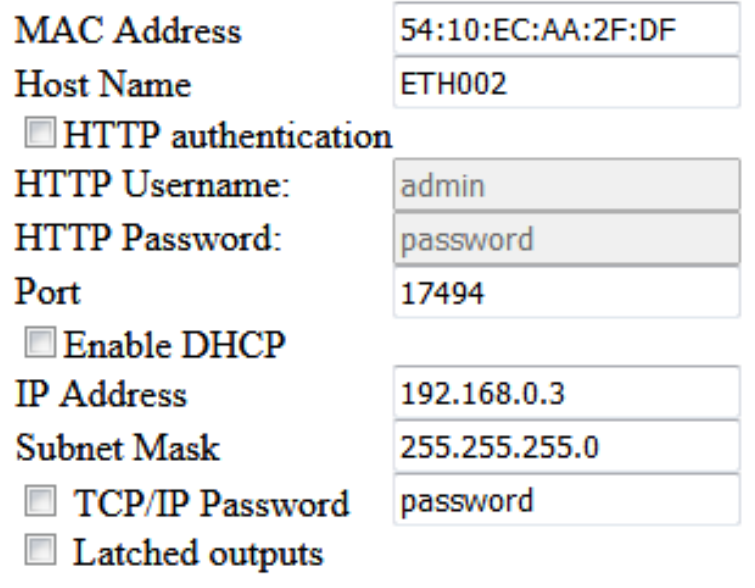

Save Config

<span id="page-27-1"></span>Abbildung 18: Beispiel für eine ETH002 Konfiguration

In der Konfiguration können die Login-Daten für die Webseite deaktiviert oder individuell geändert werden. Des Weiteren können in der Konfiguration die IP-Adresse und die Subnetz-Maske geändert werden. Für die TCP/IP Übertragung kann hier auch, falls gewünscht, ein Passwort festgelegt werden.

## <span id="page-28-0"></span>5.3 Steuerung der Platine ETH002

#### <span id="page-28-1"></span>5.3.1 Steuerung der Platine ETH002 über Webbrowser

Befinden sich Computer und Platinen auf derselben Netzwerkebene, kann im Webbrowser über "Hypertext Markup Language" (HTML) Kommandos der Schaltbefehl gesendet werden. Diese lauten zum Beispiel:

```
"192.168.0.94/io.cgi?DOA1=10"
```
Mit diesem Befehl wird die Platine angesprochen, deren IP-Adresse mit 192.168.0.94 festgelegt worden ist. Der letzte Teil DOA1= 10 bedeutet, dass das Relais 1 für 10 Sekunden (s) aktiv gesetzt wird. Um das zweite Relais aktiv zu setzen, müsste DOA1 durch DOA2 ersetzt werden.

Jedoch können die Relais auch inaktiv gesetzt werden, wie folgendes Beispiel zeigt:

"192.168.0.94/io.cgi?DOI1=10"

Bei diesem Befehl wird auch wieder die Platine angesprochen, deren IP-Adresse mit 192.168.0.94 festgelegt worden ist, jedoch wird nun das Relais 1 für 10 Sekunden Inaktiv geschaltet.

### <span id="page-28-2"></span>5.3.2 Steuerung der Platine ETH002 durch Laboratory Virtual Instrumentation Engineering Workbench (LabVIEW)

Die Steuerung durch den Webbrowser ist für die Praxisversuche durch den Aufbau des Befehls und die Dauer des Eintippens sehr umständlich, sodass eine Lösung in LabVIEW gewählt wurde. LabVIEW ist eine von der Firma National Instruments entwickelte grafische Programmiersprache. Die Bedienoberfläche sollte schlicht gehalten werden und jede Platine einzel ansteuerbar sein [\(Abbildung 19\)](#page-30-0). Zu beachten ist, dass in dieser Oberfläche die Leuchtrückmeldungen nur über Statusänderungen in LabVIEW Auskunft geben. Dazu zählt nicht die manuelle Statusänderung am Schütz, da die Platine ETH002 nicht über eine Rückmeldefunktion verfügt. Hinter der Oberfläche wird in LabVIEW im Block-Diagramm grafisch programmiert. Für die TCP/IP-Programmierung sind in LabVIEW Bausteine vorprogrammiert. Das Aufbauschema ist für alle fünf verwendeten Platinen gleich und wird exemplarisch an einem Blockschaltbild erklärt [\(Abbildung 20\)](#page-31-0). Am Anfang vor der While-Schleife befindet sich der TCP/IP-Block, der die Verbindung zur entsprechenden IP-Adresse öffnet. Für diesen Block müssen eine IP-Adresse, ein Port, ein Timeout und eine ErrorKonstante zugewiesen werden. Der Port ist bei allen Platinen gleich. Die IP Adresse wird bei den fünf verwendeten Platinen von "001 - 005" hochgezählt. Bei Ansprechen wird auch jeweils derselbe Timeout von 2000 ms genutzt; dieser Wert ist ein Richtwert, der von LabVIEW vorgegeben ist. Nach Öffnung des TCP/IP-Kanals geht es weiter in die While-Schleife, sofern kein Error vorliegt. In dieser While-Schleife befindet sich ein Timer der diese Schleife alle 20 ms aktualisiert, damit sie nicht dauerhaft läuft und Speicherplatz verbraucht. Unter diesem Timer befindet sich eine Ereignisstruktur, die auf die Betätigung des entsprechenden Tasters wartet. Im vorliegenden Beispiel handelt es sich beim Einschalten um die Taster "Schütz 1 An" und "Alle An" sowie beim Ausschalten um die Taster "Schütz 1 Aus" und "Alle Aus". In dieser Ereignisstruktur steht der TCP-Befehl, der nun in den geöffneten Kanal geschrieben und an die entsprechende Platine gesendet wird. In der unteren rechten Ecke befindet sich noch die Stopp-Taste der While-Schleife. Sie wird von LabVIEW vorausgesetzt, damit die Schleife beendet werden kann, falls sie sich aufgehangen hat. Ist der TCP-Befehl über den geöffneten Kanal geschrieben worden, verlassen wir die While-Schleife und gehen in den TCP/IP-Beenden-Block, um den geöffneten Kanal wieder zu schließen. Am Ende des TCP/IP–Beenden-Blockes liegt der Error-Ausgabe Block. Falls ein Fehler in der Übertragung stattgefunden hat, wird dieser an der Oberfläche im entsprechenden Block dargestellt.

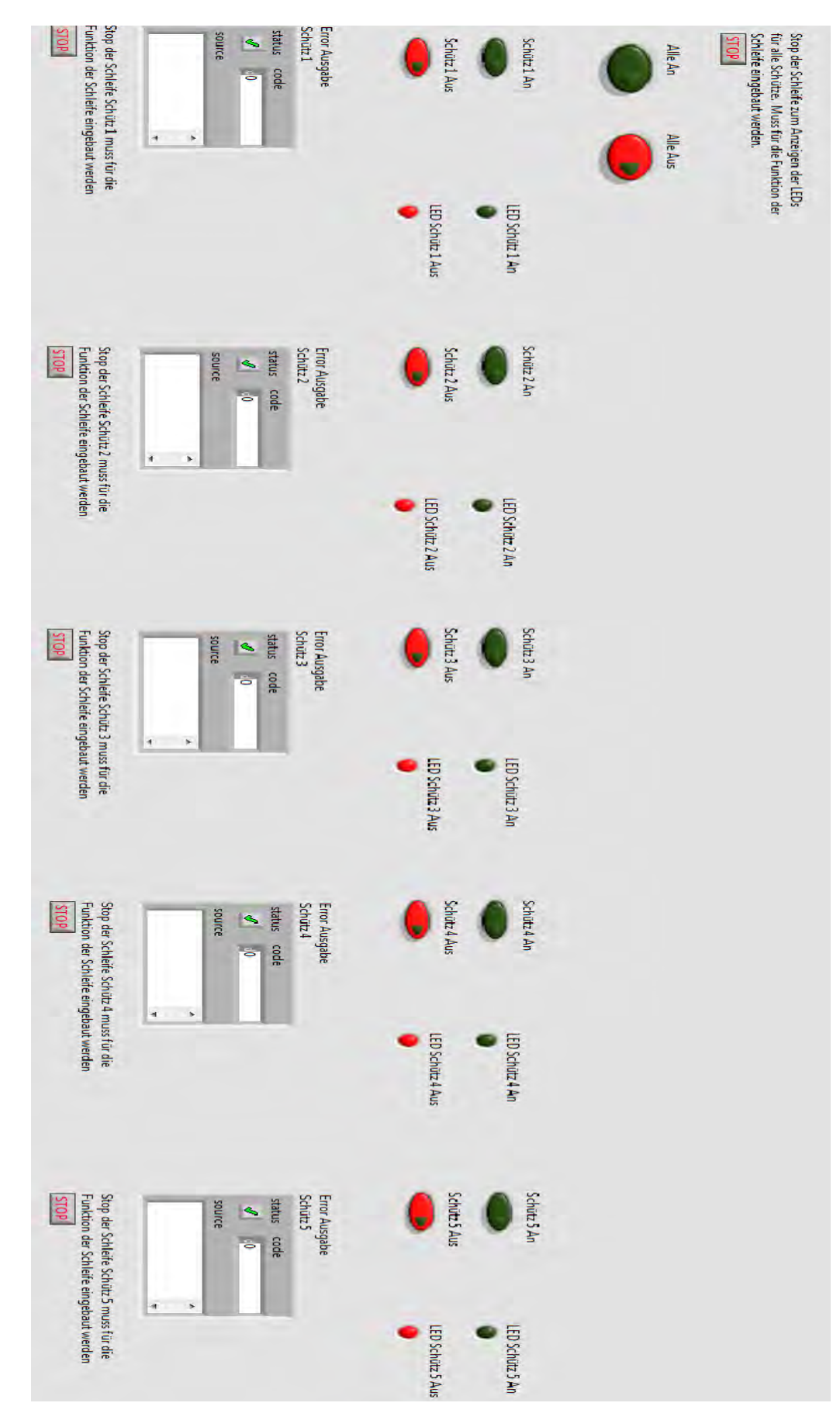

<span id="page-30-0"></span>Abbildung 19: Oberfläche in LabVIEW

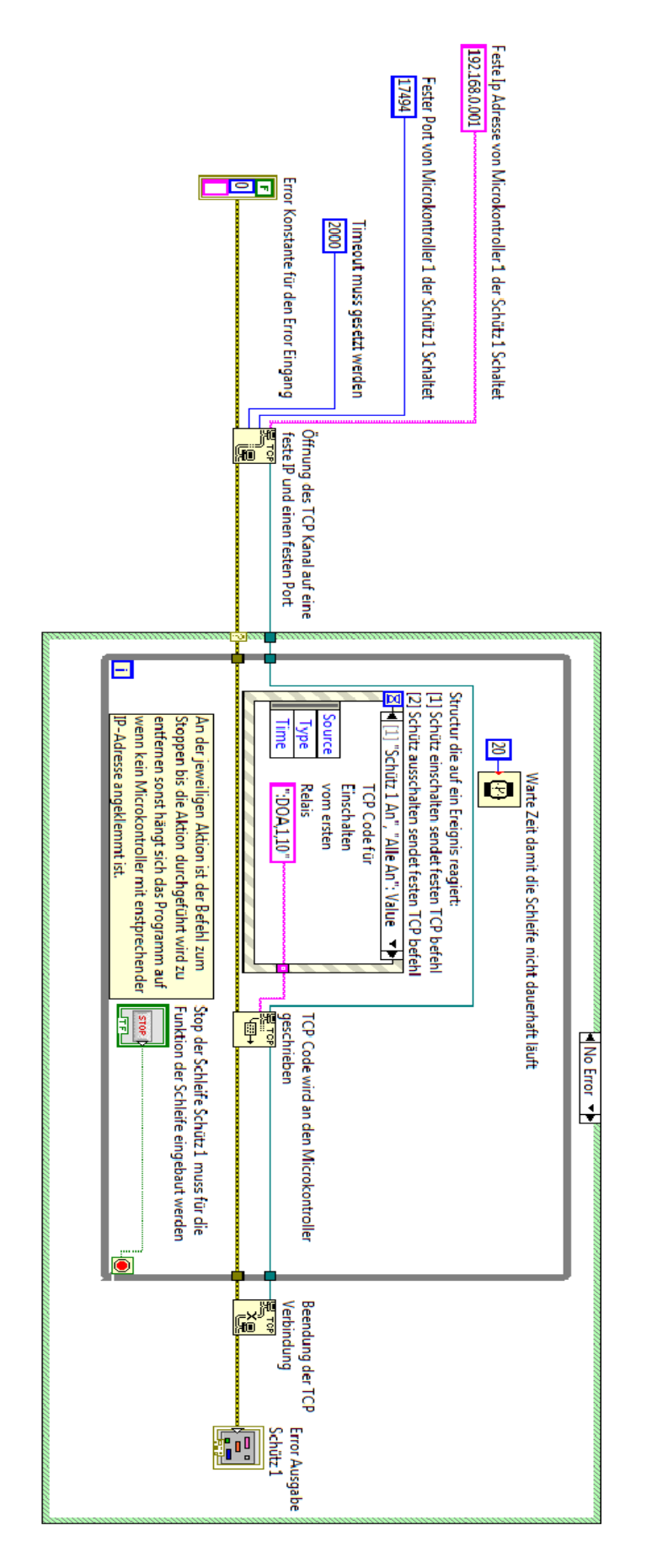

<span id="page-31-0"></span>Abbildung 20: Block Diagramm für Ansteuerung einer ETH002 Platine

## <span id="page-32-0"></span>5.4 Fernsteuerungseinheiten mit der Platine ETH002

Wie bereits am Anfang des Kapitels beschrieben, benötigen wir Schütze, die unsere Erzeuger ein - und ausschalten können. Dazu wurden für die Erzeuger passende neue Gehäuse entworfen und die vorhandenen Gehäuse mit den Synchroneinheiten entsprechend erweitert.

### <span id="page-32-1"></span>5.4.1 Gehäuse zur Steuerung der Erzeuger

Beim Entwurf der Gehäuse wurde darauf geachtet, dass diese für die zwei verschiedenen Schiebesysteme in der Maschinenhalle geeignet sind. Bei dem ersten System handelt es sich um ein Schiebesystem an den jeweiligen Tischpulten, an denen die Gehäuse an der Rückwand seitlich eingeschoben werden. Das zweite System ist eine Aufständerung, an dem die Frontplatte von hinten eingehängt wird. Es wurden insgesamt drei Schalteinheiten gebaut, in deren Gehäusen folgende Komponenten verbaut sind:

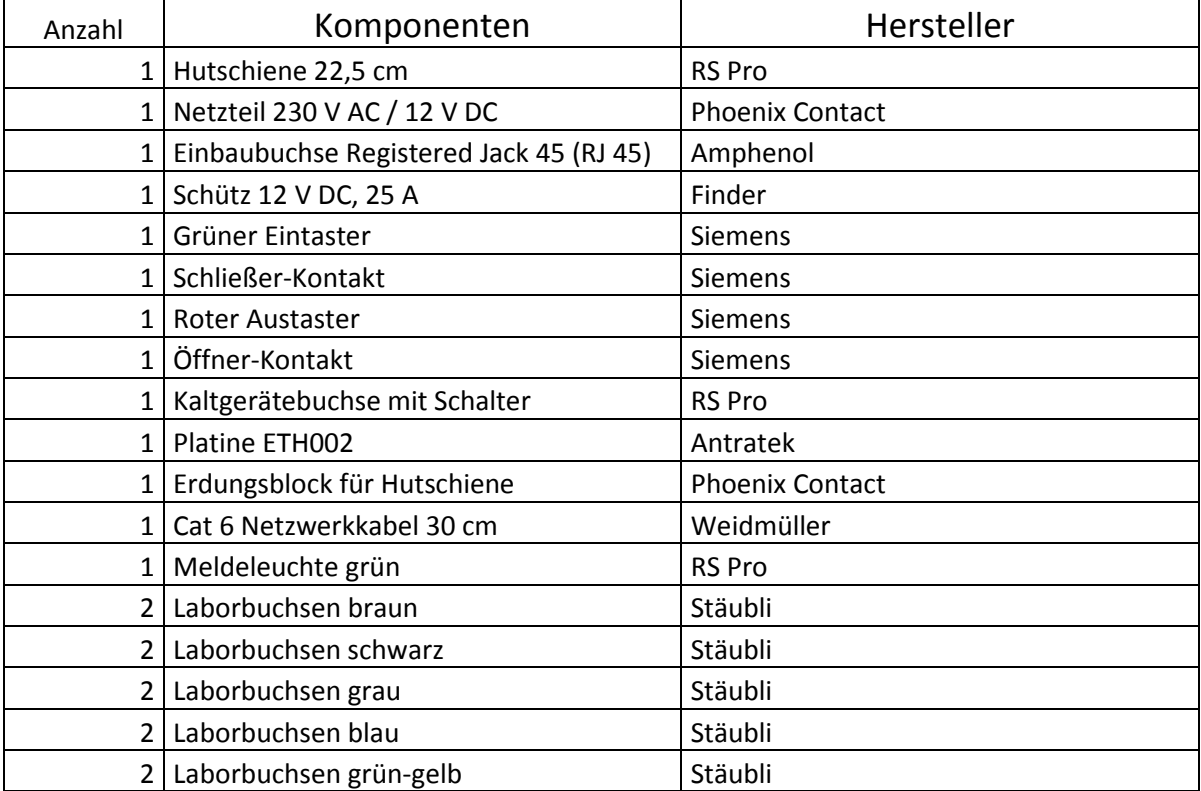

Tabelle 3: Komponenten für die Schalteinheiten

#### a) Frontplatte

Als Material für die Frontplatte ist eine PVC-Platte mit einer Dicke von 5 mm gewählt worden [\(Abbildung 21\)](#page-33-0). An der linken Seite der Frontplatte befinden sich die Laborbuchsen mit entsprechender Beschriftung zum Verbinden der Netze [\(Abbildung 22\)](#page-33-1). Weiterhin sind an der rechten Seite der Frontplatte zwei Taster zum manuellen Schalten des Schützes vorhanden. Der grüne Taster dient zum Einschalten, der rote Taster zum Ausschalten des Schützes. In der Mitte befindet sich eine grüne Meldeleuchte, die den aktuellen Status des Schützes wiedergibt.

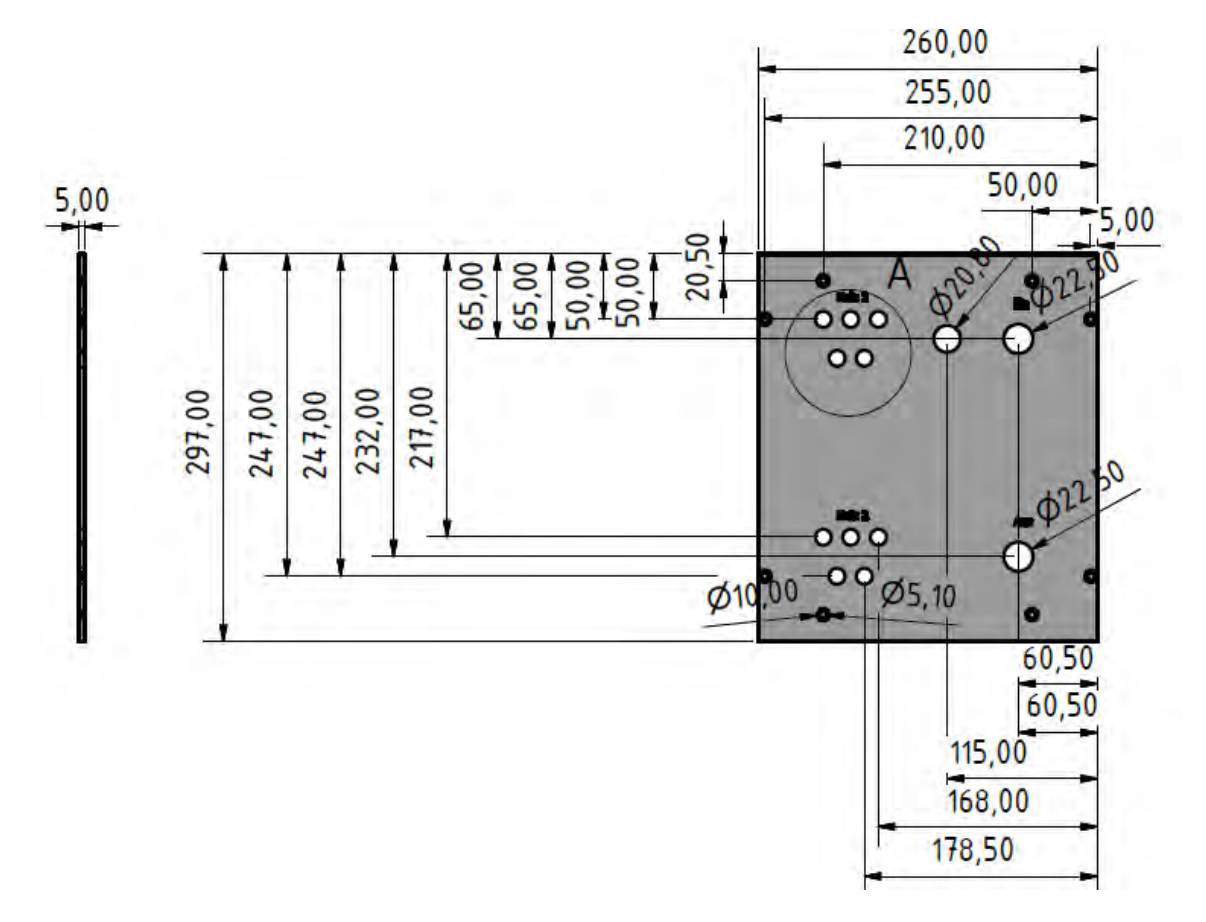

<span id="page-33-0"></span>Abbildung 21: Frontplatte Schalteinheit Gehäuse

Quelle: Eigene Darstellung

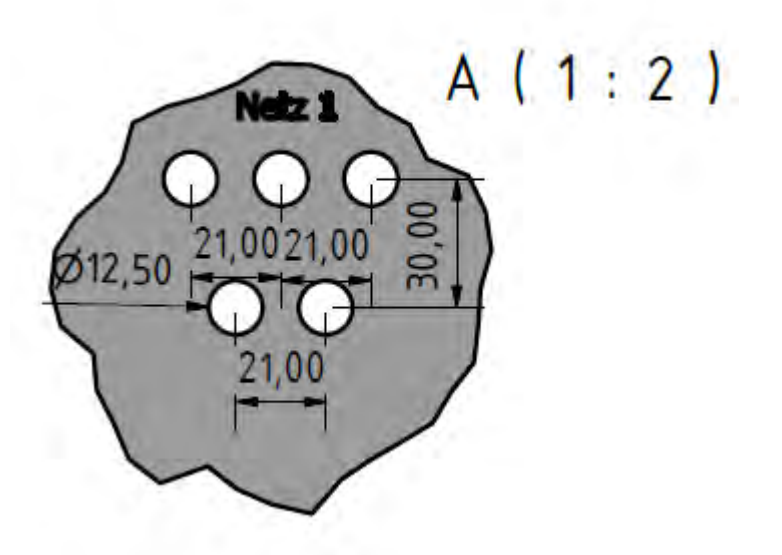

<span id="page-33-1"></span>Abbildung 22: Detailansicht A von Frontplatte Schalteinheit Gehäuse

#### b) Linke Gehäusewand

In der linken Gehäusewand befinden sich zwei Öffnungen zur Spannungsversorgung sowie für den Anschluss an das Ethernet. Die Gehäusewand besteht aus einer 10 mm dicken PVC - Platte. Für die Spannungsversorgung ist eine Kaltgerätestecker-Buchse mit integriertem Ein - / Ausschalter eingebaut. Darunter befindet sich die RJ45 Buchse, an der das Netzwerk angeschlossen werden kann [\(Abbildung 24\)](#page-34-0). Über der jeweiligen RJ45 Buchse an den Gehäusen sind die entsprechenden IP - Adressen der Platine ETH002 abgebildet. Die Spannungsversorgung sowie der Ethernet-Anschluss sind für die linke Seite vorgesehen, weil durch das Schiebesystems mit der Rückplatte keine Ausführung nach hinten vorgesehen werden kann [\(Abbildung 23\)](#page-34-1).

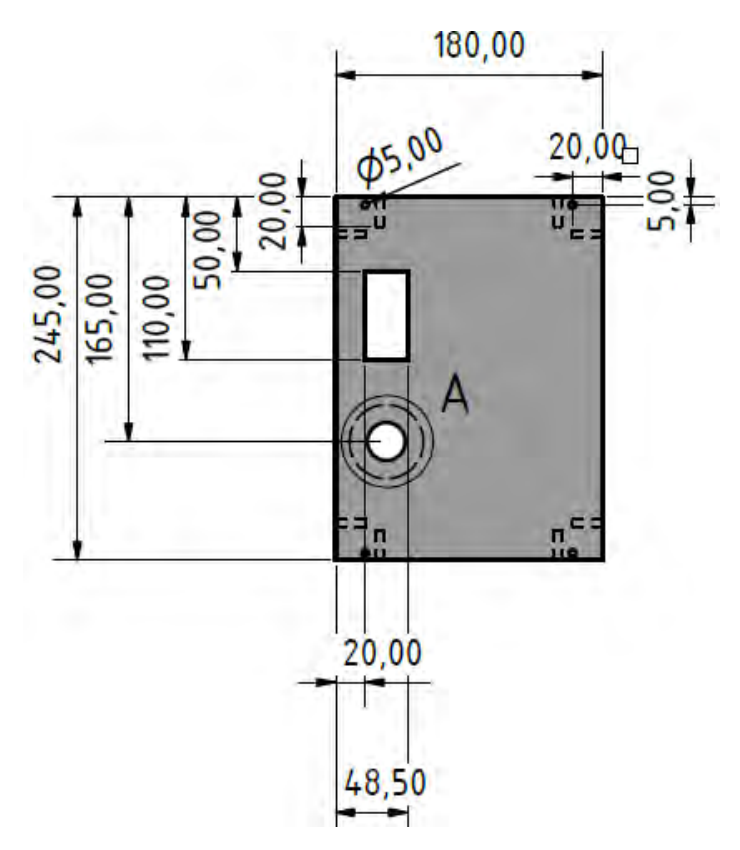

<span id="page-34-1"></span>Abbildung 23: Linke Gehäusewand

Quelle: Eigene Darstellung

 $A(0,40:1)$  $00,000$ Ø50,00

<span id="page-34-0"></span>Abbildung 24: Teilausschnitt für den Einbau der Datenbuchse

#### $\mathsf{c})$ Rechte Gehäusewand

Die rechte Gehäusewand besteht wie die linke Gehäusewand aus einer 10 mm dicken PVC - Platte. Auf dieser wird die eine der fünf Platinen ETH002 mit entsprechenden Abstandhaltern montiert. Dazu wurden vier Löcher in die Wand gebohrt, in welche danach ein M3-Gewinde gefräst wurde.

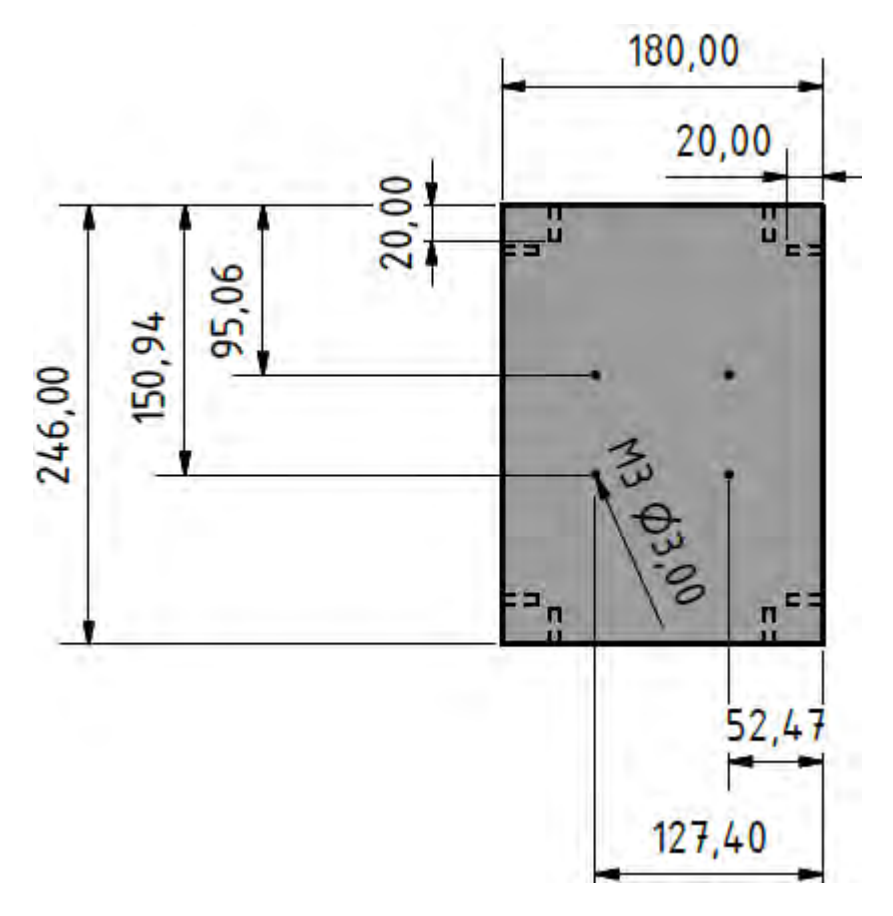

Abbildung 25: Rechte Gehäusewand
#### $d)$ **Rückplatte**

Die Rückplatte besteht wie die vorherigen Gehäusewände aus einer 10 mm dicken PVC – Platte: Für das entsprechende Schiebesystem sind die Maße angepasst, wodurch die Rückplatte im Vergleich der anderen Gehäusewände größer ausfällt. Innenliegend ist eine 22,5 cm lange Hutschiene montiert. Dort findet sich Platz für das entsprechende Netzteil, ein Schütz und eine Erdungsklemme.

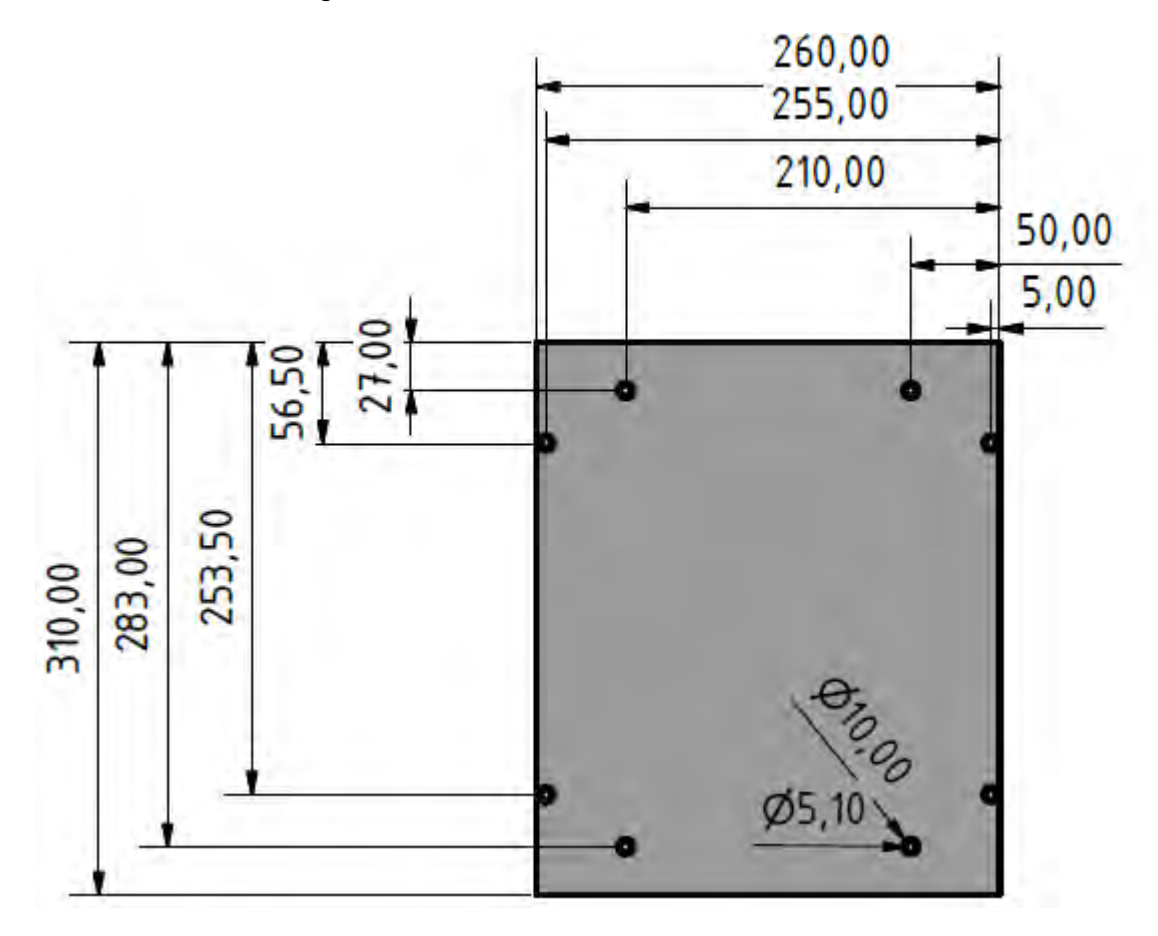

<span id="page-36-0"></span>Abbildung 26:Rückplatte

#### e) Boden und Deckel des Gehäuses

Beide Gehäuseteile bestehen ebenfalls aus 10 mm dicken PVC – Platten. Boden sowie Deckel werden zwischen den Seitenteilen eingelassen, damit die Gesamthöhe von 24,5 cm nicht überschritten wird. Würde diese Höhe überschritten, passte das Gesamtgehäuse nicht mehr in das Schiebesystem, in welches die Rückplatte eingeführt wird.

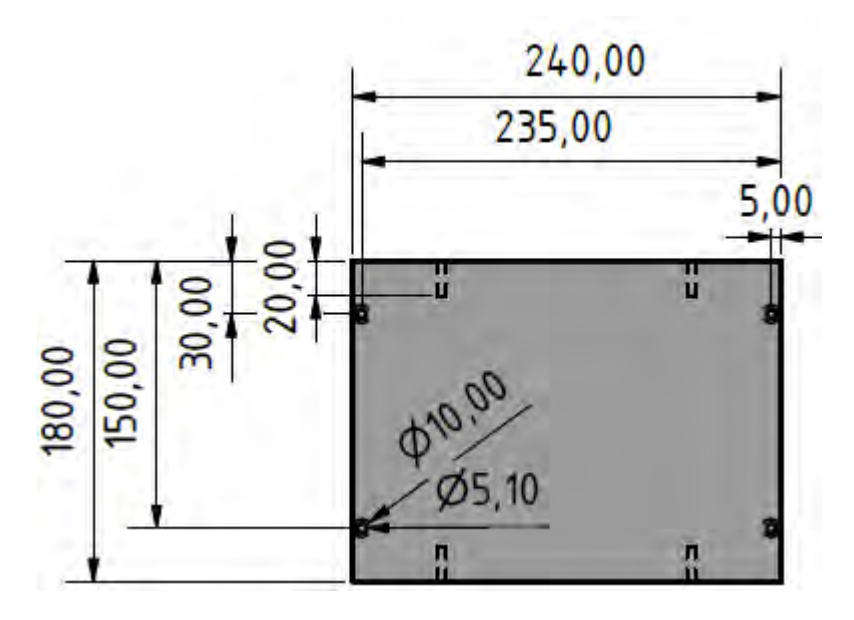

<span id="page-37-0"></span>Abbildung 27: Boden und Deckel des Gehäuses

Quelle: Eigene Darstellung

#### 5.4.2 Schaltplan für die Schalteinrichtungsgehäuse

Die Spannungsversorgung für das Gehäuse geschieht über die Kaltgerätebuchse an der linken Seite, in der ein Ein - / Ausschalter integriert ist. Von dort geht die 230 V Spannung auf ein Netzteil von Phoenix Contact, welche diese Spannung auf 12 V DC herunter wandelt. Danach gibt es zwei Möglichkeiten, dass Schütz (K1) von Finder einzuschalten. Die erste Möglichkeit ist, den grünen Taster in der Frontplatte (S2) zu bedienen. Die andere Möglichkeit ist das Einschalten durch die Platine ETH002 über das Relais 1 (R1). Da die Schaltbefehle nur getastet werden, muss für das Schütz (K1) eine Selbsthaltefunktion vorgesehen werden. Diese wird durch die Schaltkontakte 7 und 8 von dem Schütz (K1) realisiert. Durch Betätigen des roten Tasters wird diese Selbsthaltefunktion unterbrochen und das Schütz (K1) geht aus. Eine andere Möglichkeit zum Ausschalten des Schützes ist über das Relais 2 (R2) von der Platine ETH002, welche auch die Selbsthaltefunktion trennt. Die Meldeleuchte (H1) zur Informationswiedergabe über den Schaltzustand des Schützes ist parallel zum Schütz (K1) angeschlossen. Leuchtet die Meldeleuchte (H1), ist das Schütz geschlossen und somit eingeschaltet. Wenn das Schütz offen und somit ausgeschaltet ist, leuchtet die Meldeleuchte (H1) nicht [\(Abbildung 28\)](#page-38-0).

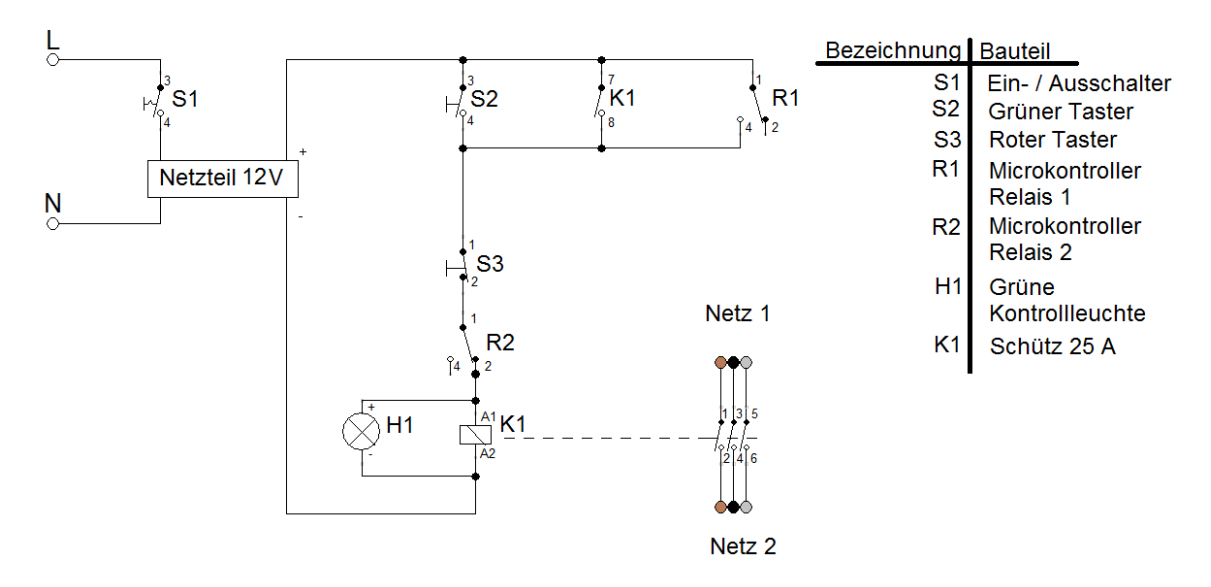

<span id="page-38-0"></span>Abbildung 28: Schaltplan Schalteinheiten

Quelle: Eigene Darstellung

#### 5.4.3 Schaltplan für die Siprotec 7VE61 Synchroneinheit

Das Gehäuse für die Siprotec sowie deren Komponenten wurden in einem vorhergehenden Projekt von Raimund Richerzhagen entworfen. [6]

Dieser Entwurf sah keine Möglichkeit einer Fernsteuerung über ein Bussystem vor. Deswegen wurde in die zwei existierenden Gehäuse zusätzlich eine Platine ETH002 eingebaut [\(Abbildung 28\)](#page-38-0). Zu dieser Erweiterung gehören folgende Komponenten:

<span id="page-38-1"></span>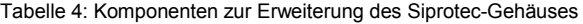

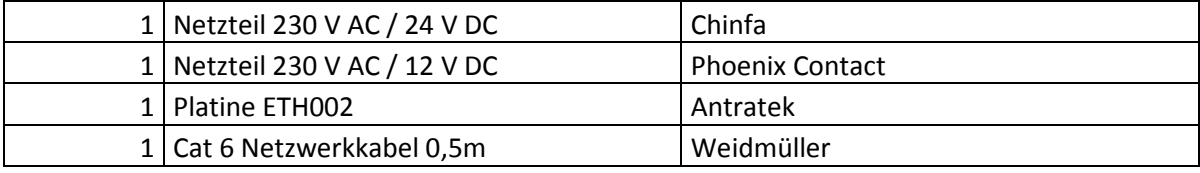

Nach dem Einbau musste der Schaltplan zur Ansteuerung des Synchronisationsmessverfahrens geändert werden. Das Relais 1 (R1) wurde zum Starten des Messverfahrens parallel zum Eintaster S2 verdrahtet. Relais 2 (R2) dient zum Stoppen des Messverfahrens sowie zur Unterbrechung der Selbsthaltefunktion des Schützes (K1). An der Siprotec wird eine Spannung von 24 V DC benötigt, weswegen der Schließer-Kontakt des Relais 2 (R2) ein zusätzliches Netzteil schaltet, welches dann den Einschaltbefehl auf die Klemme F6 an der Siprotec in 24 V übermittelt. Dadurch liegen aber am Kontakt F6 an der Siprotec zwei Spannungen aus verschieden Netzteilen an. Dies führte zunächst dazu, dass durch Betätigen des roten Knopfs (S3) die Spannung zusammengebrochen ist und die Siprotec kurzzeitig ausgegangen war.

Um dieses Problem zu analysieren, wurde die Versorgungsspannung an Siprotec mit einem Oszilloskop überwacht. Auf dem Messbild ist zu erkennen, dass nach Betätigen des roten Knopfs die Spannung um 10 V einbricht, wodurch die Siprotec sich anschließend kurzzeitig abschaltet [\(Abbildung 29\)](#page-39-0).

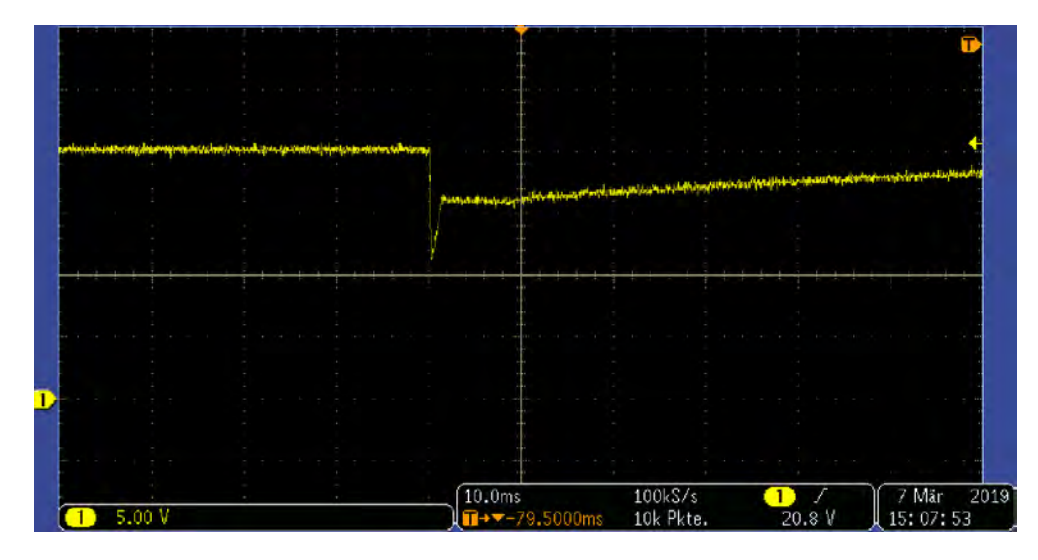

<span id="page-39-0"></span>Abbildung 29: Spannungseinbruch an der Siprotec

Quelle: Eigene Darstellung

Dieser Spannungseinbruch entsteht durch das Aufladen der sekundären Bauteile bei dem anderen Netzteil (AMR2-24). Gegen den Spannungseinbruch wird ein Ohmscher - Widerstand von 1 kΩ zwischengebaut. Dadurch bleibt die Spannung beim Betätigen des roten Knopfs konstant [\(Abbildung 30\)](#page-39-1).

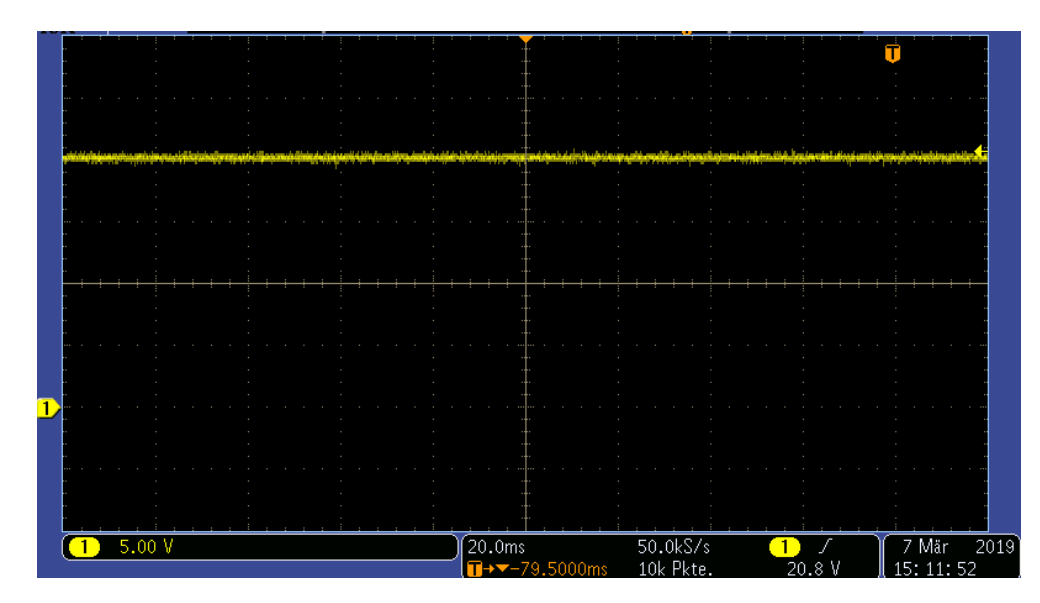

<span id="page-39-1"></span>Abbildung 30: Spannung an der Siprotec mit eingebautem Widerstand

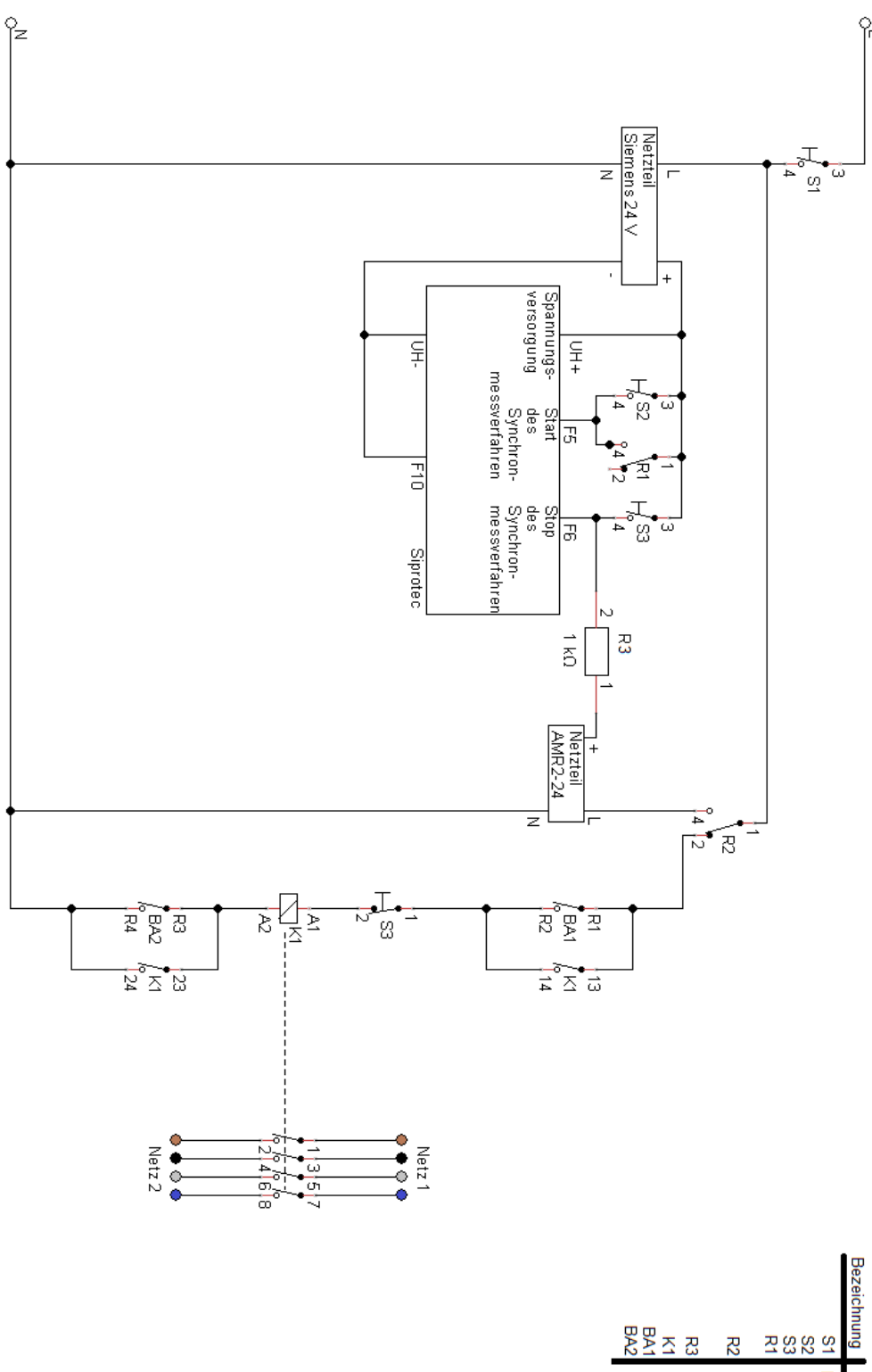

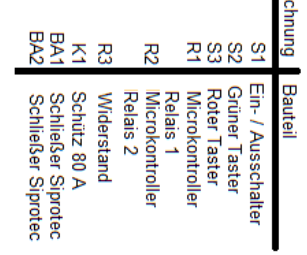

<span id="page-40-0"></span>Abbildung 31: Schaltplan Siprotec Gehäuse

# 6 Erzeuger

In dem Aufgebauten Inselnetz werden zwei Erzeuger genutzt:

- 1. Synchrongenerator
- 2. Wechselrichter

Die Aufgabe des Synchrongenerator ist die Erstellung des Inselnetzes, wobei der Wechselrichter zur Unterstützung des Inselnetzes dient.

## 6.1 Synchrongenerator

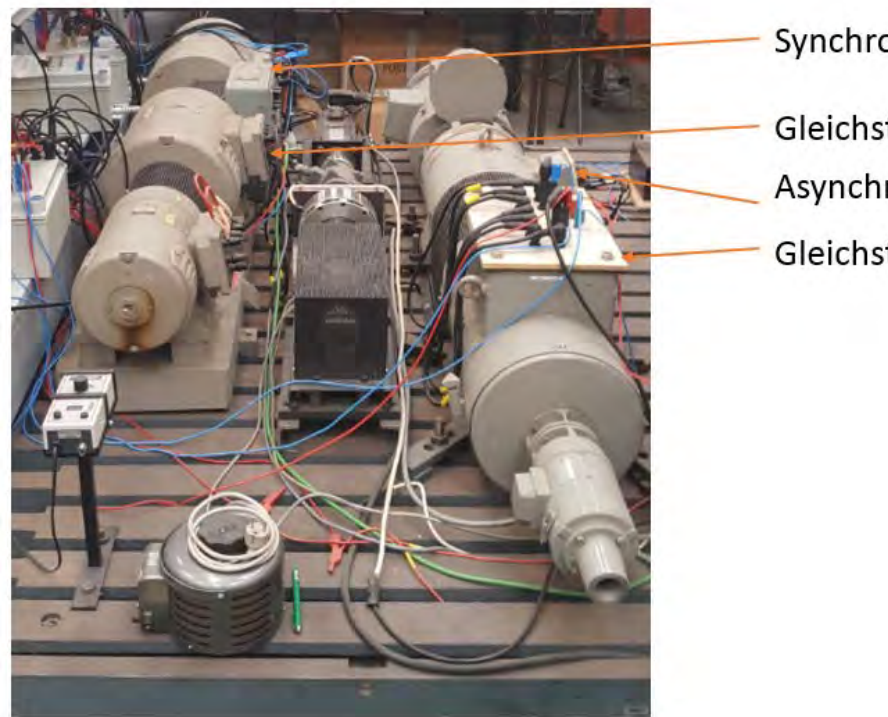

Synchrongenerator

- Gleichstrommaschine
- Asynchronmaschine
- Gleichstromgenerator

<span id="page-41-0"></span>Abbildung 32: Aufbau des Synchrongeneratorantriebs

Quelle: Eigene Darstellung

Für die Erstellung und Stabilisierung des Inselnetzes wird ein Synchrongenerator Typ 1FA3 144 der Firma Siemens genutzt. Damit der Synchrongenerator geregelt werden kann, wird der sogenannte "Leonard Satz" verwendet. Hierbei handelt es sich um eine ältere Form des Umwandlers, als Transistoren für diesen Zweck noch zu teuer waren. Bei dieser Art des Umwandlers sitzen Asynchronmaschine und Gleichstromgenerator sowie Gleichstrommaschine und Synchrongenerator auf derselben Welle. Die Asynchronmaschine erzeugt in dem Gleichstromgenerator ein konstantes Drehfeld, welches dort in Gleichspannung umgewandelt wird. Über den Erregerstrom kann nun an dem Gleichstromgenerator der Ausgangsstrom geregelt werden, welcher die Gleichstrommaschine versorgt. Durch diese Regelung des Gleichstromgenerators kann die Frequenz am Synchrongenerator über die Drehzahl der Gleichstrommaschine gesteuert werden. Die Gleichstrommaschine sitzt wie zuvor genannt auf derselben Welle wie der Synchrongenerator und dient zur Erzeugung des Drehfeldes in der Synchronmaschine über die gekoppelte Welle. Am Synchrongenerator wird dann die Spannung für das Inselnetz abgenommen, über den Erregerstrom der Synchronmaschine wird das Spannungspotential eingestellt.

## 6.2 Wechselrichter Sunny Tripower 17000TL-10

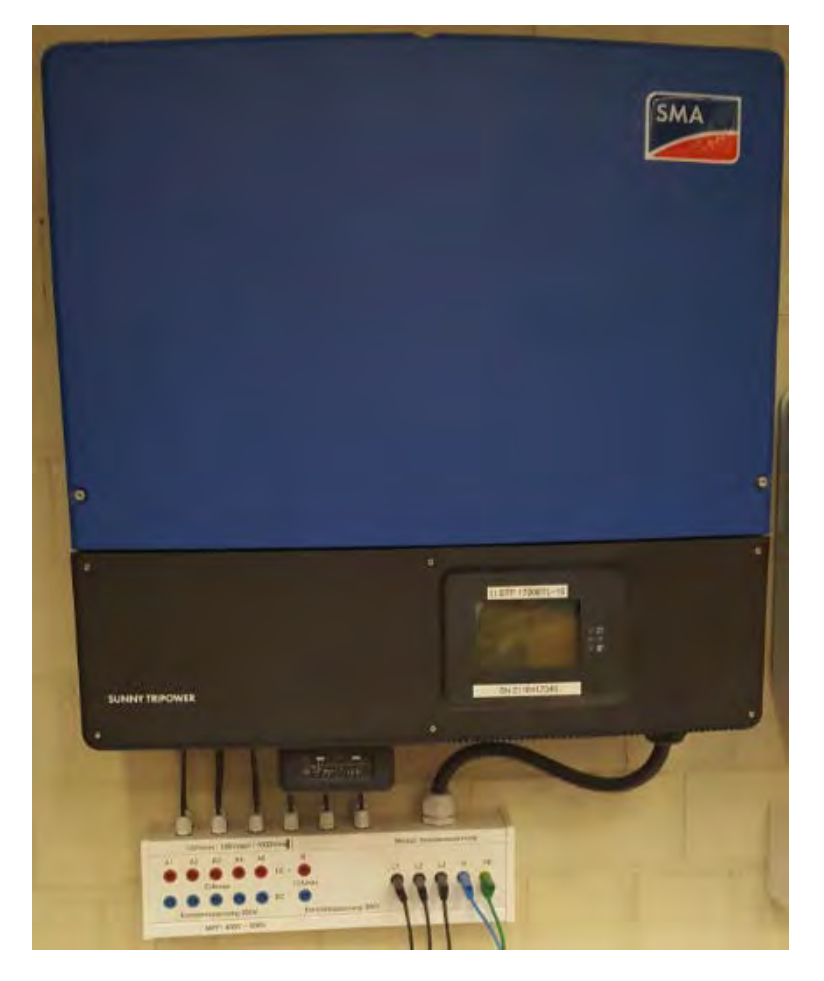

Abbildung 33: Wechselrichter Sunny Tripower 17000TL-10

#### <span id="page-42-0"></span>Quelle: Eigene Darstellung

Der Wechselrichter "Sunny Tripower 17000TL-10" der Firma SMA soll dem Inselnetz als zusätzlicher Einspeiser dienen [\(Abbildung 33\)](#page-42-0). Dabei handelt es sich um einen Wechselrichter, der eigentlich nicht für einen Inselbetrieb geeignet ist. Deswegen wird das Inselnetz durch den Synchrongenerator erzeugt, woraufhin der Wechselrichter das Inselnetz als Verbundnetz erkennt. Der Wechselrichter verfügt über zwei Gleichstrom (DC) Eingänge, dabei ist der Eingang A auf fünf Stränge aufgeteilt und der Eingang B besitzt nur einen Strang.

Zum Anschließen an den fünf Strängen des Einganges A gilt:

- Gleicher Solarmodul Typ
- Gleiche Anzahl der in Reihe geschalteten Photovoltaik-Module
- Identische Ausrichtung
- Identische Neigung

Beide Eingänge besitzen für sich einen Maximum Power Point Tracking (MPP) wodurch die Eingänge unterschiedlich belastet werden können. An den beiden Eingängen kann eine maximalen DC Eingangsspannung von 1000 V anliegen. Mit einem maximalen DC Eingangsstrom von 33 A kann der Eingang A versorgt werden, der Kurzschlussstrom sollte nicht mehr als 40 A betragen, um den Eingangsbereich nicht zu beschädigen. Der Eingang B hat einen maximalen DC Eingangsstrom von 11 A und hier sollte der Kurzschlussstrom nicht über 12,5 A steigen, damit der Eingangsbereich nicht beschädigt wird.

#### 6.2.1 Kommunikation mit dem Wechselrichter

Die Wechselrichter der Reihe "Sunny Tripower" der Firma SMA besitzen ein vorinstalliertes Bluetooth-Kommunikationsmodul. Mithilfe dieses Kommunikationsmoduls kann der Wechselrichter programmiert und überwacht werden. Damit eine Kommunikation zwischen einem Computer, auf dem die Software "Sunny Explorer" (Kapitel [0\)](#page-43-0) installiert ist, und dem Wechselrichter hergestellt werden kann, muss der Pfeil auf dem rechten Drehschalter (C rechts) am Display auf 1 gestellt werden [\(Abbildung 34\)](#page-43-1). Diese Einstellung ist standardmäßig vom Werk eingestellt. Für den Fall, dass die Einstellung geändert werden soll, muss der Wechselrichter zunächst spannungsfrei geschaltet werden. Hierzu ist nach der Betriebsanleitung von SMA vorzugehen [8].

<span id="page-43-1"></span><span id="page-43-0"></span>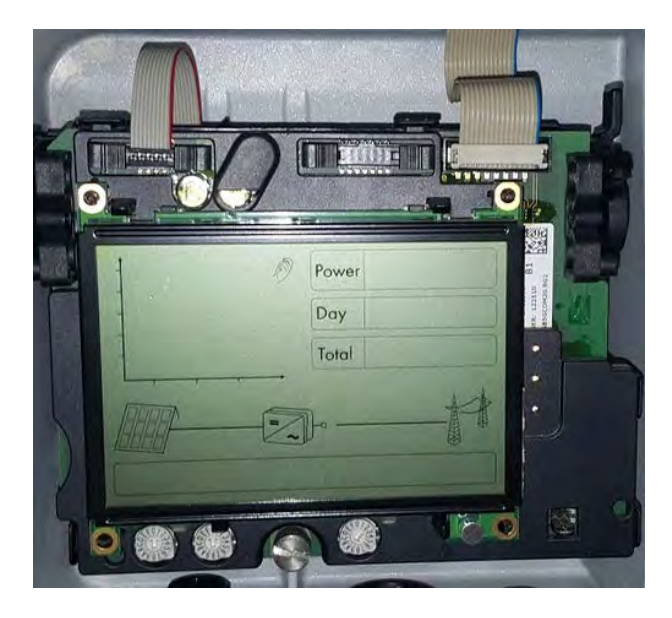

Abbildung 34: Display vom Wechslrichter Sunny Tripower 17000TL-10

#### 6.2.2 Sunny Explorer

Das Programm Sunny Explorer ist eine kostenlose Software der Firma SMA, die zum Einrichten eines Wechselrichters dient. Des Weiteren können die Anlagendaten aufgezeigt und in Form einer Exceltabelle ausgegeben werden. Zum Einloggen in das Programm gibt es zwei Möglichkeiten. Die erste Möglichkeit ist das Einloggen als Benutzer (Passwort: 0000), wonach die Wirkleistung der jeweiligen Phase und die Gesamtleistung angezeigt werden. Diese Parameter werden alle 2 Minuten aktualisiert. In der zweiten Möglichkeit ist der Installateur zu wählen mit dem Passwort 1111. In diesem Modus werden neben den Wirkleistungen auch die Blindleistungen der jeweiligen Phase angezeigt; die Parameter aktualisieren sich alle 10 Sekunden.

Für die Installation von Sunny Explorer wird eines der folgenden Betriebssysteme benötigt:

- Microsoft Windows XP ab SP2
- Microsoft Windows Vista
- Microsoft Windows 7
- Microsoft Windows 8 (außer Windows 8 RTM)

#### 6.2.3 Versuchsaufbau am Wechselrichter

Der Wechselrichter wird mit der Konstantspannungsquelle-EAPS-975-40 auf der DC Seite versorgt. Vor dem Eingangsbereich A1 sind mehrere Widerstände zu 10,75 Ω geschaltet, welche die Widerstände von Solarmodulen ersetzen und somit den Strom begrenzen [\(Abbildung 35\)](#page-44-0). Die Parallelschaltung der Amperemeter ist gewählt worden, da ein einzelnes Amperemeter nur bis 6 A Skalierung besitzt, sich aber ein möglicher Strom von über 6 A sich einstellen kann. An der Spannungsquelle wird eine Spannung von 270 V eingestellt und der Strom auf 6 A begrenzt. Somit erzeugt der Wechselrichter eine Leistung von ca.1000 W.

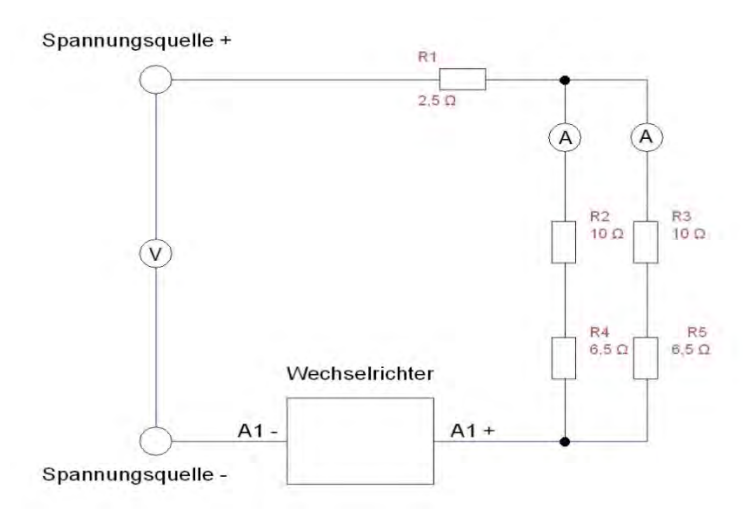

<span id="page-44-0"></span>Abbildung 35: Schaltplan DC-Seite am Wechselrichter

## 7 Praktische Versuche

In diesem Kapitel geht es um die Erzeugung des Inselnetzes sowie Analysen der Synchronisation und Verhalten des Wechselrichters in dem erzeugten Inselnetz.

## 7.1 Schaltplan

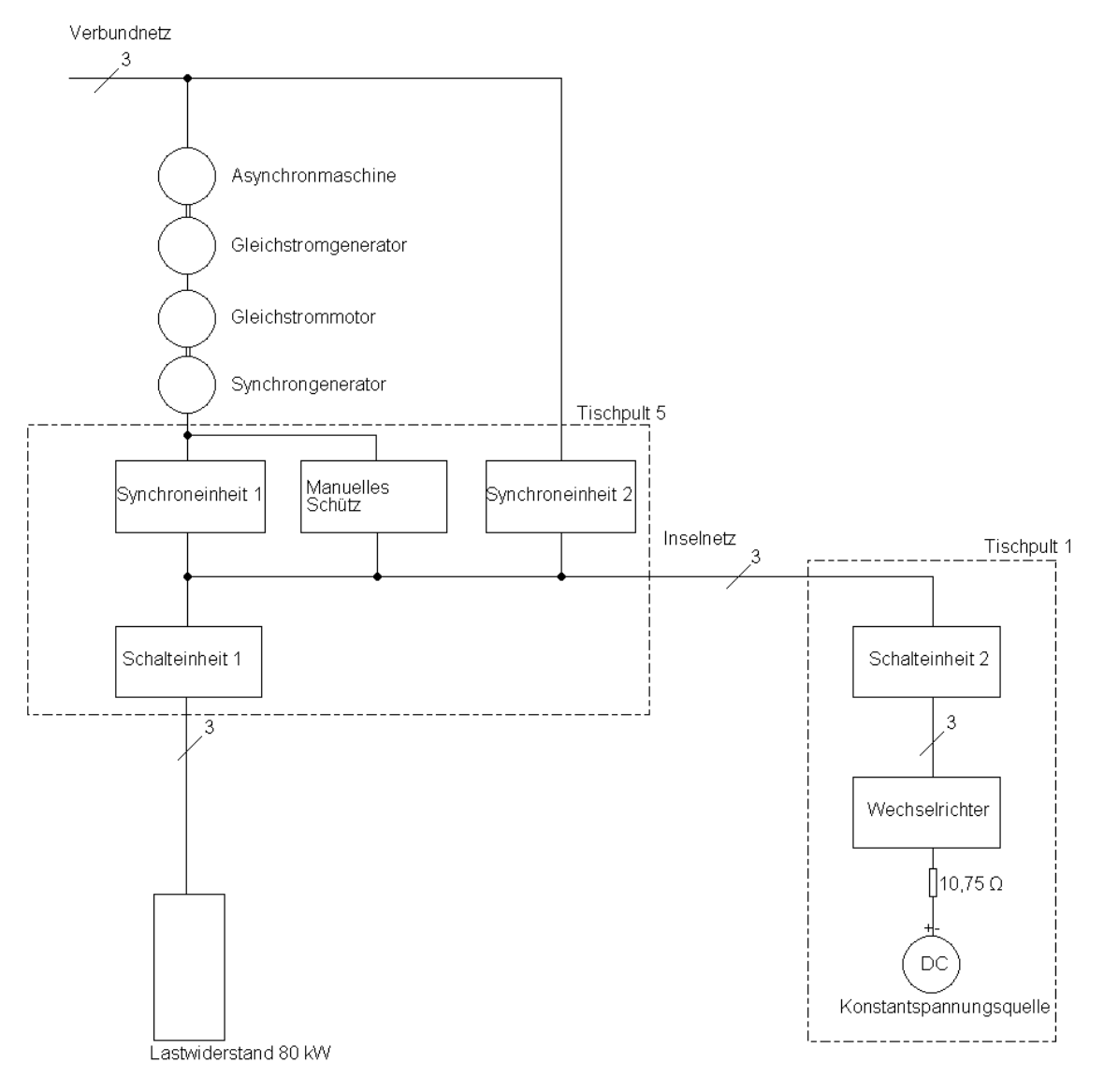

<span id="page-45-0"></span>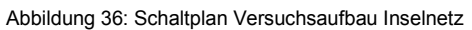

## 7.2 Geräteliste

Es werden folgende Geräte benötigt, um das Inselnetz zu erstellen:

- 1x Asynchronmaschine (fest in der Maschinenhalle verbaut)
- 1x Synchrongenerator (fest in der Maschinenhalle verbaut)
- 1x Gleichstromgenerator (fest in der Maschinenhalle verbaut)
- 1x Gleichstrommotor (fest in der Maschinenhalle verbaut)
- 1x Wechselrichter Tripower 17000TL-10 (fest in der Maschinenhalle verbaut)
- 1x Manuelle Schalteinrichtung für den Synchrongenerator (Am Tischpult 5 verbaut)
- 2x Schalteinheiten max. 25A
- 2x Synchroneinheiten 80A
- 1x Konstantspannungsquelle EAPS 975-40
- 2x 6,5 Ω Widerstände
- 2x 10 Ω Widerstände
- $1x 2,5 \Omega$  Widerstand
- 1x Lastwiderstand 80 kW

## 7.3 Erstellen des Inselnetzes

Zum Erstellen des Inselnetzes müssen die folgenden Schritte durchgeführt werden:

- 1. Der Erregerstrom an der Gleichstrommaschine wird auf einen konstanten Wert eingestellt und nicht mehr verändert.
- 2. Starten der Asynchronmaschine. Diese ist dauerhaft am Verbundnetz angeschlossen.
- 3. Einstellen des Erregerstroms am Gleichstromgenerator
- 4. Einstellen des Erregerstroms am Synchrongenerator
- 5. Da die Synchroneinheit 1 an dem Synchrongenerator zwei Netze mit einander vergleicht, kann diese den Synchrongenerator nicht auf das Inselnetz zuschalten, weil zurzeit noch keine Spannung anliegt. Deswegen muss der Synchrongenerator mithilfe des manuellen Schützes am Tischpult 5 auf das Inselnetz geschaltet werden.
- 6. Zuschalten des Lastwiderstands auf 1 kW, um das Netz zu belasten und die Streuungen der Messeinheiten zu mindern.
- 7. Über die Synchroneinheit 2 das Inselnetz mit dem Verbundnetz verbinden. Hierzu muss gegebenenfalls die Spannung und Frequenz am Synchrongenerator nachgestellt werden.
- 8. Synchroneinheit 1 zu schalten.
- 9. Das manuelle Schütz am Tischpult 5 öffnen, weil sonst keine Fernschaltung des Synchrongenerators über die Synchroneinheit 1 möglich ist.
- 10. Die Konstantspannungsquelle auf eine Begrenzung von 270 V und 6 A DC einstellen.
- 11. Wechselrichter über Schalteinheit 2 einschalten und warten bis dieser eine Leistung von über 1000 W einspeist. Dieser Vorgang kann einige Minuten dauern
- 12. Den Synchrongenerator so anpassen das über die Schalteinheit 2 kein Strom mehr zwischen den zwei Netzen ausgetauscht wird. Die Schalteinheit 2 kann dies NICHT anzeigen es werden dazu weitere Messinstrumente benötigt.
- 13. Die Synchroneinheit 2 öffnen, wodurch das geplante Inselnetz vom Verbundnetz getrennt wird.

### 7.4 Analyse Synchronisation von Inselnetz und Verbundnetz

Bei der Verbindung des Inselnetzes und Verbundnetzes wird der Lastwiderstand auf 1 kW eingestellt und wird nicht verändert. Die Synchronisation wird durch die Synchroneinheit 2 durchgeführt. Diese vergleicht Inselnetz und Verbundnetz. nach dem Start der Messung solange, bis die beiden bezüglich der eingestellten Parameter identisch sind. Die Messung kann über Labview oder manuell über den grünen Taster gestartet werden. Bei diesen Parametern handelt es sich um Unterschiede von 2 V, 5 Hz und 10° Phasenwinkel.

Nach dem das Messverfahren gestartet ist, hat die Synchroneinheit 2 bei einer Zeit von 137,22 s den Schaltbefehl erteilt und das entsprechende Schütz im Gehäuse geschlossen.

#### 7.4.1 Verhalten des Synchrongenerators

Der Synchrongenerator befindet sich vor dem Zuschalten im Inselnetzbetrieb und generiert die Leistung, die im Netz benötigt wird. Diese Leistung liegt bei 1 kW, die am Lastwiderstand eigestellt ist. Vor der Synchronisation liegt die Spannung bei 232,5 V im Durchschnitt, nach dem Synchronisieren wird die Spannung vom Verbundnetz vorgegeben und der Synchrongenerator passt sich an die Netzspannung von 230 V an. Die Wellenform in der Spannung vor der Synchronisation entsteht durch den Erregerstrom des Synchrongenerators. Dieser erhält keine gut geglättete Gleichspannung, was zu dieser Verschiebung bei der Induktion der Spannung führt [\(Abbildung 37\)](#page-48-0).

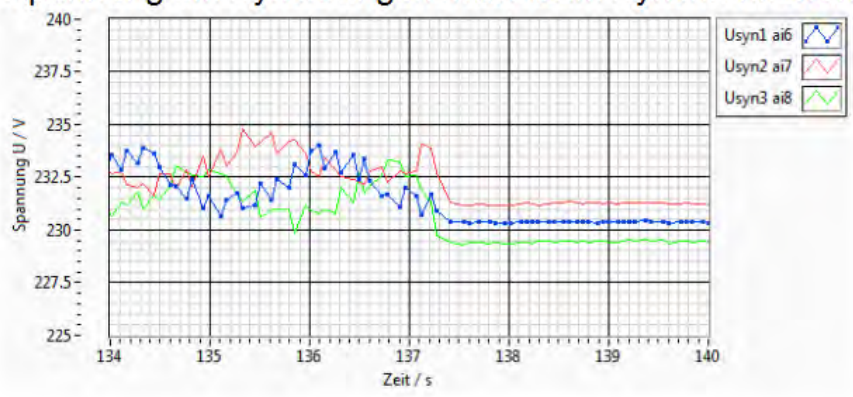

Spannung am Synchrongenerator beim Synchronisieren

<span id="page-48-0"></span>Abbildung 37: Spannung am Synchrongenerator beim Synchronisieren von Inselnetz und Verbundnetz

Der Strom vom Synchrongenerator ist vor der Synchronisation angepasst an den 1 kW Lastwiderstand. Wie zuvor erwähnt findet die Synchronisation bei 137,22 s statt. An diesem Punkt entstehen hohe Einschaltströme, die das sechs fache des zuvor gemessenen Stroms betragen. Nach 200 ms beträgt der Strom den Wert von 4 – 5 A. Da sich jetzt der Synchrongenerator im Verbundnetz befindet, kann dieser seine überschussig erzeugte Energie einspeisen. [\(Abbildung 38\)](#page-49-0)

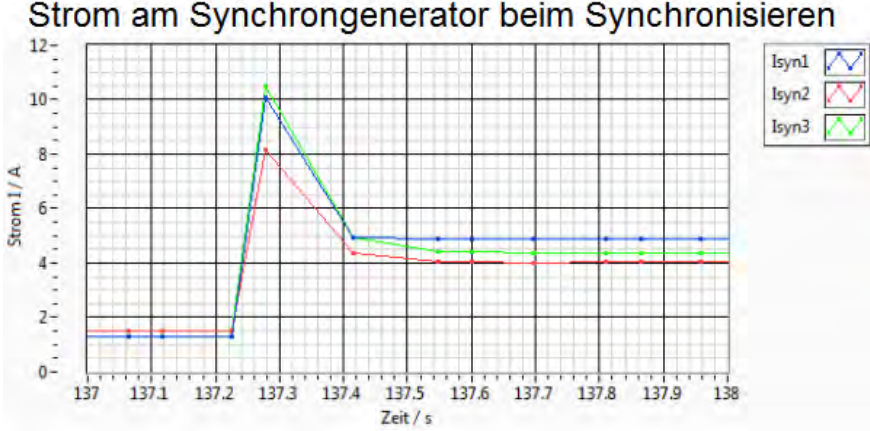

Strom am Synchrongenerator beim Synchronisieren

#### Quelle: Eigene Darstellung

Bei der Scheinleistung handelt es sich vor der Synchronisation um eine fast reine Wirkleistung, da sich im Inselnetz als einziger Verbraucher nur der rein ohmsche Lastwiderstand befindet. Durch die hohen Einschaltströme springt im Schaltmoment auch die Scheinleistung. Nach dem Einschalten befinden sich die erste und zweite Phase wieder auf demselben Niveau wie vor dem Einschalten. Nur die dritte Phase liefert mehr Leistung, was auf eine Asymmetrische Belastung im Verbundnetz hindeutet. Zu erkennen ist auch, dass der Synchrongenerator im Inselnetzbetrieb auf den Lastwiderstand eingestellt war und so keine große Leistungsänderung nach der Synchronisation vorweist [\(Abbildung 39\)](#page-49-1).

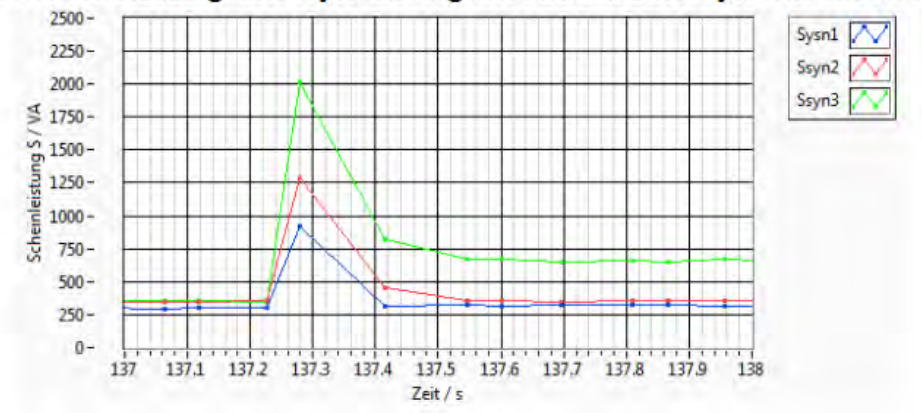

#### Scheinleistung am Synchrongenerator beim Synchronisieren

<span id="page-49-1"></span>Abbildung 39: Scheinleistung am Synchrongenerator beim Synchronisieren von Inselnetz und Verbundnetz

<span id="page-49-0"></span>Abbildung 38: Strom am Synchrongenerator beim Synchronisieren von Inselnetz und Verbundnetz

Die Frequenz wird vor der Synchronisation manuell eingestellt. Dies geschieht mithilfe eines Stroboskoplichtes, welches auf 1500 fpm eingestellt wird, was 50 Hz in Umdrehungen der Maschine entspricht. Das Stroboskoplicht wird auf eine ausgeführte Welle des Synchrongenerators gerichtet. Diese ist mit einem weißen Strich versehen, welcher sich bei Stillstand genau bei 1500 fpm befindet. Im Inselnetz wurde die Frequenz auf 49,75 Hz manuell eingestellt. Bei der Synchronisation bricht die Frequenz leicht ein, was durch den Lastsprung zu der Zeit geschuldet ist. Nach der Synchronisation passen sich Frequenz und Spannung sich an das Verbundnetz an [\(Abbildung 40\)](#page-50-0).

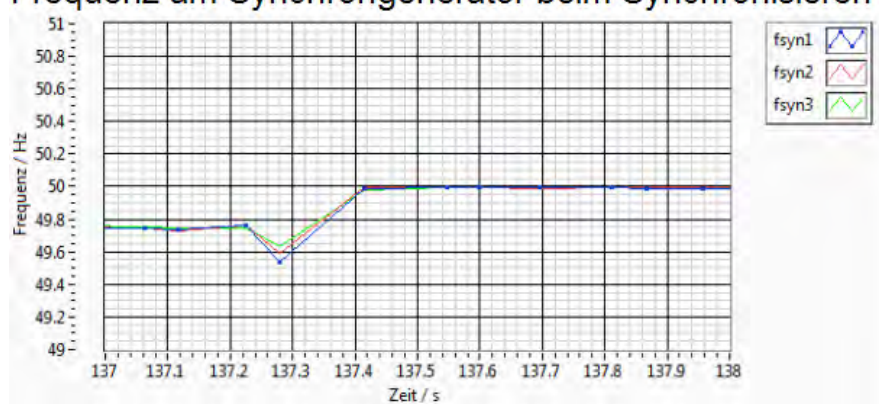

Frequenz am Synchrongenerator beim Synchronisieren

Quelle: Eigene Darstellung

#### 7.4.2 Verhalten des Lastwiderstands

Für die folgenden Abbildungen gilt, dass die Messbox für die Graphen mit der Bezeichnung asyn nicht am Asynchronmotor angeschlossen ist, sondern am Lastwiderstand.

Am Lastwiderstand sind die Schwingungen der Spannung vom Synchrongenerator bis zur Synchronisation gut zu erkennen. Nach der Synchronisation bleibt die jeweilige Phase auf ihrem Spannungslevel [\(Abbildung 41\)](#page-50-1).

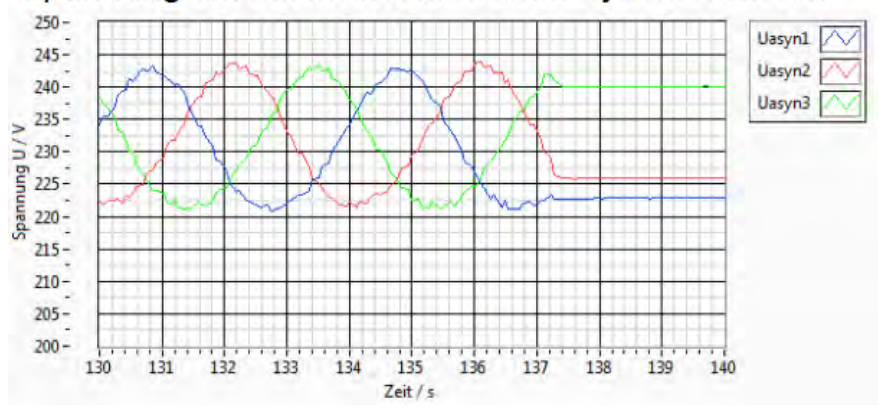

#### Spannung am Lastwiderstand beim Synchronisieren

<span id="page-50-1"></span>Abbildung 41: Spannung am Lastwiderstand beim Synchronisieren von Inselnetz und Verbundnetz

<span id="page-50-0"></span>Abbildung 40: Frequenz am Synchrongenerator beim Synchronisieren von Inselnetz und Verbundnetz

Der Lastwiderstand ist auf 1 kW voreingestellt. Da er ein rein ohmscher Verbraucher ist, sollte durch den Abgriff der einzelnen verbauten Widerstände keine Asymmetrie entstehen. Jedoch durch unterschiedlichen abgriffe der eingebauten Widerstände entsteht eine Asymmetrie bei der Stromaufnahme. Durch diesen Abgriff haben zweite und dritte Phase einen Strom von 1,45 A und die erste Phase einen Strom um 1,3 A mit einer hohen Schwingung

[\(Abbildung 42\)](#page-51-0).

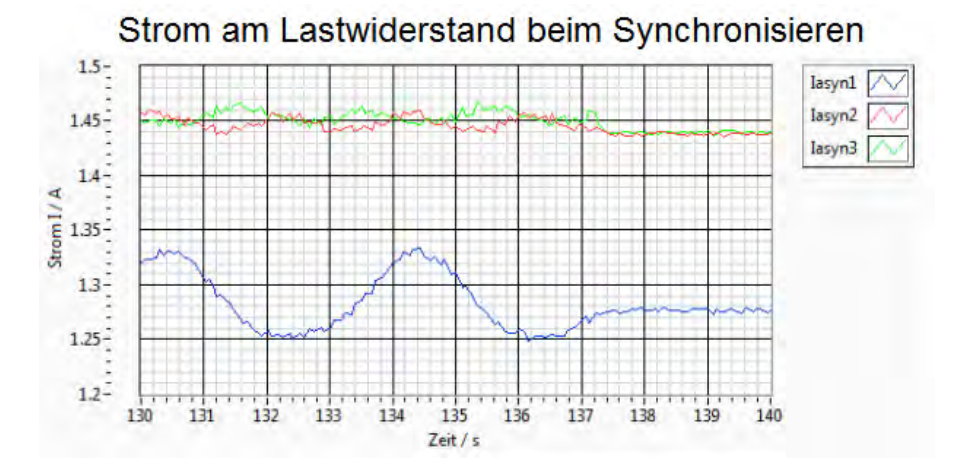

<span id="page-51-0"></span>Abbildung 42: Strom am Lastwiderstand beim Synchronisieren von Inselnetz und Verbundnetz

#### Quelle: Eigene Darstellung

Die Scheinleistung am Lastwiderstand ist in etwa gleich der Wirkleistung. Auf der ersten Phase ist auch hier eine deutliche Asymmetrie zu erkennen, die auf eine unsymmetrische Belastung hindeutet [\(Abbildung 43\)](#page-51-1).

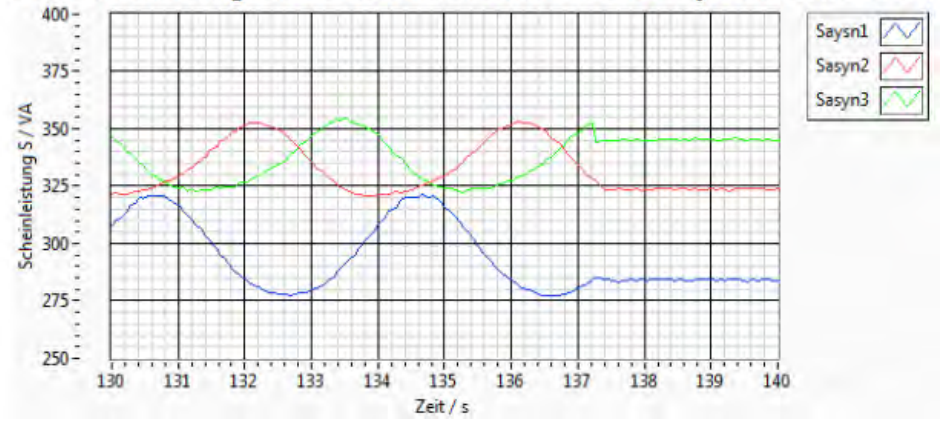

Scheinleistung am Lastwiderstand beim Synchronisieren

<span id="page-51-1"></span>Abbildung 43: Scheinleistung am Lastwiderstand beim Synchronisieren von Inselnetz und Verbundnetz

Während des Schaltvorgangs der Synchroneinheit 2 bricht die Frequenz am Lastwiderstand kurz zusammen um dann auf die Netzfrequenz von 50 Hz zu steigen. Dieser Einbruch entsteht durch den Lastsprung und verhält sich ähnlich wie beim Synchrongenerator [\(Abbildung 44\)](#page-52-0).

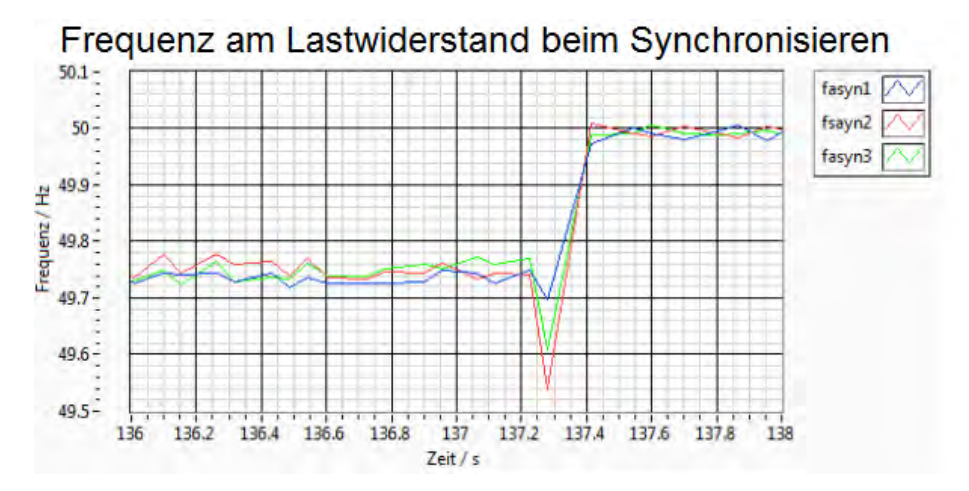

<span id="page-52-0"></span>Abbildung 44: Frequenz am Lastwiderstand beim Synchronisieren von Inselnetz und Verbundnetz

Quelle: Eigene Darstellung

#### 7.4.3 Fazit zur Synchronisation von Inselnetz und Verbundnetz

Bei diesem Versuch wurde die Synchroneinheit 2 auf ihre Funktionsweise getestet und hat diese Aufgabe zum Schalten bei Synchronität erfüllt. Das Messverfahren wurde erfolgreich über das Labview Programm gestartet. Die Verbindung zwischen Inselnetz und Verbundnetz ist beim Synchrongenerator sowie beim Lastwiderstand gut zu erkennen.

### 7.5 Auftrennung von Inselnetz und Verbundnetz

In diesem Versuch wird der Lastwiderstand auf 1 kW voreingestellt und im Weiteren nicht verändert. Die Trennung des Inselnetzes vom Verbundnetz geschieht durch das Öffnen des Schützes in der Synchroneinheit 2. Das Öffnen kann über Labview oder manuell über den roten Taster gesteuert werden.

#### 7.5.1 Verhalten des Synchrongenerators

Die Spannung am Synchrongenerator ist vor der Trennung vom Verbundnetz vorgegeben und ist eine glatte Spannung ohne große Welligkeit. Wird der Synchrongenerator jedoch vom Verbundnetz getrennt wie es bei 1113,2 s geschieht, entsteht eine Spannung die allein vom Synchrongenerator vorgegeben wird. Nach der Trennung ist die Spannung wieder wellenartig, was auf den nicht perfekt geglätteten Erregerstrom zurückzuführen ist

#### [\(Abbildung 45\)](#page-53-0).

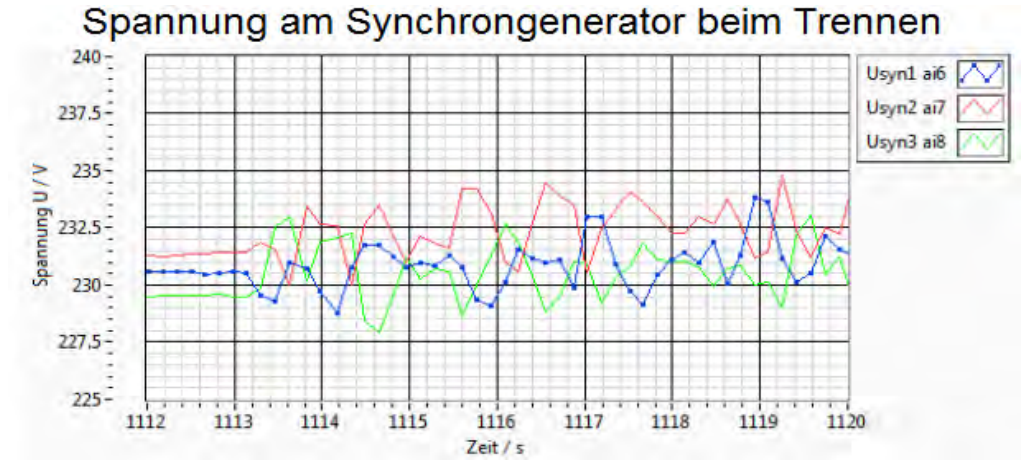

<span id="page-53-0"></span>Abbildung 45: Spannung am Synchrongenerator beim Trennen von Inselnetz und Verbundnetz

#### Quelle: Eigene Darstellung

Zum Zeitpunkt der Trennung des Synchrongenerators vom Verbundnetz sinkt, die Stromstärke auf den Verbrauch im Inselnetz. Vor der Trennung ist eine asymmetrische Belastung der dritten Phase im Verbundnetz zu erkennen. Nach der Trennung wird die erste Phase weniger belastet, was durch die unsymmetrische Belastung am Lastwiderstand hervorgerufen wird. Des Weiteren ist nach der Trennung vom Verbundnetz eine leicht sinusförmige Welle auf den einzelnen Phasen zu erkennen [\(Abbildung 46\)](#page-53-1).

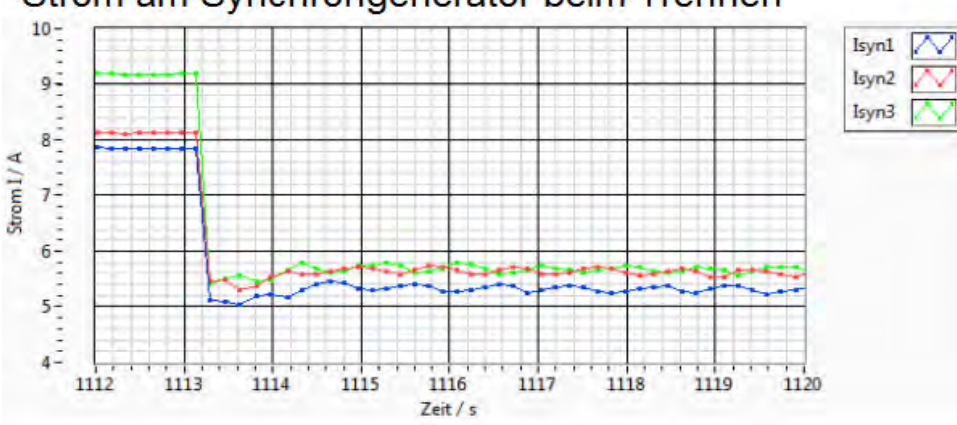

Strom am Synchrongenerator beim Trennen

<span id="page-53-1"></span>Abbildung 46: Strom am Synchrongenerator beim Trennen von Inselnetz und Verbundnetz

Wie zuvor bei der Stromstärke zu erkennen, bricht auch die Scheinleistung auf den Verbrauch im Inselnetz zusammen, wo sie eine leicht asymmetrische Belastung der ersten Phase besitzt. Der Synchrongenerator ist noch nicht nachgeregelt und liefert zurzeit mehr Leistung als der 1 kW Verbraucher benötigt [\(Abbildung 47\)](#page-54-0).

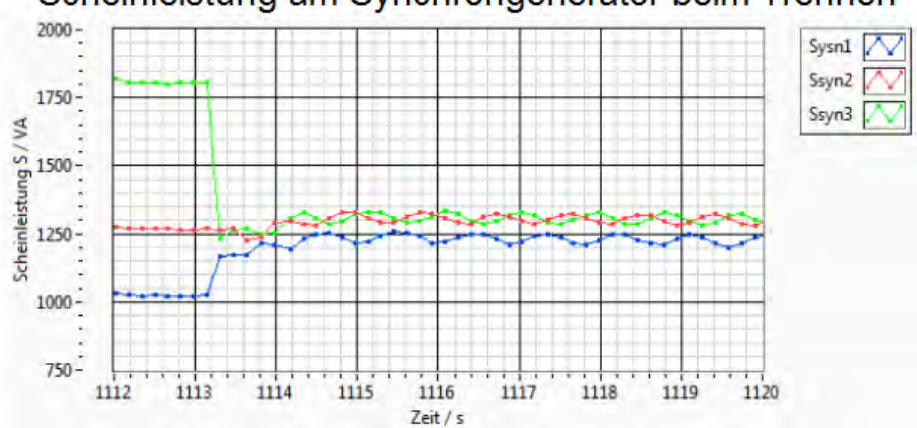

Scheinleistung am Synchrongenerator beim Trennen

<span id="page-54-0"></span>Abbildung 47: Scheinleistung am Synchrongenerator beim Trennen von Inselnetz und Verbundnetz

#### Quelle: Eigene Darstellung

Vor der Auftrennung von Inselnetz und Verbundnetz liegt die Frequenz nahe an den vom Netz angestrebten 50 Hz. Im Moment der Trennung steigt die Frequenz an, bis sie sich auf den neuen Wert von 50,5 Hz regelt. Die Erhöhung der Frequenz entsteht durch einen Lastüberschuss im Verbundnetz, da der Synchrongenerator noch nicht nachgelegt wurde [\(Abbildung 48\)](#page-54-1).

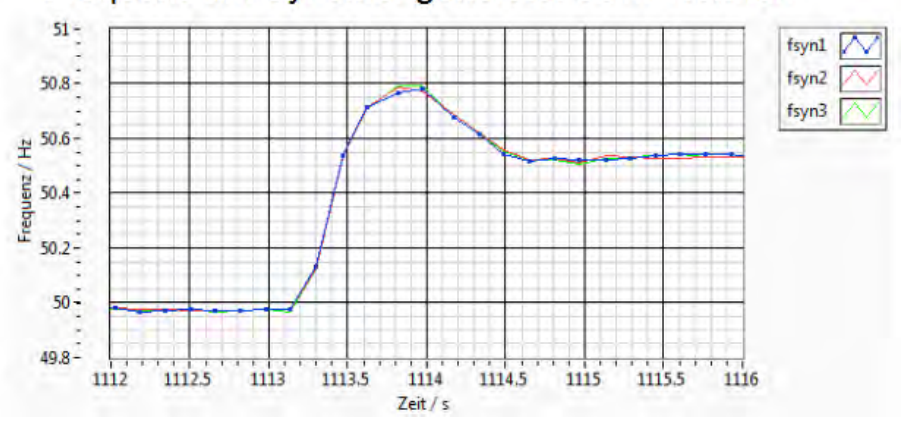

Frequenz am Synchrongenerator beim Trennen

<span id="page-54-1"></span>Abbildung 48: Frequenz am Synchrongenerator beim Trennen von Inselnetz und Verbundnetz

#### 7.5.2 Verhalten am Lastwiderstand

Für die folgenden Abbildungen gilt, dass die Messbox für die Graphen mit der Bezeichnung asyn nicht am Asynchronmotor angeschlossen ist, sondern am Lastwiderstand.

Die Spannung am Lastwiderstand ist im Verbundnetz konstant, wobei nach der Trennung vom Verbundnetz die Welligkeit des Synchrongenerators auch am Lastwiderstand wiederzuerkennen ist [\(Abbildung 49\)](#page-55-0).

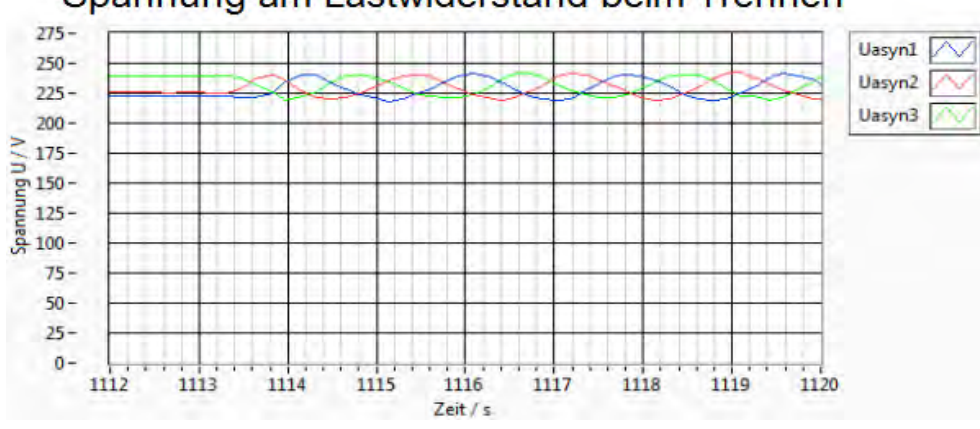

Spannung am Lastwiderstand beim Trennen

#### Quelle: Eigene Darstellung

Vor der Trennung vom Verbundnetz ist der Strom am Lastwiderstand konstant. Nach der Trennung bei 1113,2 s ist der Strom nicht mehr konstant und ist auch nicht, wie vor dem Verbinden sinusförmig. Ein Grund, für den nicht sinusförmigen Strom ist nun der angeschlossene Wechselrichter der mit dem Synchrongenerator in das Inselnetz einspeist. Dabei überlagert sich der Strom und ein nicht sinusförmiger Strom wird erzeugt

[\(Abbildung 50\)](#page-55-1).

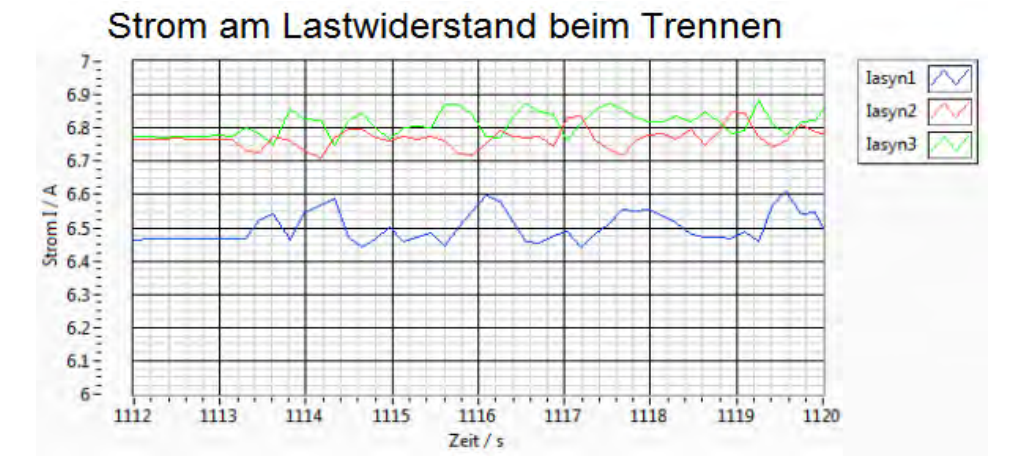

<span id="page-55-1"></span>Abbildung 50: Strom am Lastwiderstand beim Trennen von Inselnetz und Verbundnetz

<span id="page-55-0"></span>Abbildung 49: Spannung am Lastwiderstand beim Trennen von Inselnetz und Verbundnetz

An der Scheinleistung ist die Einspeisung durch Wechselrichter und Synchrongenerator ebenfalls gut zu erkennen. Der Lastwiderstand ist auf 1 kW eingestellt jedoch wird er überlastet durch die zusätzliche Erzeugung durch Wechselrichter und Synchrongenerator. Die Phasen schwingen nach der Trennung sinusförmig bei einer Spitze-Spitzeamplitude von 140 VA [\(Abbildung 51\)](#page-56-0).

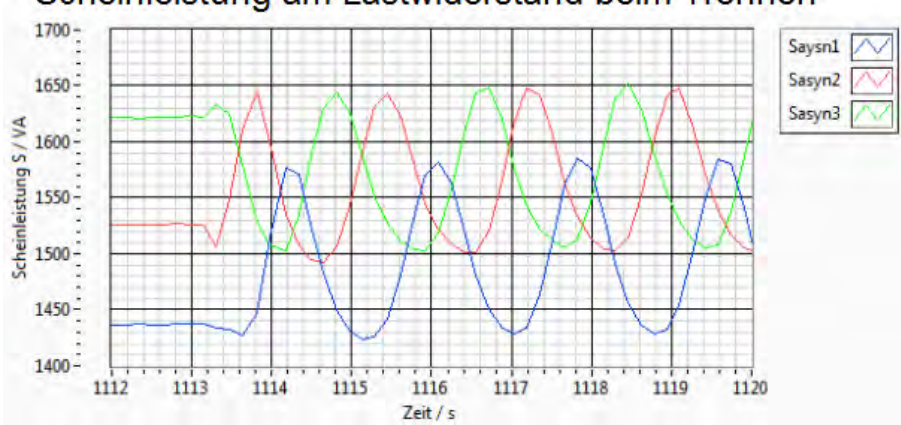

Scheinleistung am Lastwiderstand beim Trennen

<span id="page-56-0"></span>Abbildung 51: Scheinleistung am Lastwiderstand beim Trennen von Inselnetz und Verbundnetz

Quelle: Eigene Darstellung

Die Frequenz verhält sich wie beim Synchrongenerator, da zunächst das Verbundnetz und nach der Trennung der Synchrongenerator die Frequenz vorgibt [\(Abbildung 52\)](#page-56-1).

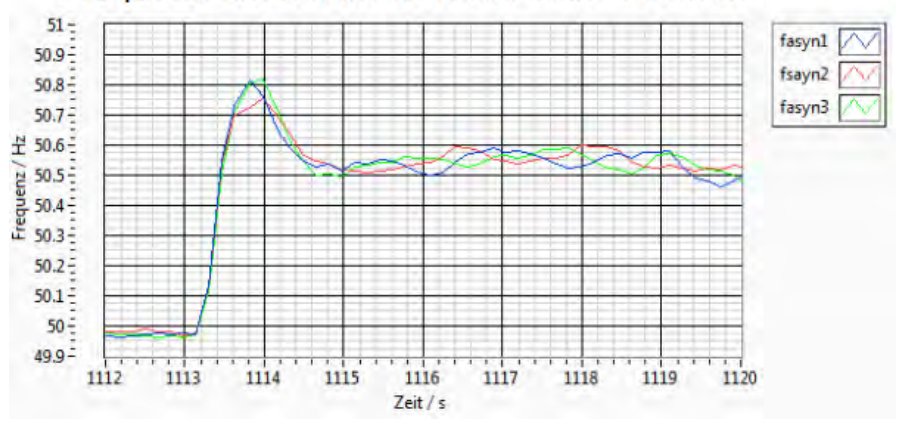

Frequenz am Lastwiderstand beim Trennen

<span id="page-56-1"></span>Abbildung 52: Frequenz am Lastwiderstand beim Trennen von Inselnetz und Verbundnetz

#### 7.5.3 Fazit zur Auftrennung von Inselnetz und Verbundnetz

Die Trennung des Inselnetzes vom Verbundnetz ist per Steuerung über Labview und mit Hilfe des eingebauten Schützes in der Synchroneinheit 2 erfolgreich durchgeführt worden Durch den Versuch konnte zudem aufgezeigt werden, dass nach der Trennung vom Verbundnetz die Frequenz wieder durch den Synchrongenerator vorgegeben wird und am Lastwiderstand eine erhöhte Leistungsaufnahme zu erkennen ist, welche auf den nun zusätzlich angeschlossenen Wechselrichter zurückgezuführt werden kann.

## 7.6 Veränderung des Lastwiderstands im Inselnetz betrieb von 5 kW auf 1 kW

In dieser Versuchsreihe ist das Inselnetz vom Verbundnetz getrennt und wird vom Synchrongenerator sowie Wechselrichter versorgt. Der Lastwiderstand ist auf 5 kW eingestellt und wird in Schritten von jeweils 1 kW bis auf 1 kW heruntergeschaltet. Von diesen 5 kW erzeugt der Synchrongenerator ca. 4 kW und der Wechselrichter ca.1 kW. In diesem Versuch soll getestet werden ob der Wechselrichter den Lastwiderstand von 1 kW im Inselnetzbetrieb selbst versorgen kann, wenn der Synchrongenerator ohne Leistungsabgabe mit angeschlossen ist.

#### 7.6.1 Verhalten des Synchrongenerators

Zu Beginn des Ausschnittes der Spannung beträgt die Netzspannung ca. 230 V. Es werden vier Änderungen der Last vorgenommen, die im Graph an den Spannungspeaks 1588 s, 1596 s, 1605 s und 1611 s abzulesen sind. Die Spannung erhöht sich nach jeder Laständerung, da der Synchrongenerator weniger belastet wird. Des Weiteren ist eine Änderung der Schwingung auf der Spannung zu erkennen, die durch Sprünge in der Frequenz hervorgerufen wird. Die Frequenz wird zwar manuell nachgeregelt, ist aber nicht perfekt auf den vorherigen Wert einstellbar [\(Abbildung 53\)](#page-57-0).

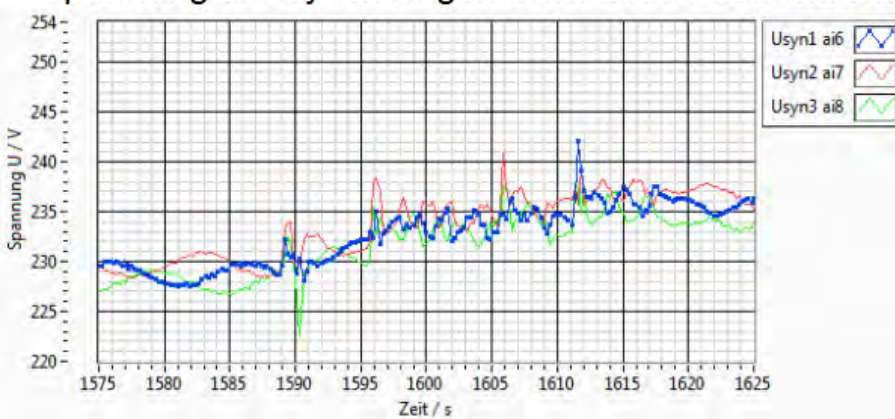

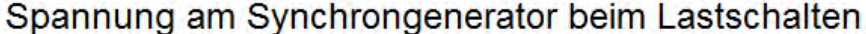

<span id="page-57-0"></span>Abbildung 53: Spannung am Synchrongenerator beim Lastschalten

Der Strom des Synchrongenerators passt sich den Lastsprüngen nach jedem Schalten an. Je geringer der Strom wird, desto stärker nimmt die Welligkeit des Stroms zu. Dies ist auf die Störsignale in der Maschinenhalle zurückzuführen, die bei einer geringen Belastung der Maschine mit einwirken [\(Abbildung 54\)](#page-58-0).

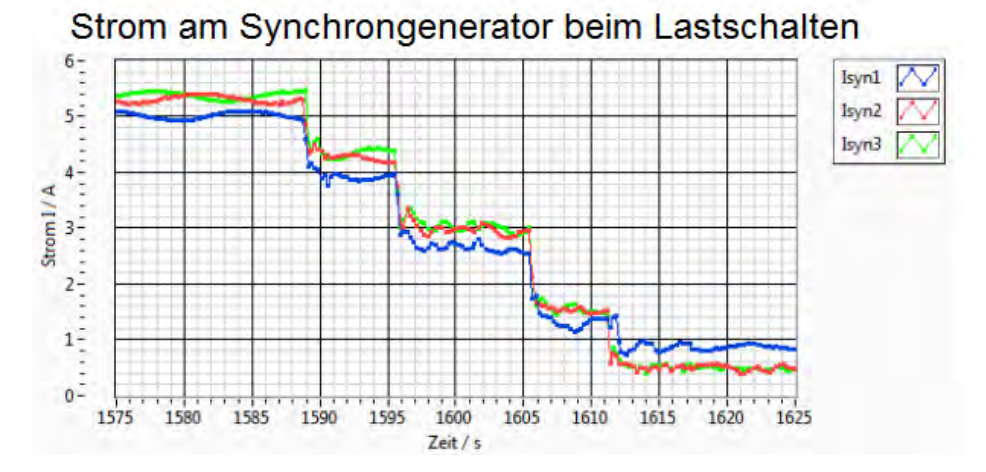

<span id="page-58-0"></span>Abbildung 54: Strom am Synchrongenerator beim Lastschalten

#### Quelle: Eigene Darstellung

Am Anfang des Graphen erzeugt der Synchrongenerator eine Leistung von 4 kW. Die unsymmetrische Belastung im Netz ist gut zu erkennen. Die erste Phase ist am Anfang noch weniger belastet als die beiden anderen Phasen, weist jedoch am Ende, wenn der Synchrongenerator keine Leistung mehr einspeiset, eine deutlich stärkere Belastung auf. Die Lastsprünge von jeweils 1 kW sind bis auf den Lastsprung von 2 kW auf 1 kW bei jeder Phase gut zu erkennen [\(Abbildung 55\)](#page-58-1).

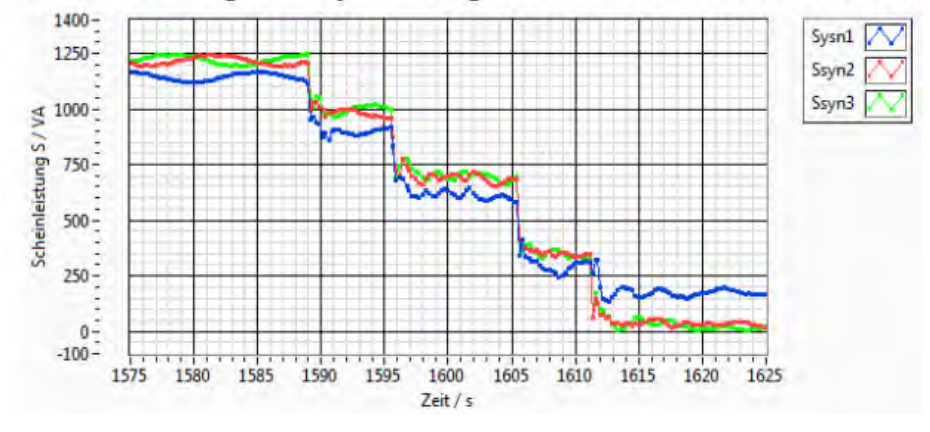

Scheinleistung am Synchrongenerator beim Lastschalten

<span id="page-58-1"></span>Abbildung 55: Scheinleistung am Synchrongenerator beim Lastschalten

Auch im Frequenzgraphen sind die Lastsprünge an den jeweiligen positiven Peaks erkennbar. Nach dem ersten positiven Peak bei 1588 s folgt ein starker negativer Peak, der durch die zur Erzeugung der Frequenz erforderliche manuelle Nachsteuerung des Erregerstroms hervorgerufen wird. An dieser Stelle wurde zunächst zu stark nachgeregelt, jedoch direkt danach wieder ausgeglichen. Bei den folgenden Lastsprüngen konnte die Nachsteuerung exakter erfolgen [\(Abbildung 56\)](#page-59-0).

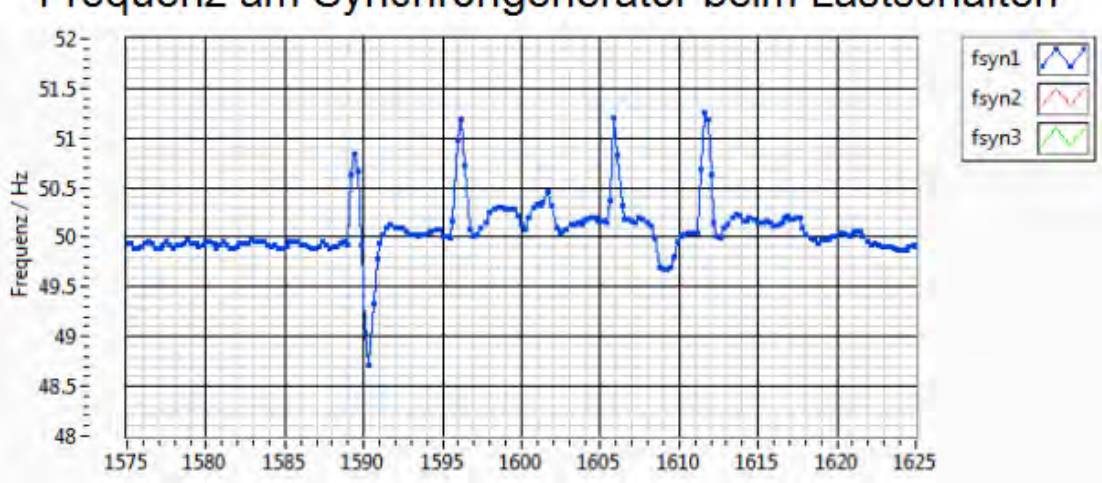

Frequenz am Synchrongenerator beim Lastschalten

<span id="page-59-0"></span>Abbildung 56: Frequenz am Synchrongenerator beim Lastschalten

Quelle: Eigene Darstellung

#### 7.6.2 Verhalten am Lastwiderstand

Für die folgenden Abbildungen gilt, dass die Messbox für die Graphen mit der Bezeichnung asyn nicht am Asynchronmotor angeschlossen ist, sondern am Lastwiderstand.

Bezüglich der Spannung am Lastwiderstand sind die Lastsprünge gut an der Frequenzänderung der einzelnen Spannungen erkennbar. Die Spannung steigt auch hier nach jeder Leistungsänderung an und erreicht dasselbe Spannungslevel wie der Synchrongenerator [\(Abbildung 57\)](#page-59-1).

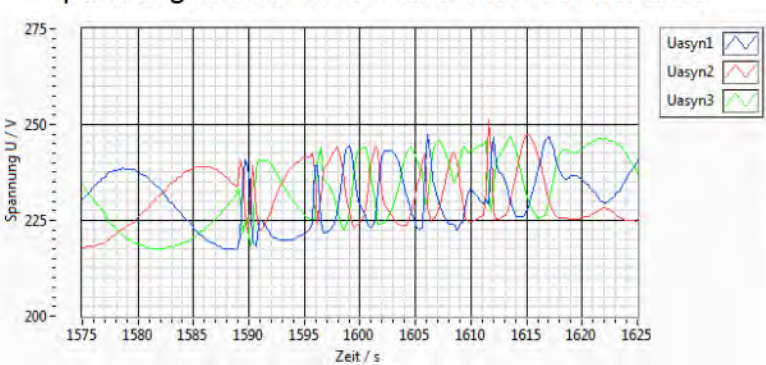

Spannung am Lastwiderstand beim Lastschalten

<span id="page-59-1"></span>Abbildung 57: Spannung am Lastwiderstand beim Lastschalten

An den Strömen, die in den Lastwiderstand fließen ist weiterhin die Asymmetrie zu erkennen. Im Gegensatz zu Asymmetrie beim Synchrongenerator verändert sich diese jedoch nicht. Der Strom entspricht am Ende der Leistung von 1 kW, welche durch den Wechselrichter geliefert wird [\(Abbildung 58\)](#page-60-0).

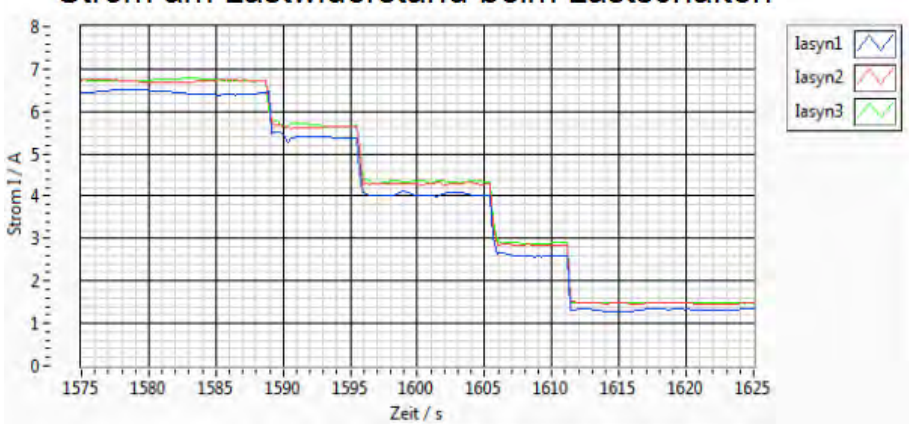

Strom am Lastwiderstand beim Lastschalten

<span id="page-60-0"></span>Abbildung 58: Strom am Lastwiderstand beim Lastschalten

#### Quelle: Eigene Darstellung

Die Welligkeit der Scheinleistung entsteht durch die Welligkeit der Versorgungsspannung. Am Graph ist gut zu abzulesen, dass der Versuch bei einer Leistung von ca.5 kW gestartet und bei einer Leistung von 1 kW beendet wird [\(Abbildung 59\)](#page-60-1).

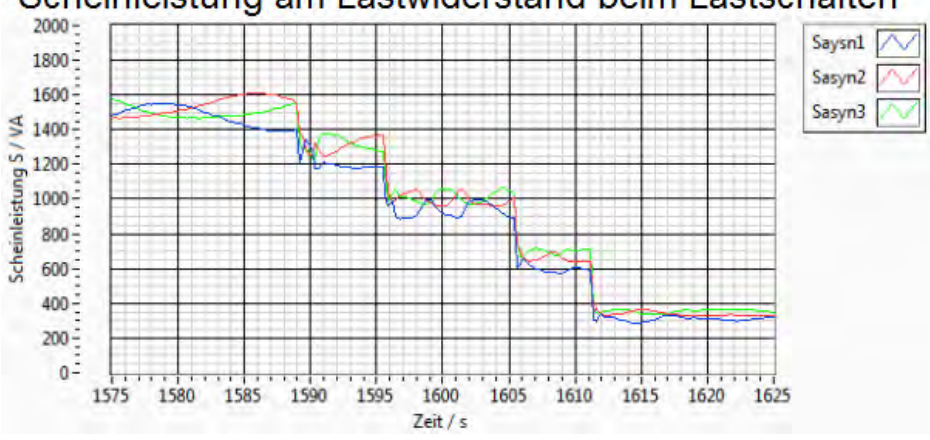

Scheinleistung am Lastwiderstand beim Lastschalten

<span id="page-60-1"></span>Abbildung 59: Scheinleistung am Lastwiderstand beim Lastschalten

Die Frequenz verhält sich gleich der Frequenz, die am Synchrongenerator aufgezeichnet wurde [\(Abbildung 60\)](#page-61-0).

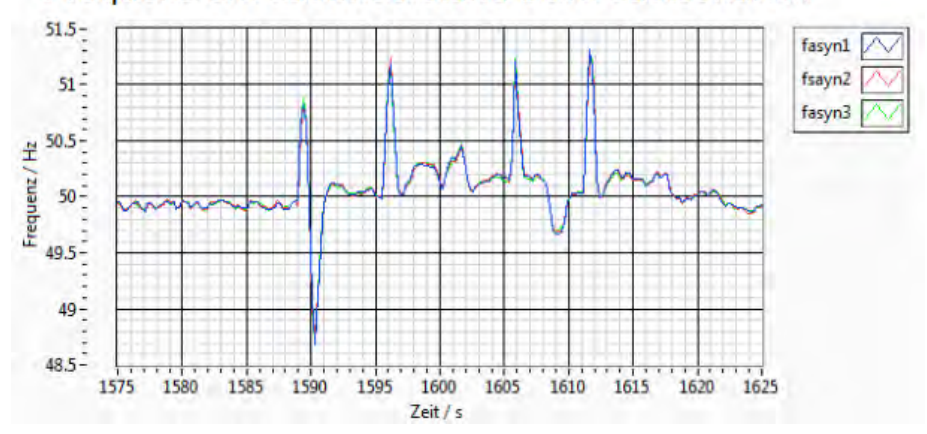

Frequenz am Lastwiderstand beim Lastschalten

<span id="page-61-0"></span>Abbildung 60: Frequenz am Lastwiderstand beim Lastschalten

Quelle: Eigene Darstellung

#### 7.6.3 Fazit zur Veränderung des Lastwiderstands im Inselnetz betrieb

Ziel dieses Versuches war die Analyse, ob der Wechselrichter weiterhin in das Inselnetz einspeist, obgleich der Synchrongenerator keine eigene Abgabeleistung erbringt, sondern nur noch mitläuft. Wie zuvor beschrieben, ist der Wechselrichter ist für den Inselnetzbetrieb nicht geeignet, generiert aber dennoch die Leistung von ca. 1kW und speist sie ins Inselnetz ein. Dadurch kann er den Lastwiderstand versorgen, auch wenn der Synchrongenerator ohne eigene Abgabeleistung mitläuft.

## 7.7 Verhalten des Wechselrichters im Inselnetz beim Schalten des Synchrongenerators in Leerlauf

Im letzten Versuch wird das Verhalten des Wechselrichters im Inselnetz getestet. Wie bereits beschrieben, ist der Wechselrichter nicht für einen Betrieb im Inselnetz geeignet. Solange er jedoch mit dem Verbundnetz verbunden war, reicht das Mitlaufen des Synchrongenerators aus um den Wechselrichter weiter einspeisen zu lassen. Daher wird nun die Versorgungsspannung der Gleichstrommaschine getrennt, womit der Synchrongenerator im Leerlauf am Inselnetz mit angeschlossen ist. Ziel dieses Vorgangs ist die Analyse über das Verhalten des Wechselrichters sowie die Auswirkungen auf den Lastwiderstand.

#### 7.7.1 Verhalten des Synchrongenerators

Die Spannung am Synchrongenerator fällt, nachdem der Antrieb durch die Gleichstrommaschine bei 2336,8 s entfernt wurde, ab. Es ist kein plötzlicher Abfall auf 0 V, sondern eine Kurve, die durch das Auslaufen des Synchrongenerators bedingt ist [\(Abbildung 61\)](#page-62-0).

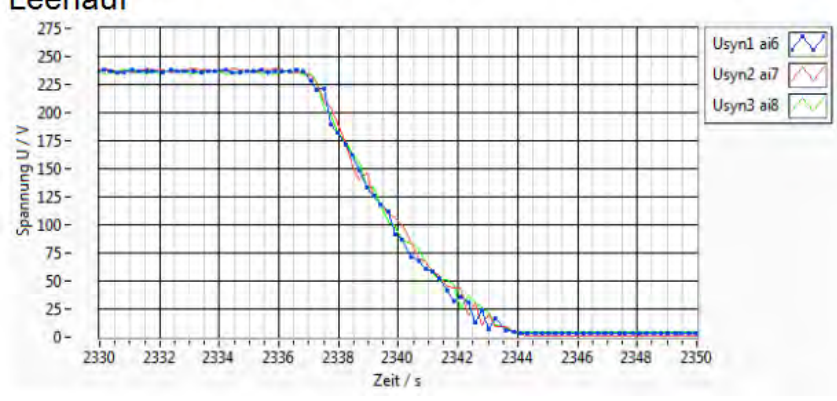

Spannung am Synchrongenerator beim Schalten in den Leerlauf

<span id="page-62-0"></span>Abbildung 61: Spannung am Synchrongenerator beim Schalten in den Leerlauf

Quelle: Eigene Darstellung

Zum Zeitpunkt der Entfernung des Antriebs, steigt der gemessene Strom, auf den Wert an, welcher zu diesem Zeitpunkt vom Wechselrichter geliefert wird [\(Abbildung 62\)](#page-62-1).

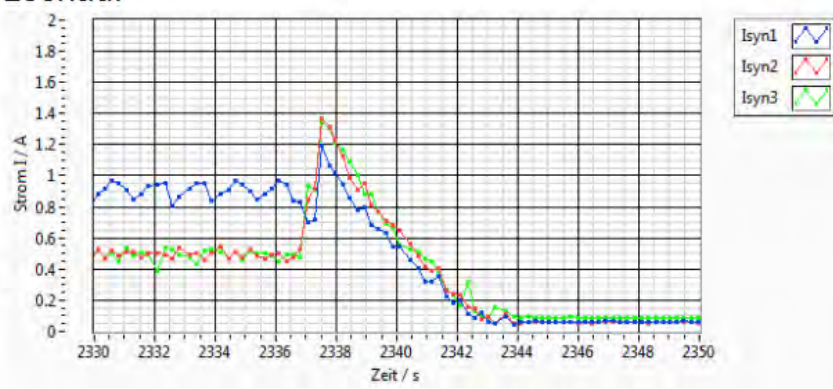

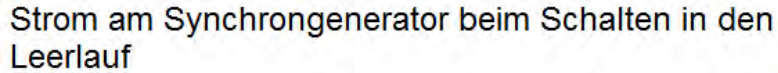

<span id="page-62-1"></span>Abbildung 62: Strom am Synchrongenerator beim Schalten in den Leerlauf

Bei der Scheinleistung tritt dasselbe verhalten auf, wie beim Strom zuvor beschrieben [\(Abbildung 63\)](#page-63-0).

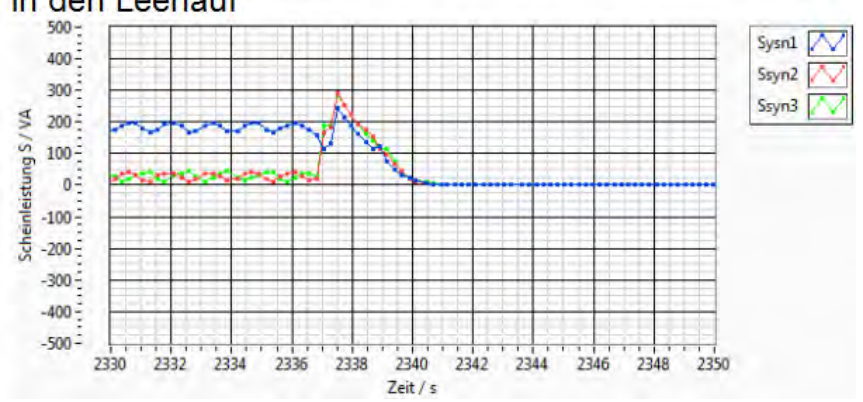

Scheinleistung am Synchrongenerator beim Schalten in den Leerlauf

<span id="page-63-0"></span>Abbildung 63: Scheinleistung am Synchrongenerator beim Schalten in den Leerlauf

#### Quelle: Eigene Darstellung

Nach der Entfernung des Antriebs bricht auch die Frequenz am Synchrongenerator zusammen. Diese Steigt jedoch nach einem kurzen sinken auf 26 Hz wieder auf 95 Hz an. Diese Messwerte sind durch Fehler der Aufzeichnung an der Messbox entstanden

[\(Abbildung 64\)](#page-63-1).

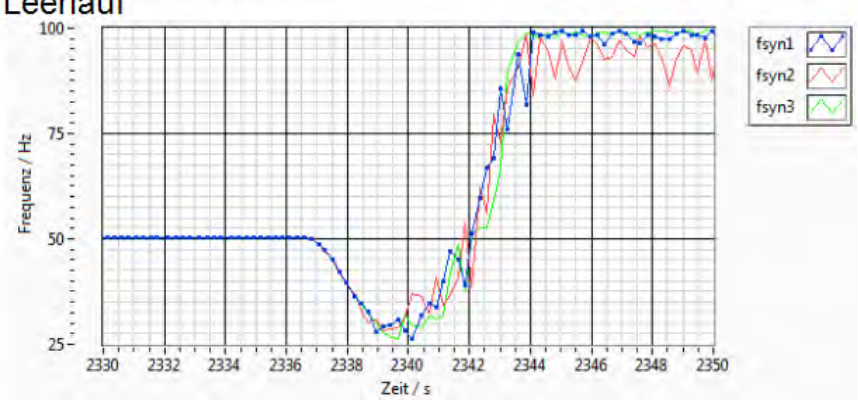

Frequenz am Synchrongenerator beim Schalten in den Leerlauf

<span id="page-63-1"></span>Abbildung 64: Frequenz am Synchrongenerator beim Schalten in den Leerlauf

#### 7.7.2 Verhalten am Lastwiderstand

Für die folgenden Abbildungen gilt, dass die Messbox für die Graphen mit der Bezeichnung asyn nicht am Asynchronmotor angeschlossen ist, sondern am Lastwiderstand.

Die Spannung am Lastwiderstand bricht erst bei einer Zeit von 2337,3 s zusammen, was bedeutet das bis dorthin eine Versorgung durch den Wechselrichter stattgefunden hat. Bedingt durch den Aufbau und andere Störfaktoren erreicht der Wert der Spannung nicht 0 V [\(Abbildung 65\)](#page-64-0).

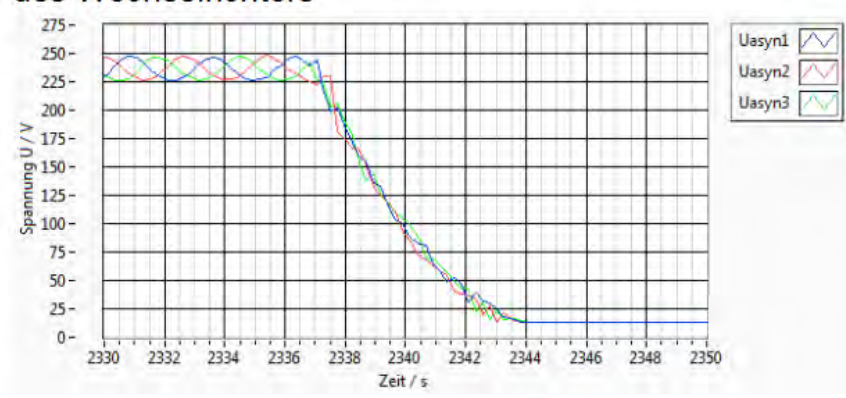

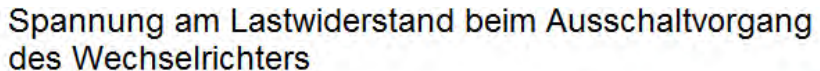

Quelle: Eigene Darstellung

Der Strom am Lastwiderstand hält sich genau wie die anderen Messwerte 0,5 s länger und

fällt dann mit der Restleistung im Netz ab [\(Abbildung 66\)](#page-64-1).

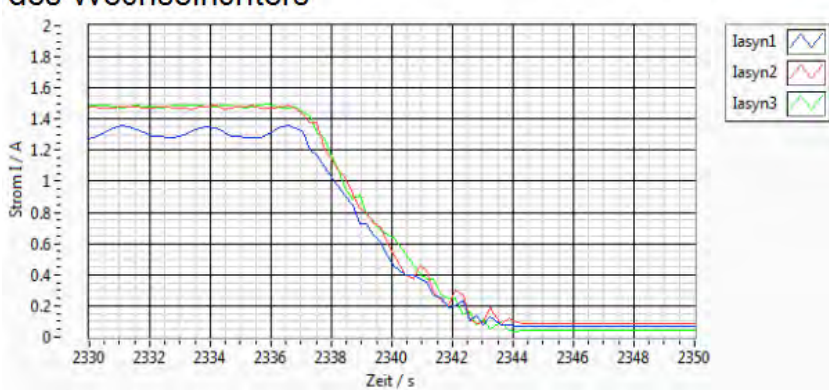

Strom am Lastwiderstand beim Ausschaltvorgang des Wechselrichters

<span id="page-64-1"></span>Abbildung 66: Strom am Lastwiderstand beim Ausschalten des Wechselrichters

<span id="page-64-0"></span>Abbildung 65: Spannung am Lastwiderstand beim Ausschalten des Wechselrichters

Die Scheinleistung besitzt am Anfang noch eine Asymmetrie, welche sich jedoch beim Einbrechen der Scheinleistung entfernt [\(Abbildung 67\)](#page-65-0).

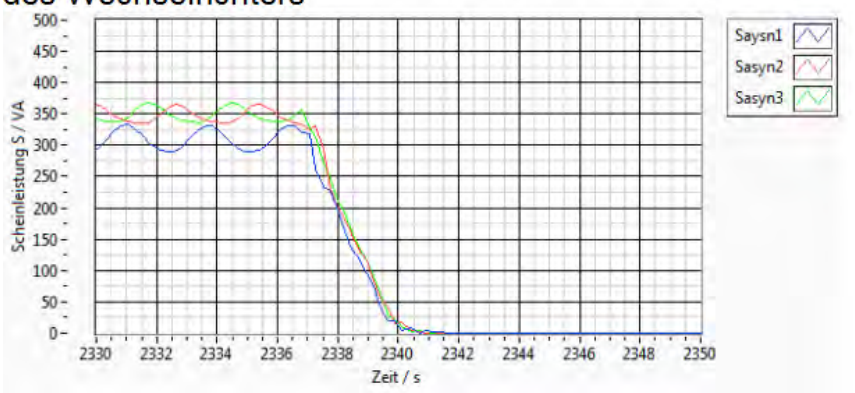

Scheinleistung am Lastwiderstand beim Ausschaltvorgang des Wechselrichters

<span id="page-65-0"></span>Abbildung 67: Scheinleistung am Lastwiderstand beim Ausschalten des Wechselrichters

#### Quelle: Eigene Darstellung

Die Frequenz bricht wie beim Synchrongenerator zuvor gesehen bis auf einen Wert von 26 Hz zusammen. Bedingt durch die bereits angeführten Messfehler der Messbox steigt die Frequenz danach wieder auf 50 Hz an [\(Abbildung 68\)](#page-65-1).

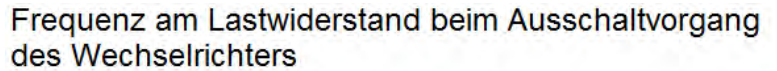

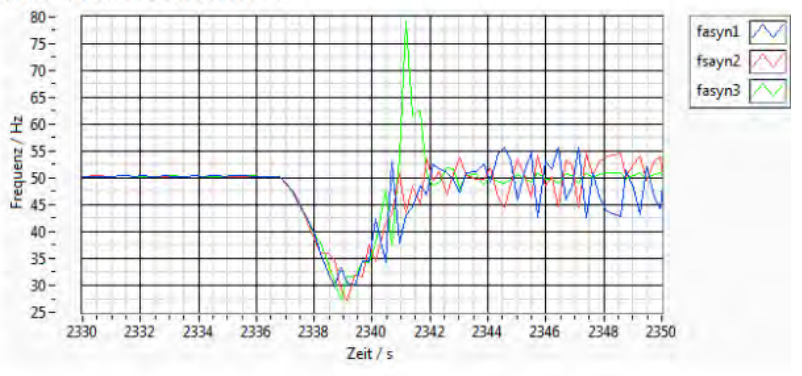

<span id="page-65-1"></span>Abbildung 68: Frequenz am Lastwiderstand beim Ausschalten des Wechselrichters

### 7.7.3 Fazit zum Verhalten des Wechselrichters im Inselnetz beim Entfernen des Erregerstroms am Synchrongenerator

Nach der Entfernung des Erregerstroms am Synchrongenerator speist der Wechselrichter nur noch 0,5 s ins Inselnetz ein und schaltet danach ab. Diese geringe Zeitdauer ist bei den verschiedenen Graphen zwischen Synchrongenerator und Lastwiderstand erkennbar. Dies bedeutet, dass der Wechselrichter ein vorliegendes Verbundnetz erkennt, solange der Synchrongenerator mit eigenen Antrieb angeschlossen ist. Wird der Synchrongenerator nicht mehr angetrieben, erkennt der Wechselrichter ein vorliegendes Inselnetz und schaltet danach ab. Nach dem Abschalten des Wechselrichters wird der Synchrongenerator wieder angeschlossen und auf eine Netzfrequenz von 50 Hz eingestellt, jedoch startet der Wechselrichter nicht. Der Wechselrichter startet erst wieder, wenn das Inselnetz mit dem Verbundnetz synchronisiert wurde.

## 8 Fazit

Das Ziel dieser Arbeit, der Aufbau und Test eines Labor-Micro-Netz mit fernsteuerbaren Komponenten, konnte zufriedenstellend erreicht werden. Mit der neu gelegten Spannungsleitung sind die relevanten Tischpultreihen miteinander verbunden worden und eignen sich zum Aufbau eines Inselnetzes.

Für die Umsetzung der fernsteuerbaren Komponenten ist eine Datenleitung verlegt worden, die auf die neu eingebauten Datenbuchsen aufgelegt ist und deren Funktion getestet wurde. Die für diesen Datenaustausch benötigten Schalteinheiten sind in neu entworfenen Gehäusen untergebracht und die Gehäuse passen in die jeweiligen Schiebesysteme, die in der Maschinenhalle verwendet werden. Des Weiteren sind die Synchroneinheiten aus dem vorherigen Praxisprojekt [6] erweitert worden, damit auch diese fernsteuerbar sind.

Die zur Steuerung der Komponenten entworfene Bedienoberfläche ist schlicht gehalten und erfüllt die voneinander unabhängige Steuerung der einzelnen Komponenten.

Beim Versuch in der Maschinenhalle zeigte sich, dass die Komponenten auch unter Belastung die Schaltbefehle der Bedienoberfläche erfolgreich umsetzen. Dadurch ist ein erfolgreiches fernschalten der nicht intelligenten Bauteile möglich.

Der Wechselrichter lässt sich wie in der Versuchsanleitung beschrieben mit dem Inselnetz verbinden, benötigt aber immer den angeschlossenen Synchrongenerator.

# 9 Zukunftsaussicht

Für ein Inselnetz in der Maschinenhalle ist durch diese Arbeit ein Grundstein gelegt worden, auf welchen weiter aufgebaut werden kann.

Zurzeit besitzt die Bedienoberfläche keine Rückmeldung, ob eine Platine angeschlossen ist oder ob nicht manuell an den Schalteinheiten geschaltet worden ist. Für diese Rückmeldung könnte eine neue Platine angeschafft werden. Eine weitere Rückmeldung könnte auch durch den versendeten TCP / IP Code geschehen.

Es gibt keine Messeinheiten, welche die Spannung und Ströme aufnehmen, die vom Inselnetz ins Verbundnetz fließen.

Der Batteriespeicher konnte in dieser Arbeit wegen eines Defekts am Batteriewechselrichter nicht als Erzeuger mit eingebaut werden. Jedoch sind Schalteinheit und Bedienoberfläche für den Batteriespeicher vorgesehen. Wie der Batteriespeicher sich ins Inselnetz einfügt müssen bei Vorliegen eines funktionierenden Batteriewechselrichters weitere Versuche zeigen

Die Spannungen und Ströme am Wechselrichter werden zurzeit über die kostenlose Software "Sunny Explorer" ausgelesen. Diese Software generiert alle 5 Minuten neue Messwerte, die in einer Excel-Tabelle exportiert werden können. Diese Zeitspanne ist für andere Messversuche nicht geeignet. Das Problem könnte aber mit einer zusätzlichen Schnittstelle im Wechselrichter behoben werden. Hierzu muss ein passendes Erweiterungsmodul im Wechselrichter eingebaut und dieser entsprechend eingestellt werden.

# Abbildungsverzeichnis

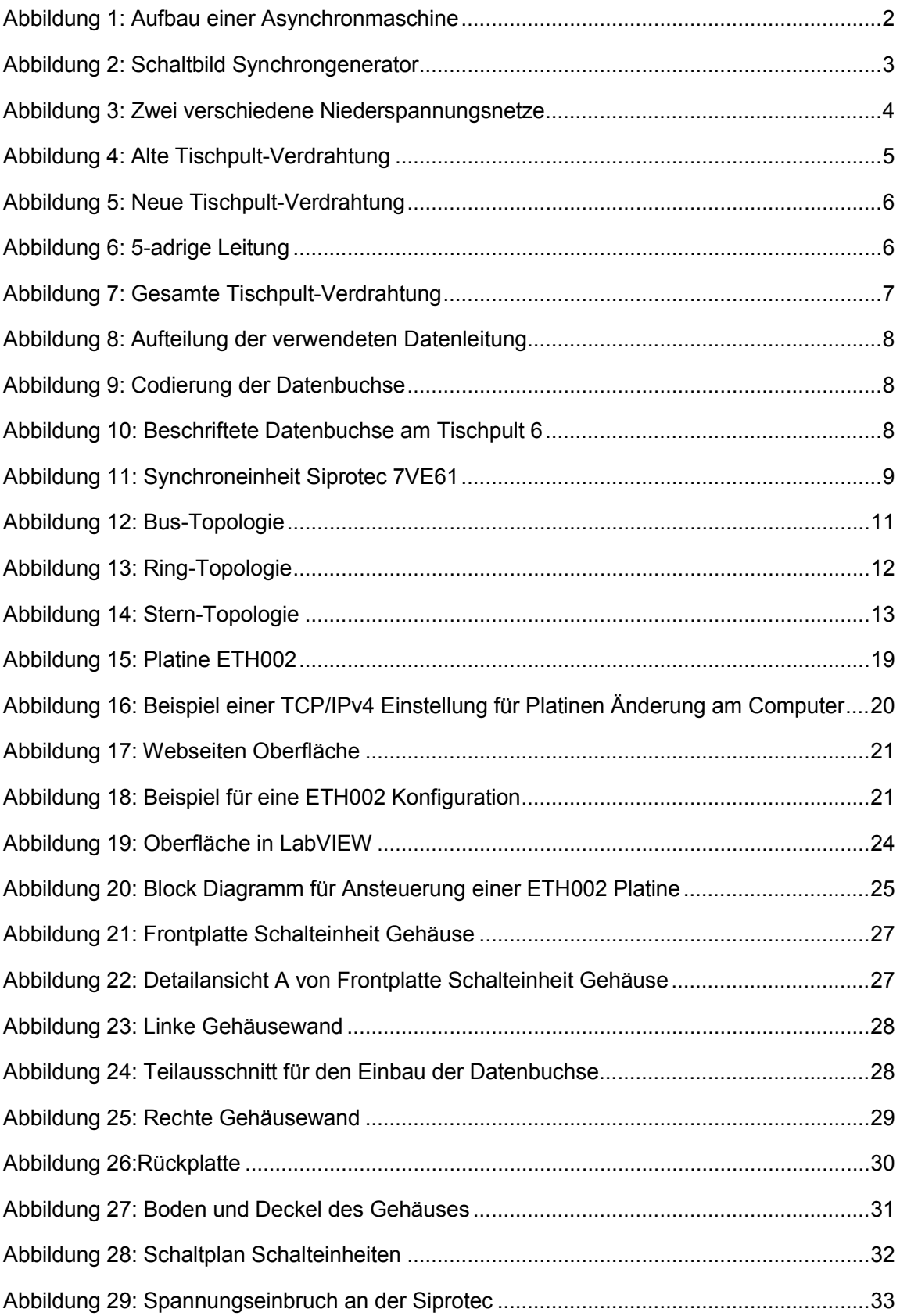

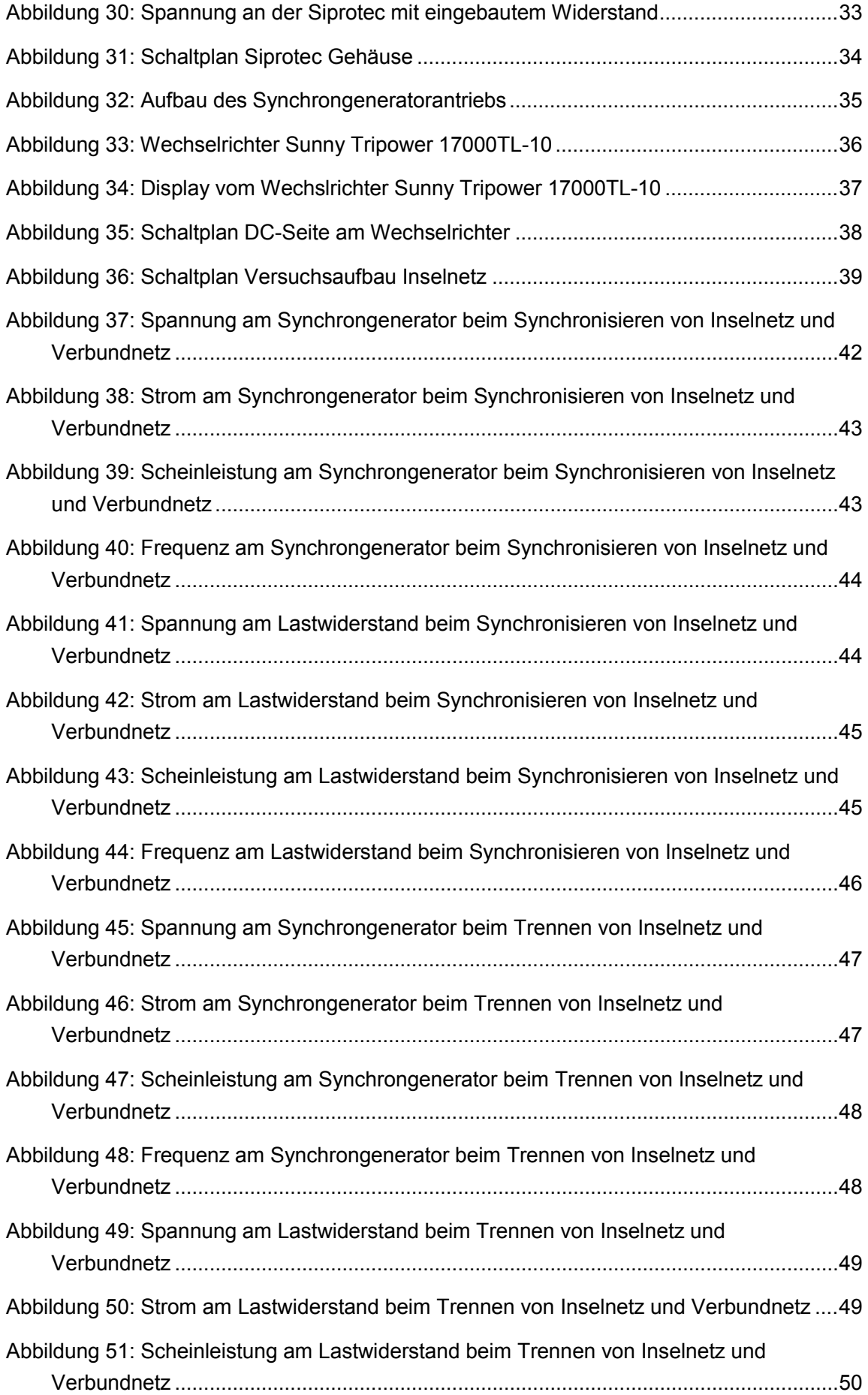

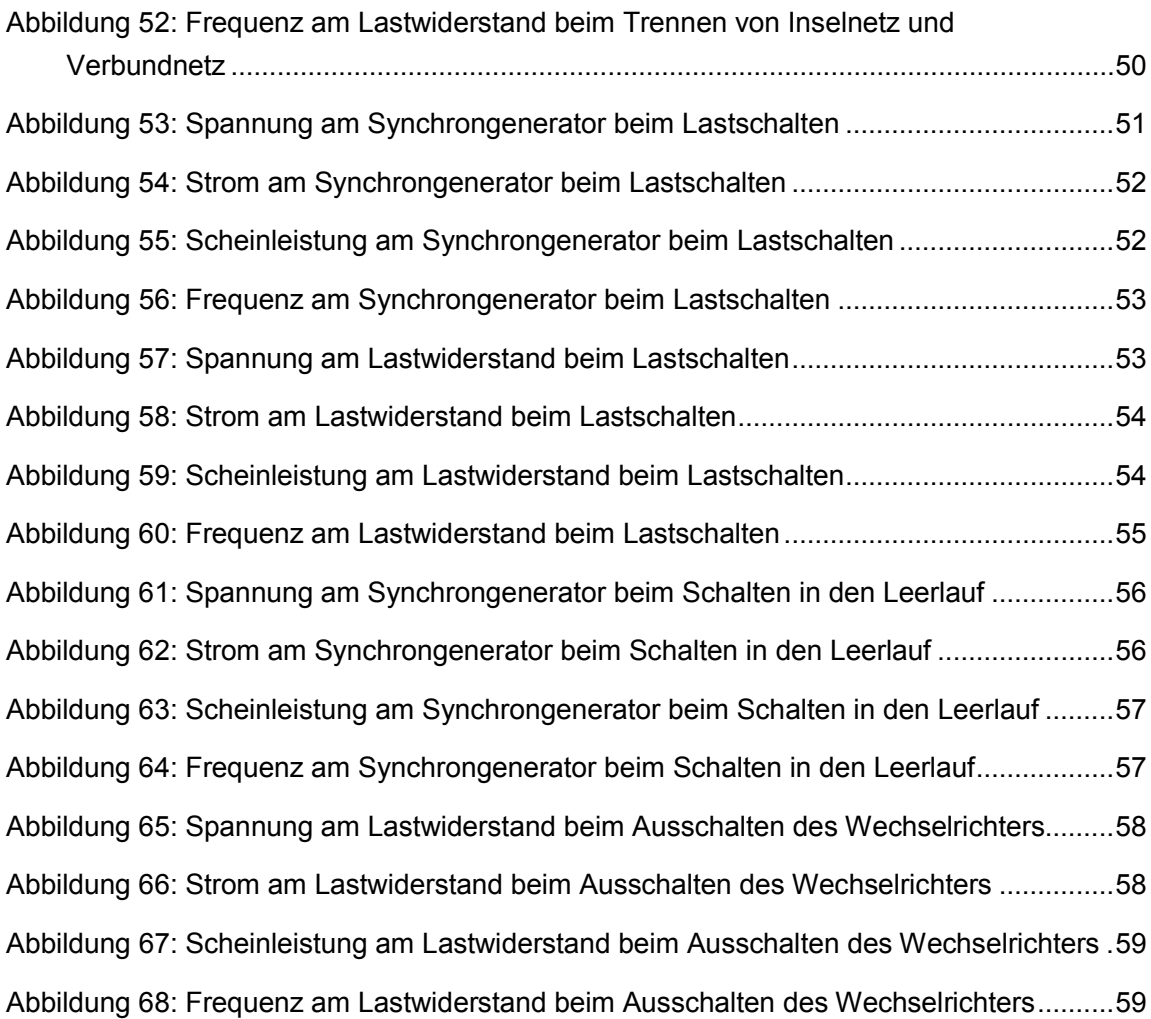

# Tabellenverzeichnis

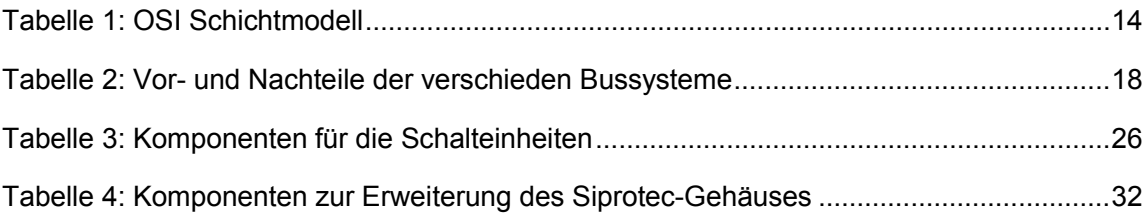

# Quellenverzeichnis

- [1] VDE Verband der Elektrotechnik Informationstechnik e. V.: Zellulares Energiesystem, Frankfurt am Main, pdf Februar 2019, Seite 46
- [2] VDE Verband der Elektrotechnik Informationstechnik e. V.: Zellulares Energiesystem, Frankfurt am Main, pdf, Februar 2019, Seite 47
- [3] Ekkehard Bolte, Elektrische Maschinen, 2. Auflage, Springer Verlag, 2017
- [4] BurnsBurnsBurns, https://commons.wikimedia.org/wiki/File:Vierpolig-3str%C3%A4nge.svg, 7 September 2008
- [5] Biezl, https://commons.wikimedia.org/wiki/File:Innenpolmaschine.svg, 19 August 2010
- [6] Raimund Richerzhagen, Inbetriebnahme einer Synchroneinheit Siprotec 7VE61, Praxisprojekt, Technische Hochschule Köln 2018
- [7] Gerhard Schnell, Bernhard Wiedermann, Bussysteme in der Automatisierungs- und Prozesstechnik, 6. überarbeitete und aktualisierte Auflage, Friedr. Vieweg & Sohn Verlag, Februar 2006
- [8] SMA Solar Technology AG, Betriebsanleitung SMA 17tl.pdf, 2013